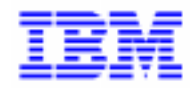

VisualAge Pacbase 2.5

# **TANDEM OLSD REFERENCE MANUAL**

DDOTA000021A

Note

Before using this document, read the general information under "Notices" on the next page.

According to your license agreement, you may consult or download the complete up-to-date collection of the VisualAge Pacbase documentation from the VisualAge Pacbase Support Center at: http://www.software.ibm.com/ad/vapacbase/support.htm

Consult the Catalog section in the Documentation home page to make sure you have the most recent edition of this document.

#### **First Edition (March 1993)**

This edition applies to the following licensed programs:

- VisualAge Pacbase Version 2.0
- VisualAge Pacbase Version 2.5

Comments on publications (including document reference number) should be sent electronically through the Support Center Web site at: http://www.software.ibm.com/ad/vapacbase/support.htm

or to the following postal address: IBM Paris Laboratory VisualAge Pacbase Support [30, rue du Château des Rentiers](http://www.software.ibm.com/ad/vapacbase/support.htm) 75640 PARIS Cedex 13 FRANCE

When you send information to IBM, you grant IBM a nonexclusive right to use or distribute the information in any way it believes appropriate without incurring any obligation to you.

**@ Copyright International Business Machines Corporation 1983, 1999. All rights reserved.** 

Note to U.S. Government Users – Documentation related to restricted rights – Use, duplication or disclosure is subject to restrictions set forth in GSA ADP Schedule Contract with IBM Corp.

### **NOTICES**

References in this publication to IBM products, programs, or services do not imply that IBM intends to make these available in all countries in which IBM operates. Any reference to an IBM product, program, or service is not intended to state or imply that only that IBM product, program, or service may be used. Subject to IBM's valid intellectual property or other legally protectable rights, any functionally equivalent product, program, or service may be used instead of the IBM product, program, or service. The evaluation and verification of operation in conjunction with other products, except those expressly designated by IBM, are the responsibility of the user.

IBM may have patents or pending patent applications covering subject matter in this document. The furnishing of this document does not give you any license to these patents. You can send license inquiries, in writing, to:

Intellectual Property and Licensing International Business Machines Corporation North Castle Drive, Armonk, New-York 10504-1785 USA

Licensees of this program who wish to have information about it for the purpose of enabling: (i) the exchange of information between independently created programs and other programs (including this one) and (ii) the mutual use of information which has been exchanged, should contact:

IBM Paris Laboratory SMC Department 30, rue du Château des Rentiers 75640 PARIS Cedex 13 FRANCE

Such information may be available, subject to appropriate terms and conditions, including in some cases, payment of a fee.

IBM may change this publication, the product described herein, or both.

#### **TRADEMARKS**

IBM is a trademark of International Business Machines Corporation, Inc.

AIX, AS/400, CICS, CICS/MVS, CICS/VSE, COBOL/2, DB2, IMS, MQSeries, OS/2, PACBASE, RACF, RS/6000, SQL/DS, TeamConnection, and VisualAge are trademarks of International Business Machines Corporation, Inc. in the United States and/or other countries.

Java and all Java-based trademarks and logos are trademarks of Sun Microsystems, Inc. in the United States and/or other countries.

Microsoft, Windows, Windows NT, and the Windows logo are trademarks of Microsoft Corporation in the United States and/or other countries.

UNIX is a registered trademark in the United States and/or other countries licensed exclusively through X/Open Company Limited.

All other company, product, and service names may be trademarks of their respective owners.

iv

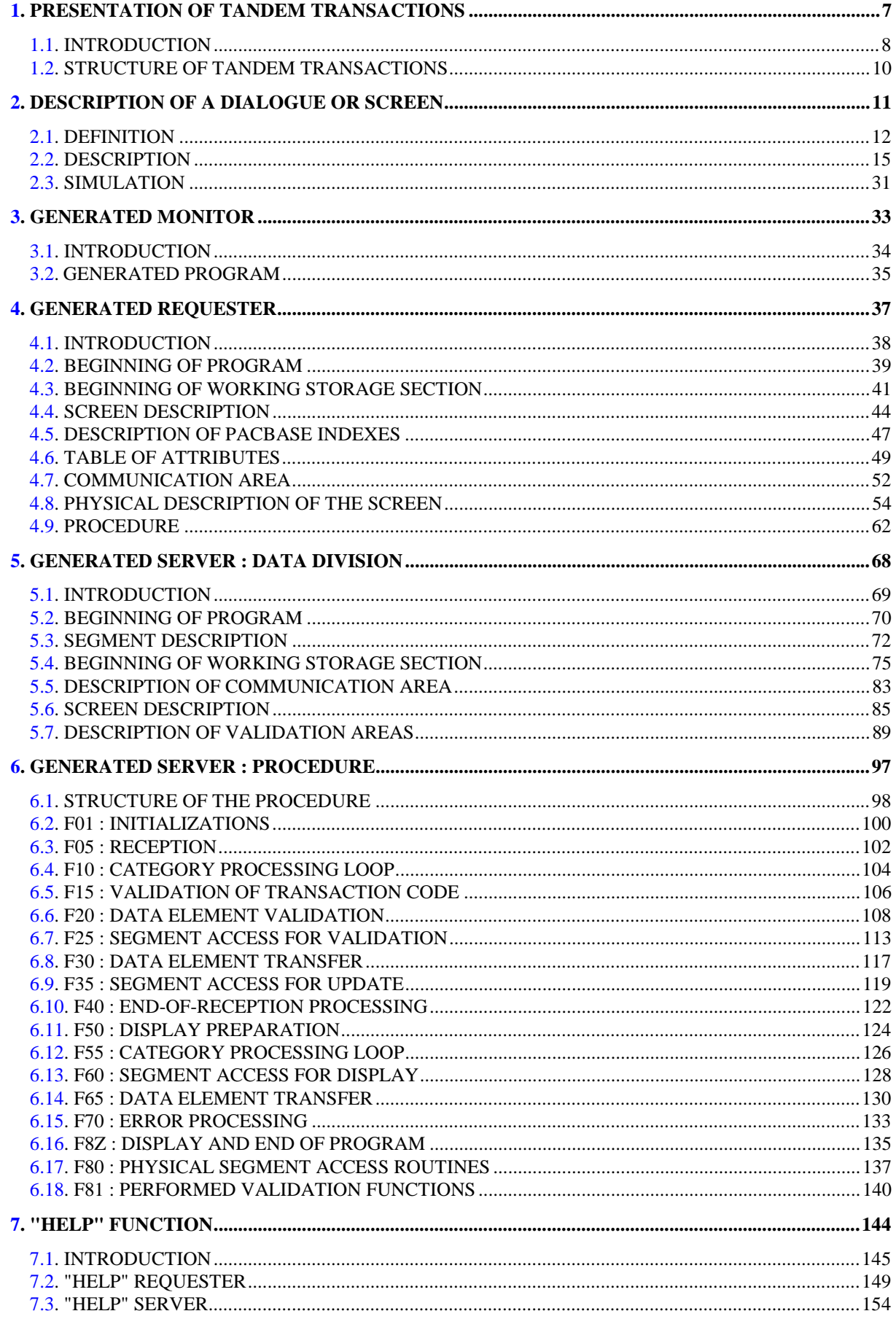

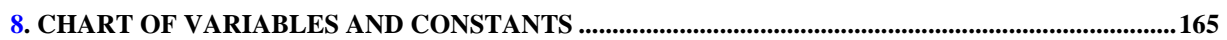

<span id="page-6-0"></span> **VisualAge Pacbase - Reference Manual TANDEM ON-LINE SYSTEMS DEVELOPMENT PRESENTATION OF TANDEM TRANSACTIONS** 1

# **1. PRESENTATION OF TANDEM TRANSACTIONS**

# <span id="page-7-0"></span>*1.1. INTRODUCTION*

#### BRIEF DESCRIPTION OF THIS MANUAL'S CONTENTS

This manual presents a Screen described in and generated by the OLSD function. It is a complement to the ON-LINE SYSTEMS DEVELOPMENT (OLSD) Reference Manual, which is common to all on-line monitors.

This manual first shows the coding and then the organization of the generated programs.

The structure of a generated program is also detailed and commented upon so as to help users insert their own specific procedures that may be needed in the Screen.

It illustrates the following:

- . The coding of Data Names,
- . Descriptions of segments, screen, work areas, and communication areas,
- . A complete lexicon of variables, indexes and fields used by the automatic functions,

. A description of the automatic functions, including their generation conditions. (Refer to Chapter "GENERATED PROGRAM: PROCEDURE DIVISION".)

NOTE: The Screen example described in this manual does not illustrate all generation possibilities provided by the OLSD function: segment accesses, cross-references between segments, access conditions, etc.

> This manual does NOT contain an exhaustive presentation of the specific information on the use of the OLSD function.

#### REMINDERS ON THE OLSD FUNCTION

Based on the Screen descriptions, the OLSD function ensures the following:

- The automatic generation of the Screen map description from layout-type information. (Adaptation to the hardware and on-line monitor is based on an option specified at the Screen level.)
- The automatic generation of the Screen data processing from process-type information:
- . Screen Call of Elements (-CE) -> Screen data processing
- . Screen Call of Segments (-CS) -> External data processing
- . Dialogue Complement (-O) and Dialogue and Screen General Documentation  $(-G) \longrightarrow$  Generation Options
- . Structured Code  $(-P) \longrightarrow$  Specific processing

All processing is generated in a program structured in "Reception" and "Display", thus ensuring the complete processing of the Screen data.

------------------

The program is generated in COBOL. Adaptation to the hardware and the online Monitor is based on the options specified at the Screen level.

This manual describes the information required for description and generation of on-line transactions running on TANDEM computers under the PATHWAY system.

Since these transactions have a specific structure, programs written for another generation variant must be adapted before generation with the TANDEM variant.

# <span id="page-9-0"></span>*1.2. STRUCTURE OF TANDEM TRANSACTIONS*

#### STRUCTURE OF TANDEM TRANSACTIONS

Each screen accessed by end-users is associated with a SERVER and a REQUESTER.

The physical message is received by a REQUESTER which is written in SCOBOL. The requester transforms this message into a logical message and sends it to the associated SERVER which processes it (validation, access to files for update, display preparation, etc.).

Once the processing is complete, the SERVER sends the message back to the REQUESTER which either sends an answer to the terminal or branches to another REQUESTER.

#### UTILIZATION OF THE OLSD FUNCTION

Each screen of the TANDEM transaction is associated with two PACBASE screens, one being the REQUESTER, the other the SERVER.

The REQUESTER chaining is executed by the dynamic call of SCOBOL subprograms. In order to facilitate their management and to ensure the conversation's continuity, a specific program is generated for each dialogue. This program manages the sub-program calls as well as the conversation exit.

A screen-chaining MONITOR will thus be generated at the Dialogue level.

<span id="page-10-0"></span> **VisualAge Pacbase - Reference Manual TANDEM ON-LINE SYSTEMS DEVELOPMENT DESCRIPTION OF A DIALOGUE OR SCREEN 2**

# **2. DESCRIPTION OF A DIALOGUE OR SCREEN**

## <span id="page-11-0"></span>*2.1. DEFINITION*

#### TANDEM DIALOGUES

TANDEM dialogues are managed by a monitor described through the Dialogue Definition (O..) and Complement (O..O) screens. Each screen of the dialogue is made up of two PACBASE screens, one being used as a SERVER, the other as a REQUESTER.

#### DEFINITION

(For more details, refer to the OLSD Reference Manual).

The Dialogue which generates the MONITOR must have the following characteristic:

. Value 'R' for the TYPE OF TP MONITOR field.

The screen which generates the REQUESTER must have the following characteristics:

- . Value 'R' for the TYPE OF TP MONITOR field.
- . PACBASE code of the associated SERVER for the EXTERNAL NAME OF MAP field.
- . Type of terminal for the the TRANSACTION CODE field.

The screen which generates the SERVER must have the following characteristics:

. Value 'S' for the TYPE OF TP MONITOR field.

The associated REQUESTER name should be entered in the EXTERNAL NAME OF MAP field for documentary purpose.

The attributes of the REQUESTER automatically take the default values defined for the SERVER.

 -------------------------------------------------------------------------------- ! TANDEM APPLICATION \*PDMC.NDOC.ATA.2! ! ON-LINE SCREEN DEFINITION..........: DO0030 ! ! ! ! SCREEN NAME......................: \*\*\* ORDER INPUT SCREEN \*\*\* | ! ! ! SCREEN SIZE (LINES, COLUMNS) ......: 24 080 ! ! LABEL TYPE, TABS, INITIALIZATION...: L 01 \* - ! ! HELP CHARACTER SCREEN, DATA ELEMENT: 10 11 ! ! ! ! LABELS DISPLAY INPUT ER.MESS. ER.FL! ! INTENSITY ATTRIBUTE ...............: N N N B B ! ! PRESENTATION ATTRIBUTE ............: N N N N N ! ! COLOR ATTRIBUTE ..................: W W W W W ! ! ! ! TYPE OF COBOL AND MAP TO GENERATE..: F \* S TANDEM (SERVER) ! ! CONTROL CARD OPTIONS FRONT & BACK..: (PROGRAM) (MAP)! ! EXTERNAL NAMES ....................: DO030SER (PROGRAM) DO003R (MAP)! ! TRANSACTION CODE...................: T16-6530 ! ! ! ! ! explicit Keywords..:<br>! SESSION NUMBER.....: 0249 LIBRARY......: ATA LOCK....: !! ! SESSION NUMBER.....: 0249 LIBRARY......: ATA LOCK....: !!<br>! 1 !! ! M 1 ! ! O: C1 CH: Odo0030 ACTION: ! --------------------------------------------------------------------------------

 -------------------------------------------------------------------------------- ! TANDEM APPLICATION ! ON-LINE SCREEN DEFINITION..........: DO003R ! ! ! ! SCREEN NAME......................: \*\* ORDERS \*\* REQUESTER ! ! ! ! SCREEN SIZE (LINES, COLUMNS) ......: 24 080 ! ! LABEL TYPE, TABS, INITIALIZATION...: L 01 \* - ! ! HELP CHARACTER SCREEN, DATA ELEMENT: 10 11 ! ! ! ! LABELS DISPLAY INPUT ER.MESS. ER.FL! ! INTENSITY ATTRIBUTE ...............: N N N B B ! ! PRESENTATION ATTRIBUTE ............: N N N N N ! ! COLOR ATTRIBUTE ...................: W W W W W ! ! ! ! TYPE OF COBOL AND MAP TO GENERATE..: F R TANDEM (REQUESTER) ! ! CONTROL CARD OPTIONS FRONT & BACK..: (PROGRAM) (MAP)! ! EXTERNAL NAMES ....................: DO030REQ (PROGRAM) DO0030 (MAP)! ! TRANSACTION CODE...................: T16-6530 ! ! ! ! ! ! EXPLICIT KEYWORDS..: ! ! SESSION NUMBER.....: 0045 LIBRARY......: ATA LOCK....: ! ! \*\*\* END \*\*\* ! ! O: C1 CH: Odo003r ACTION: ! --------------------------------------------------------------------------------

## <span id="page-14-0"></span>*2.2. DESCRIPTION*

### **DESCRIPTION**

The screen is fully described through the SERVER, in order to make the program easily portable between hosts. The REQUESTER Call of Elements (- CE) and Call of Segments (-CS) screens are not used.

 -------------------------------------------------------------------------------- ! PACBASE 8.0.2 B01 TANDEM APPLICATION ! ON-LINE DIALOGUE DEFINITION........: DO ! ! ! ! DIALOGUE NAME......................: PACBASE DOCUMENTATION MANAG. ! ! ! SCREEN SIZE (LINES, COLUMNS) ......: 24 080 ! ! LABEL TYPE, TABS, INITIALIZATION...: L 01 \_ ! ! HELP CHARACTER SCREEN, DATA ELEMENT: 10 11 ! ! ! ! LABELS DISPLAY INPUT ER.MESS. ER.FLD! ! INTENSITY ATTRIBUTE ...............: N N N B B ! ! PRESENTATION ATTRIBUTE ............: N N N N N ! ! COLOR ATTRIBUTE ...................: W W W W W ! ! ! ! TYPE OF COBOL AND MAP TO GENERATE..: F R TANDEM (REQUESTER) ! ! CONTROL CARD OPTIONS FRONT & BACK..: (PROGRAM) (MAP)! ! EXTERNAL NAMES ....................: (PROGRAM) (MAP)! ! TRANSACTION CODE...................: T16-6530 ! ! ! ! ! ! EXPLICIT KEYWORDS..: DOC ! ! SESSION NUMBER.....: 0045 LIBRARY......: ATA LOCK....: ! ! ! ! O: C1 CH: Odo ACTION: ! --------------------------------------------------------------------------------

 -------------------------------------------------------------------------------- ! TANDEM APPLICATION ! DIALOGUE COMPLEMENT....: DO PACBASE DOCUMENTATION MANAG. ! ! ! ! ! ! ! ! ! ! COMMON AREA-DATA STRUCTURE CODE.......: CA ! ! ! ! ERROR MESSAGE FILE CHARACTERISTICS ! ! ORGANIZATION....: V ! ! EXTERNAL NAME...: DODOEM ! ! ! ! FIRST SCREEN CODE OF THE DIALOGUE.....: 0060 ! ! ! ! COMPLEMENTARY COMMON AREA LENGTH......: 700 ! ! ! ! CODE OF PSB OR SUB-SCHEMA.............. ! ! ! ! ! OPTIONS : OCF F10 DYNPRT ! ! ! ! ! ! ! SESSION NUMBER : 0109 LIBRARY : ATA ! ! ! ! O: C1 CH: Odo O ACTION: ! --------------------------------------------------------------------------------

 **DDOTA000021A**

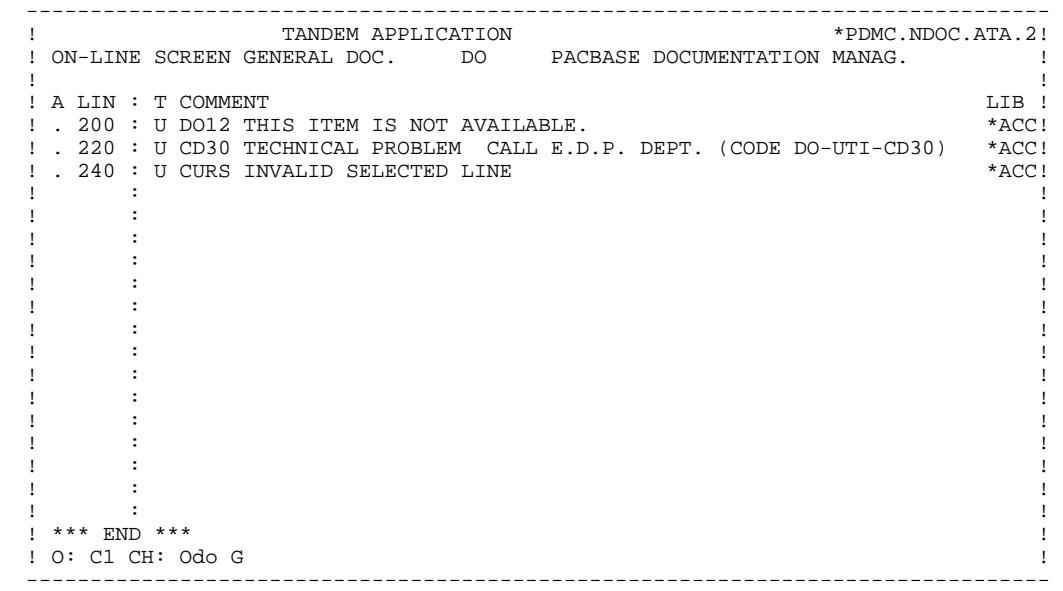

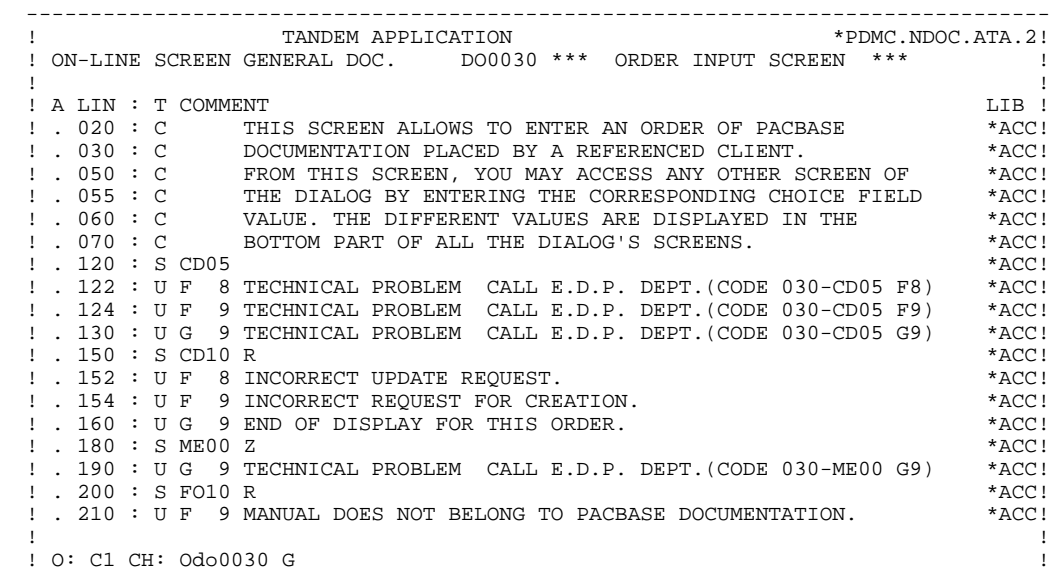

--------------------------------------------------------------------------------

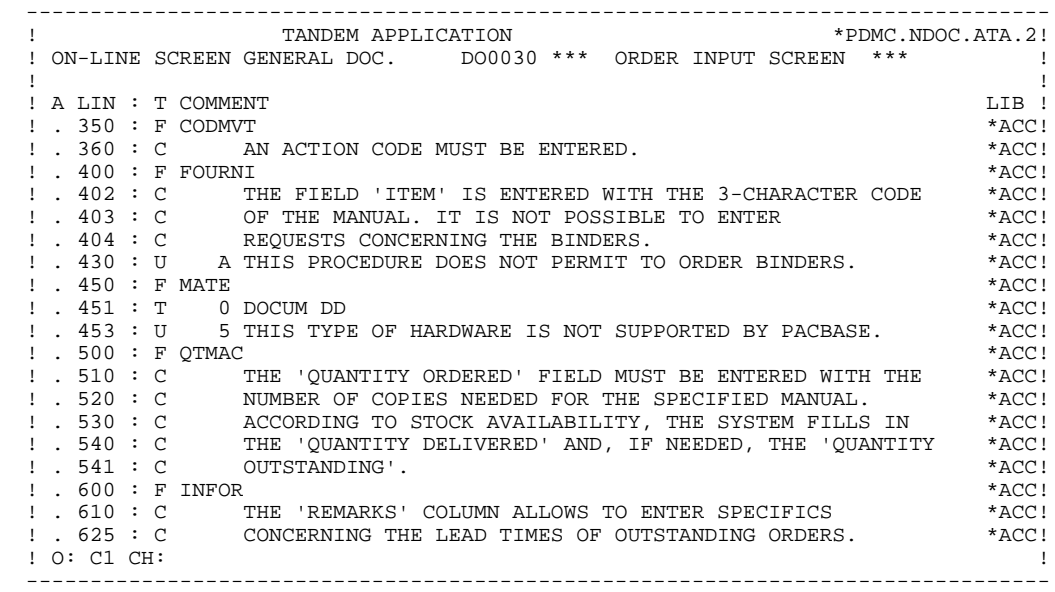

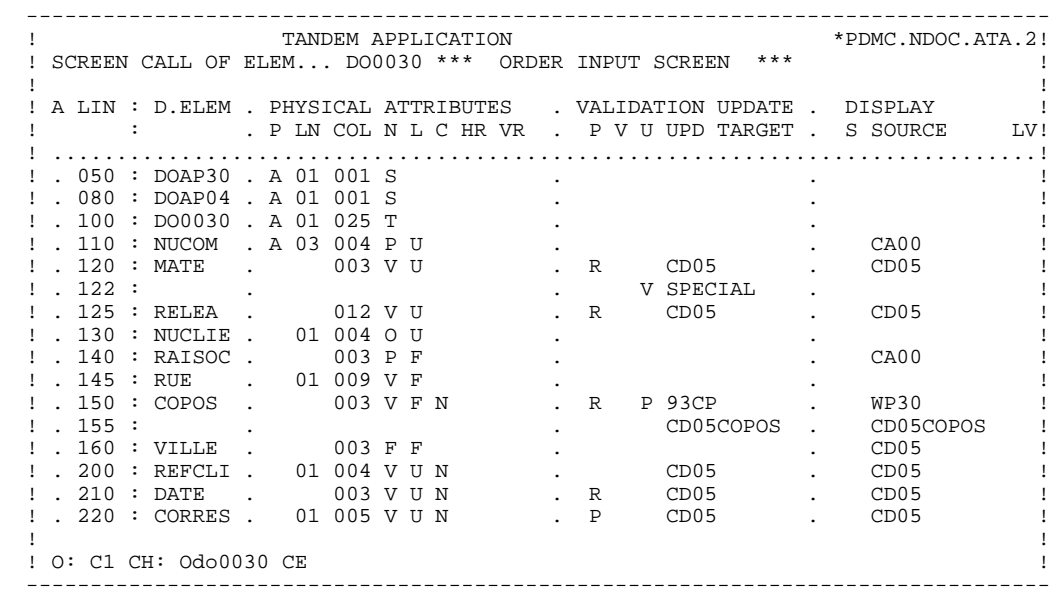

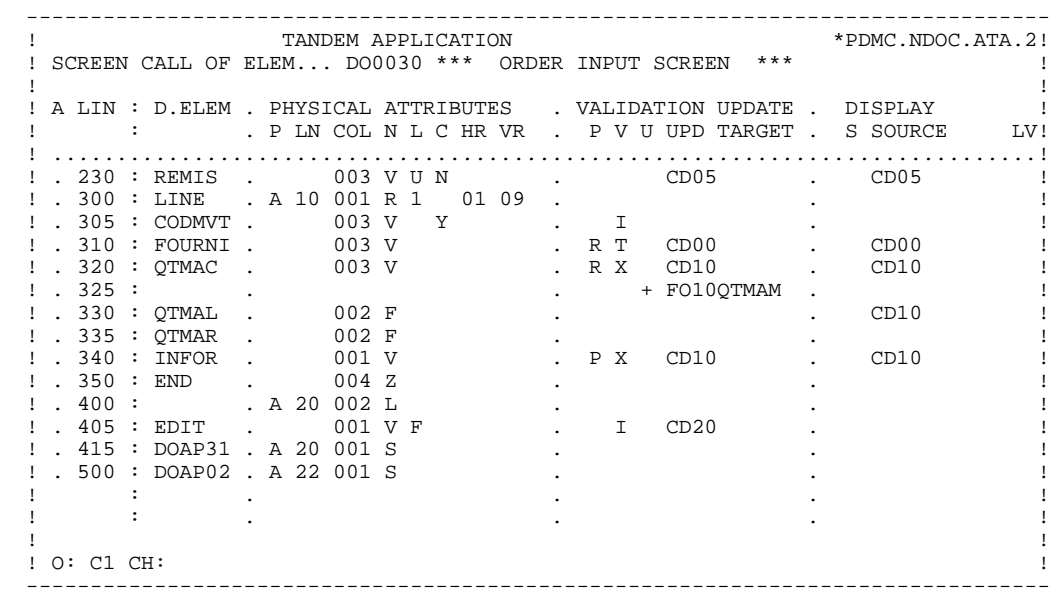

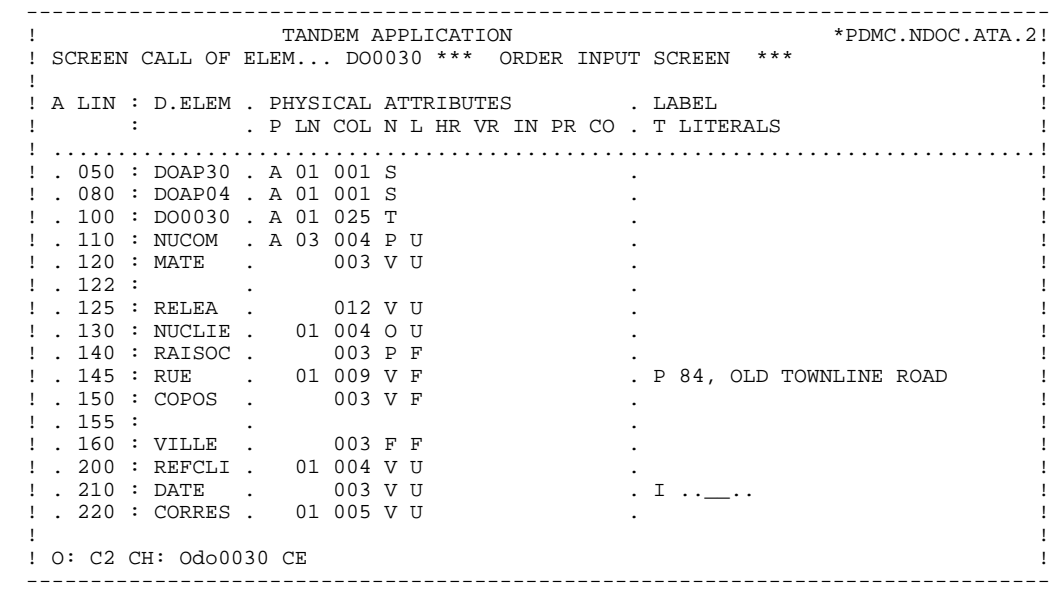

 -------------------------------------------------------------------------------- ! TANDEM APPLICATION \*PDMC.NDOC.ATA.2! ! SCREEN CALL OF ELEM... DO0030 \*\*\* ORDER INPUT SCREEN \*\*\* ! ! A LIN :  $D. {\tt ELEM}$  . PHYSICAL ATTRIBUTES ! A LIN : D.ELEM . PHYSICAL ATTRIBUTES . LABEL ! ! : . P LN COL N L HR VR IN PR CO . T LITERALS ! ! .............................................................................! ! . 230 : REMIS . 003 V U . ! ! . 300 : LINE . A 10 001 R 1 01 09 . ! . 305 : CODMVT . 003 V . ! ! . 310 : FOURNI . 003 V . ! ! . 320 : QTMAC . 003 V . ! ! . 325 : . . ! ! . 330 : QTMAL . 002 F B . !  $!$  . 335 : QTMAR . 002 F  $\qquad \qquad$  . ! . 340 : INFOR . 001 V . ! ! . 350 : END . 004 Z . ! ! . 400 : . A 20 002 L . PRINTING OF FORM :/ ! ! . 405 : EDIT . 001 V F . ! ! . 415 : DOAP31 . A 20 001 S . ! ! . 500 : DOAP02 . A 22 001 S . ! . It is a state of the state of the state of the state of the state of the state of the state of the state of . The set of the set of the set of the set of the set of the set of the set of the set of the set of the set of the set of the set of the set of the set of the set of the set of the set of the set of the set of the set of ! ! ! O: C2 CH: ! --------------------------------------------------------------------------------

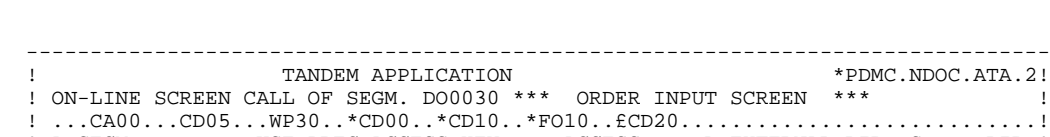

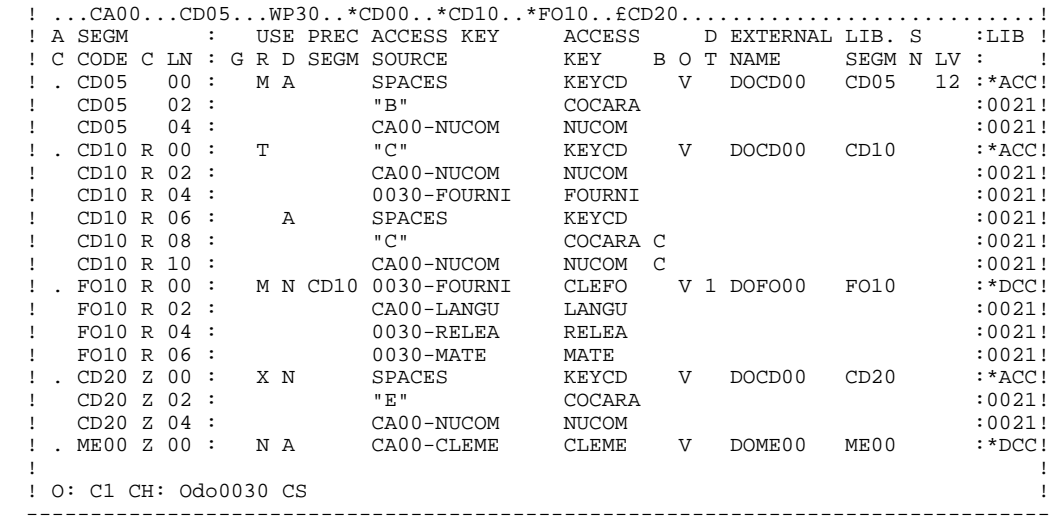

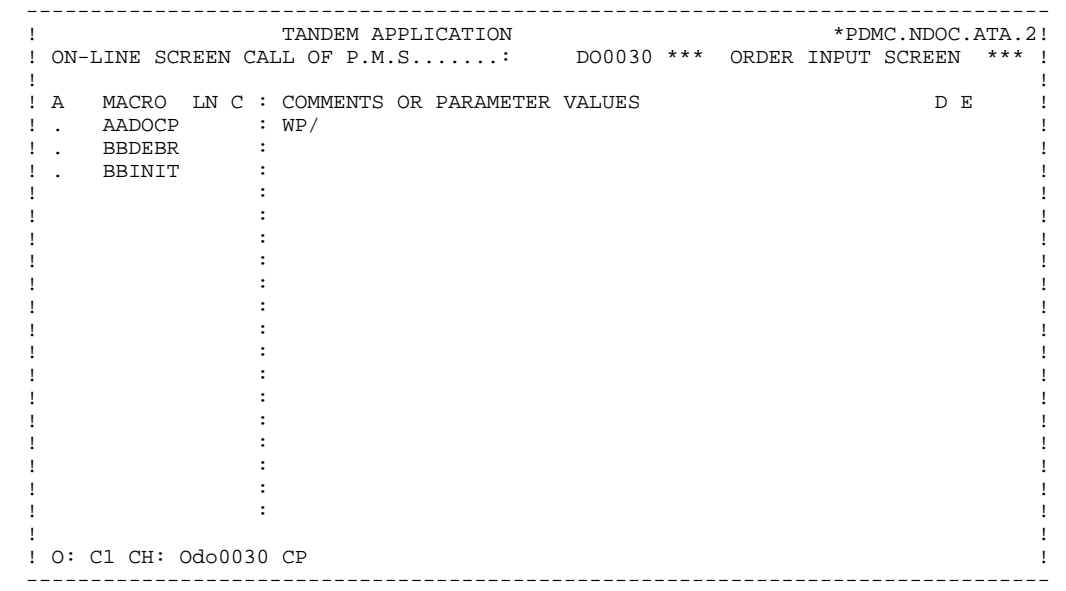

**PAGE** 27

#### **DESCRIPTION OF A DIALOGUE OR SCREEN 2 DESCRIPTION** 2

 -------------------------------------------------------------------------------- ! TANDEM APPLICATION \*PDMC.NDOC.ATA.2! ! WORK AREAS..........ENTITY TYPE O DO0030 \*\*\* ORDER INPUT SCREEN \*\*\* | ! ! ! CODE FOR PLACEMENT..: BB ! ! A LIN T LEVEL OR SECTION WORK AREA DESCRIPTION OCCURS! ! . 200 I 01 WW10-QTMAR ! ! . 201 VALUE ZERO. ! ! ! ! ! ! ! . The contract of the contract of the contract of the contract of the contract of the contract of the contract ! ! ! ! ! ! ! ! ! ! ! ! ! ! ! ! ! ! ! ! . The contract of the contract of the contract of the contract of the contract of the contract of the contract ! ! ! O: C1 CH: Odo0030 W ! --------------------------------------------------------------------------------

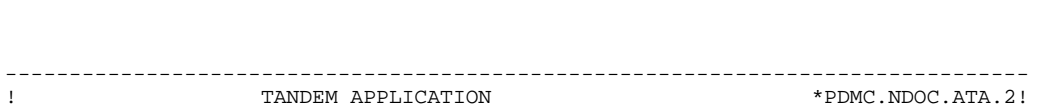

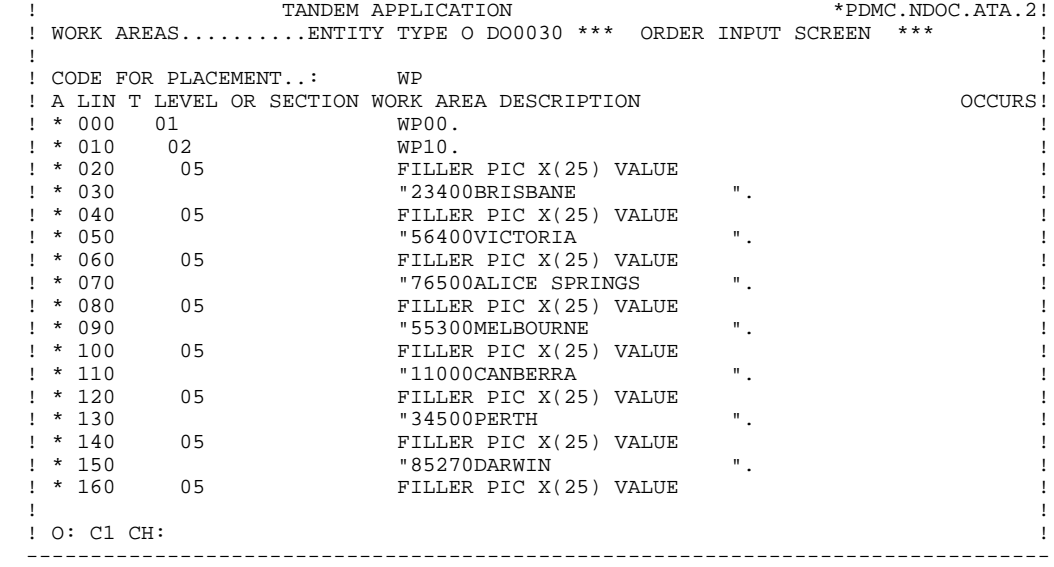

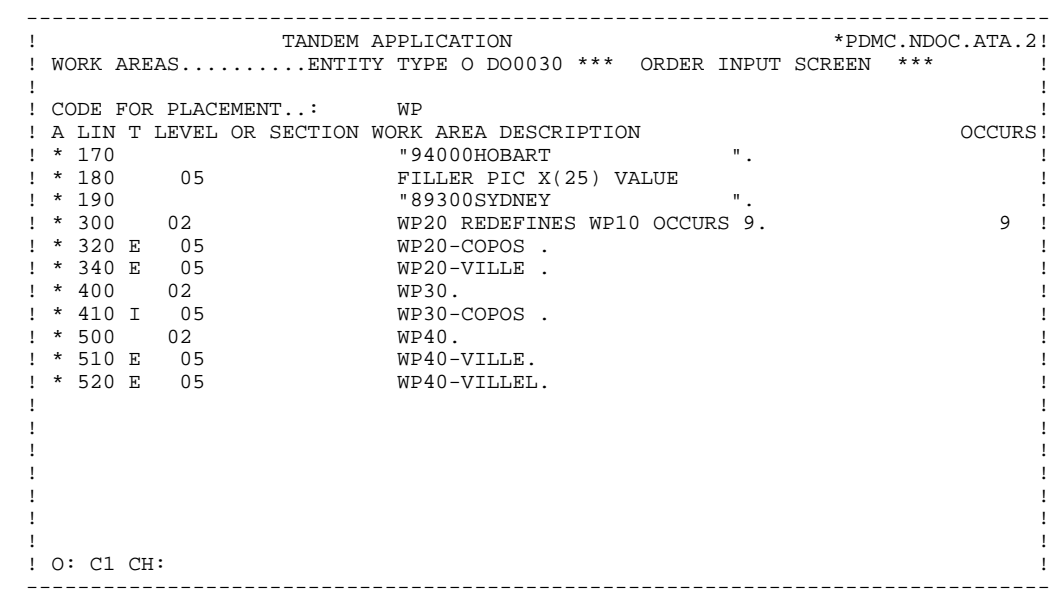

 FUNCTION : 02 ASF LIN OPE OPERANDS **Example 1** LOTY CONDITION \*CP N INIT. NUMBER OF LOADED ITEMS 10BL \*CP 100 M IWP20M IWP20L --- --- --- ------------------------------------ --------------------- FUNCTION : 08<br>ASF LIN OPE OPERANDS ASF LIN OPE OPERANDS **EXAMPLE SERVIT ASSESSED ASSESSED**  \*BB N NO UPDATE ==> END OF RECEIVE 10IT OPER NOT = "M" \*BB 100 GFT --- --- --- ------------------------------------ --------------------- FUNCTION : 15<br>ASE LIN OPE OPERANDS ASF LIN OPE OPERANDS LVTY CONDITION .AA N INITIALIZATION CATM (HEADING) 10IT CATX = SPACE . AA 100 M  $M''$  CATM  $M''$  CATM AN OPER =  $M''$  --- --- --- ------------------------------------ --------------------- FUNCTION : 20 ASF LIN OPE OPERANDS LVTY CONDITION .BB N ITEM NOT AVAILABLE .BB 100 ERR A FOURNI .BB 100 ERR A FOURNI 99IT I-0030-FOURNI = "CLA" AN CATM NOT = SPACE --- --- --- ------------------------------------ --------------------- FUNCTION : 25 ASF LIN OPE OPERANDS LVTY CONDITION .BB N ACCESS TO FO10 12\*P CD10 .BB 100 M "1" CD10-CF --- --- --- ------------------------------------ --------------------- FUNCTION : 28 ASF LIN OPE OPERANDS LVTY CONDITION .BH N STOCK UPD.: ORDER DELETION/UPD 10IT (CATM = "A" OR "M") .BH 100 A CD10-QTMAL FO10-QTMAS AN CATX = "R" .BH 120 AN CAT-ER = SPACES --- --- --- ------------------------------------ --------------------- FUNCTION : 30 ASF LIN OPE OPERANDS LVTY CONDITION .BD N QUANTITY PROCESSING --- --- --- ------------------------------------ --------------------- N CALC. DELIV. QUANT. STOCK UPD.12IT CATM = "C" OR "M" .BF 100 M I-0030-QTMAC CD10-QTMAL 99IT FO10-QTMAS NOT < . BF  $110$   $1-0030$  -QTMAC .BF 120 M FO10-QTMAS CD10-QTMAL 99EL .BF 130 S CD10-QTMAL FO10-QTMAS 99BL .BF 140 M CD10-QTMAL O-0030-QTMAL --- --- --- ------------------------------------ --------------------- FUNCTION : 64 ASF LIN OPE OPERANDS LVTY CONDITION N PREPARATION DISPLAY DATE/HOUR 10IT CATX = " " \*DA 40 AD6 \*DA 80 AD IM DATOR DAT8C \*DA 120 TIM 99BL \*DA 160 TIF TIMCOG TIMDAY --- --- --- ------------------------------------ --------------------- FUNCTION : 65 ASF LIN OPE OPERANDS LVTY CONDITION  $\overline{AB}$  N REMAINS TO BE DELIVERED  $10*P$  R<br> $\overline{DB}$  100 C WW10-QTMAR = 99IT CD10-QTMAL NOT = ZERO .BB 100 C WW10-QTMAR = 99IT CD10-QTMAL NOT = ZERO .BB 110 CD10-QTMAC - CD10-QTMAL .BB 120 M WW10-QTMAR O-0030-QTMAR --- --- --- ------------------------------------ --------------------- FUNCTION : 93 ASF LIN OPE OPERANDS LVTY CONDITION N ZIP CODE VALIDATION \*CP 100 SCH WP20-COPOS WP30-COPOS \*CP 200 M "5" DEL-ER 99IT IWP20R > IWP20L \*CP 220 GT 10 --- --- --- ------------------------------------ ---------------------

# <span id="page-30-0"></span>*2.3. SIMULATION*

### **SIMULATION**

Since the screen is described through the SERVER, the simulation may only be displayed from this screen.

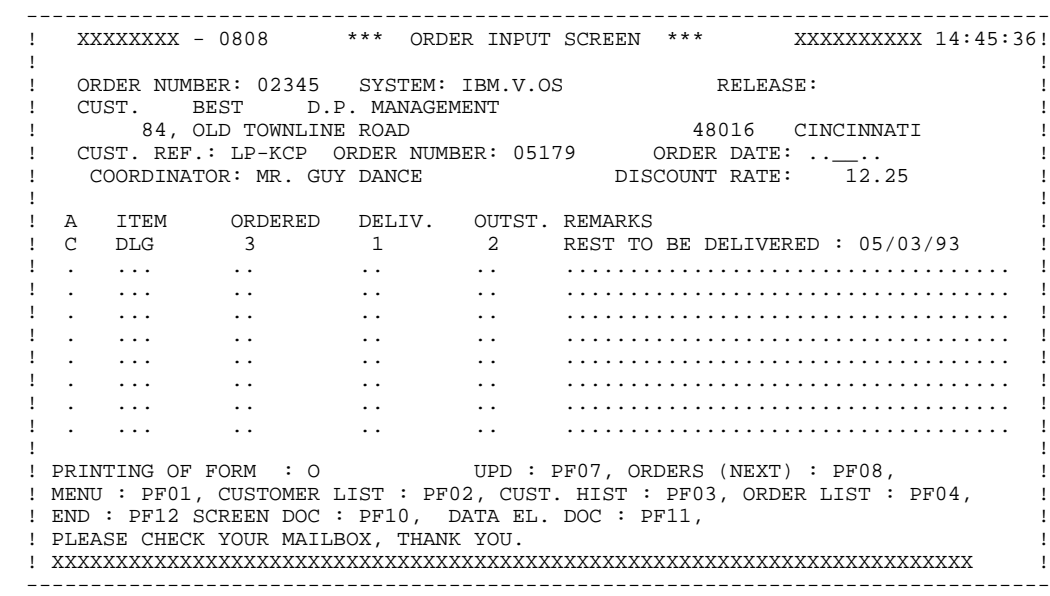

<span id="page-32-0"></span> **VisualAge Pacbase - Reference Manual TANDEM ON-LINE SYSTEMS DEVELOPMENT GENERATED MONITOR 3**

# **3. GENERATED MONITOR**

# <span id="page-33-0"></span>*3.1. INTRODUCTION*

#### **INTRODUCTION**

The MONITOR, which manages screen branching, is generated from the Dialogue Definition (O..) and Complement (O..O) screens.

In addition to standard fields (refer to Chapter "GENERATED SERVER"), the WORKING-STORAGE SECTION includes the COMMUNICATION MONITOR level, which contains the fields used for communicating with SERVERs and REQUESTERs.

The MONITOR procedure has the following structure:

- F01 : Initialization and loading of the first REQUESTER name in a technological field.
- F28 : Branching technological field to the various screens by dynmamic call to the various screens by dynamic call and transfer of the communication area, depending on the value of the technological field.
- F28 : Branching to the conversation exit routine or another dialogue screen, depending on the value of OPER.
- F81 : Abnormal end routine called by CALL.

The user may add specific processing to the automatically genrated program.

# <span id="page-34-0"></span>*3.2. GENERATED PROGRAM*

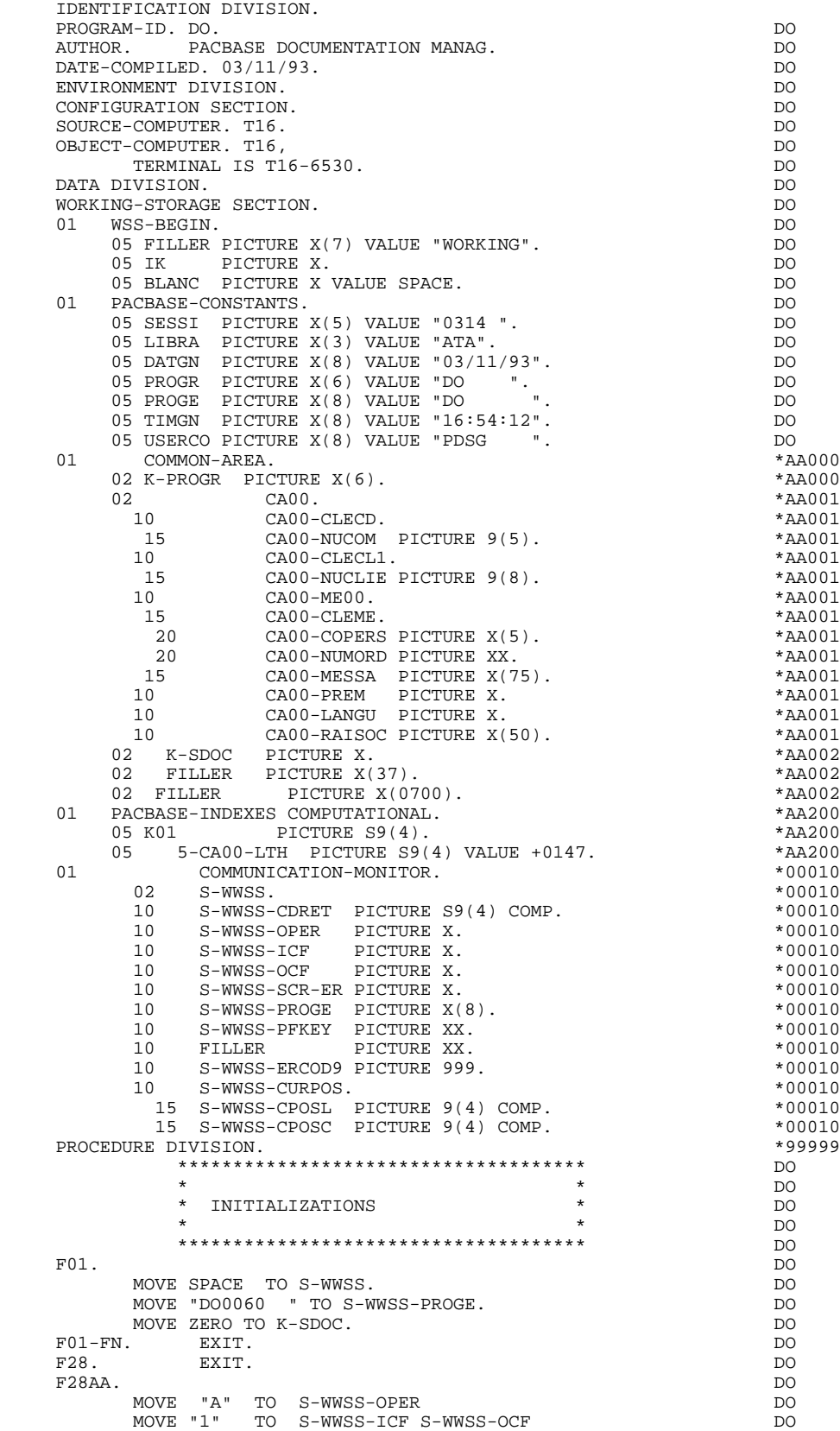

#### **GENERATED MONITOR 3 GENERATED PROGRAM 2**

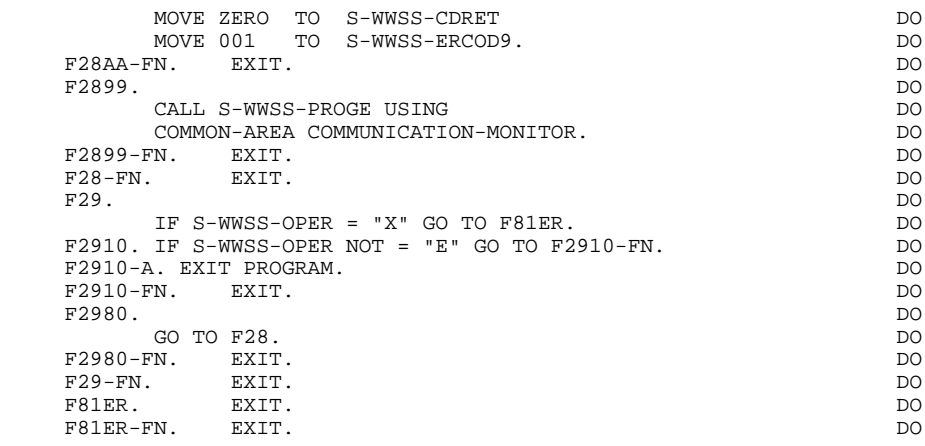
**VisualAge Pacbase - Reference Manual TANDEM ON-LINE SYSTEMS DEVELOPMENT GENERATED REQUESTER 4**

# **4. GENERATED REQUESTER**

### *4.1. INTRODUCTION*

### INTRODUCTION

Each Dialogue REQUESTER is used as a sub-program of the Monitor.

The REQUESTERs only process message reception and display. Validations are processed by the associated SERVERs.

The REQUESTESs also execute those screen branchings which need no processing; otherwise, they call the associated SERVERs.

### *4.2. BEGINNING OF PROGRAM*

### BEGINNING OF THE PROGRAM

The user cannot modify the IDENTIFICATION DIVISION of the generated program.

The ENVIRONMENT DIVISION is automatically adapted to the variant requested for the program.

All clauses that may be necessary in this part of the program are the user's responsibility.

All modifications to this part of the program must be done on the Beginning Insertions (-B) screen, or on Batch Form 'D'. (Refer to the STRUCTURED CODE Reference Manual).

The TERMINAL IS clause of the OBJECT-COMPUTER clause includes the terminal type defined in the TRANSACTION field on the Requester Definition screen.

The SPECIAL-NAMES clause includes the mnemonic names of attributes and PFkeys, according to the terminal type.

### **GENERATED REQUESTER 4 BEGINNING OF PROGRAM 2**

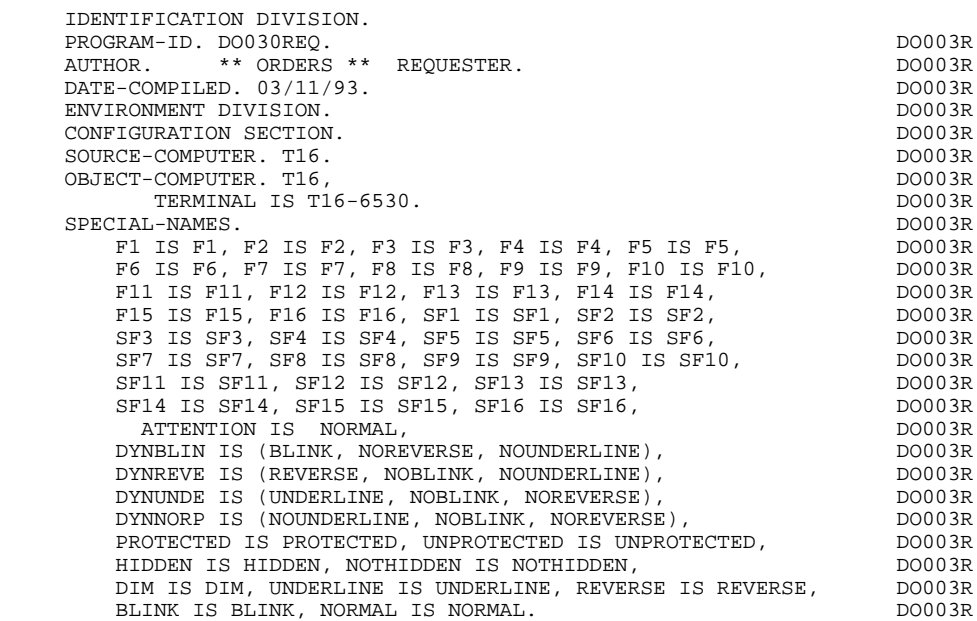

### *4.3. BEGINNING OF WORKING STORAGE SECTION*

### BEGINNING OF WORKING STORAGE SECTION

The 'WSS-BEGIN' level is generated at the beginning of the WORKING-STORAGE SECTION for all programs.

It contains all variables and keys necessary for automatic processing.

OPER Operation code.

'A' Display. 'M' Update. 'S' Screen continuation. 'E' End 'P' Previous display 'O' Transfer to another screen.

SCR-ER Screen error indicator.

'1' no error. '4' error.

ICF Input Configuration.

'1' Screen in input. '0' No screen in input.

OCF Output Configuration.

'1' Screen in output. '0' No screen in output.

INT Number of input fields.

SH-SEL Selection indicator for variable field attribute modification.

The 'PACBASE-CONSTANTS' level is also generated for all programs. It contains:

. the compilation date of the on-line generator (PACE30 and PACE80), as well as the dates of the related skeleton (these appear as comment lines),

. information on the program and work areas generated according to the procedures executed in the program:

SESSI Session number of the generated program.

LIBRA Code of the PACBASE library.

DATGN Date of generation of the program.

PROGR PACBASE program code.

PROGE COBOL program-id.

5-scrn-PROGE

Field containing the name of the program called. This field is set during screen branching. ('scrn': last four characters of the screen code). This field is generated if a request for HELP documentation is entered on the Screen Definition screen.

### **GENERATED REQUESTER 4 BEGINNING OF WORKING STORAGE SECTION 3**

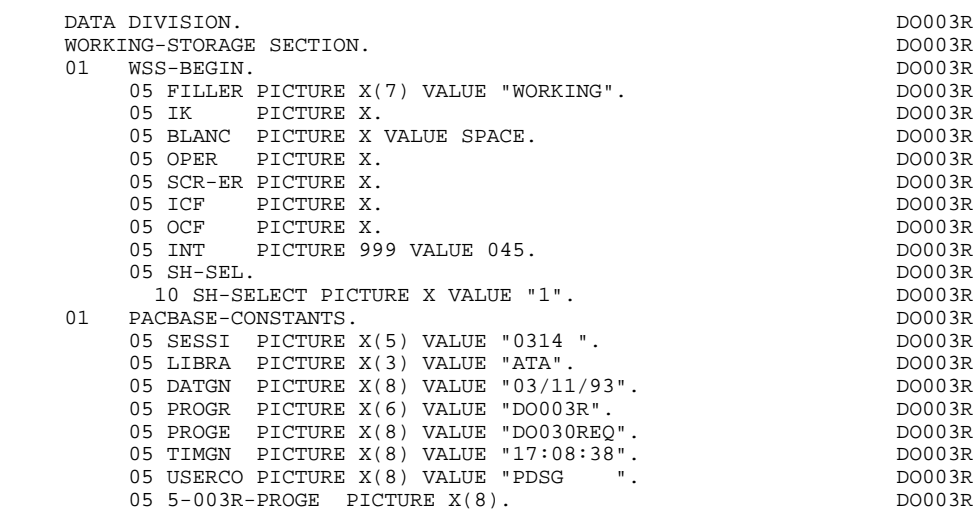

### *4.4. SCREEN DESCRIPTION*

### SCREEN DESCRIPTION

This part of the program only includes the SCREEN FIELDS level. This level lists the message fields and is sent to the associated SERVER.

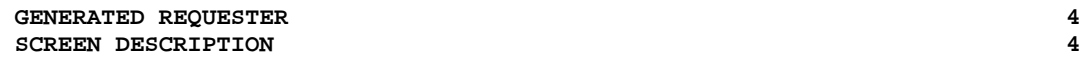

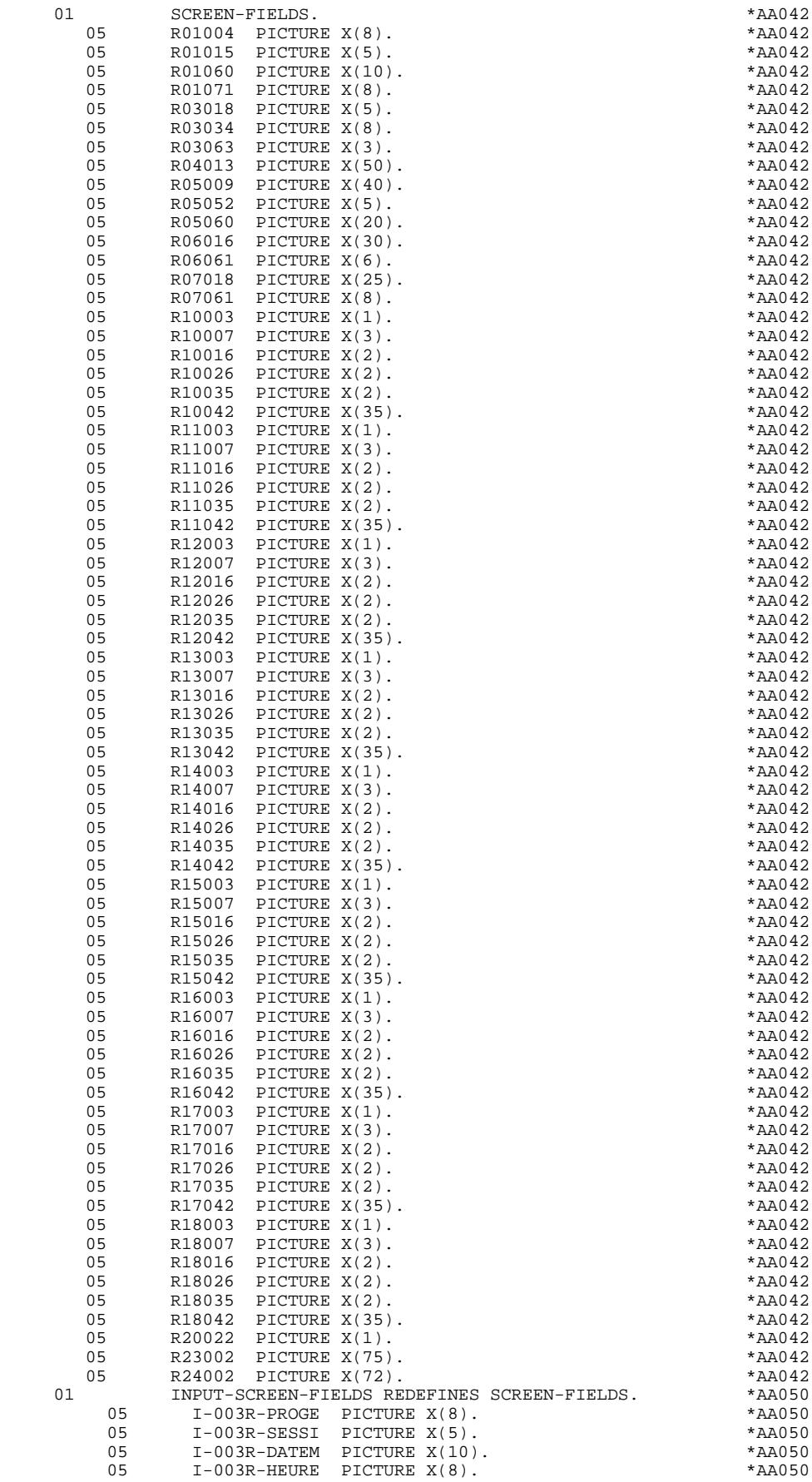

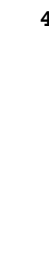

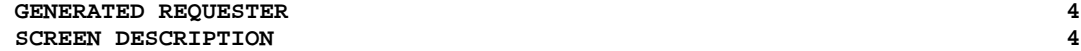

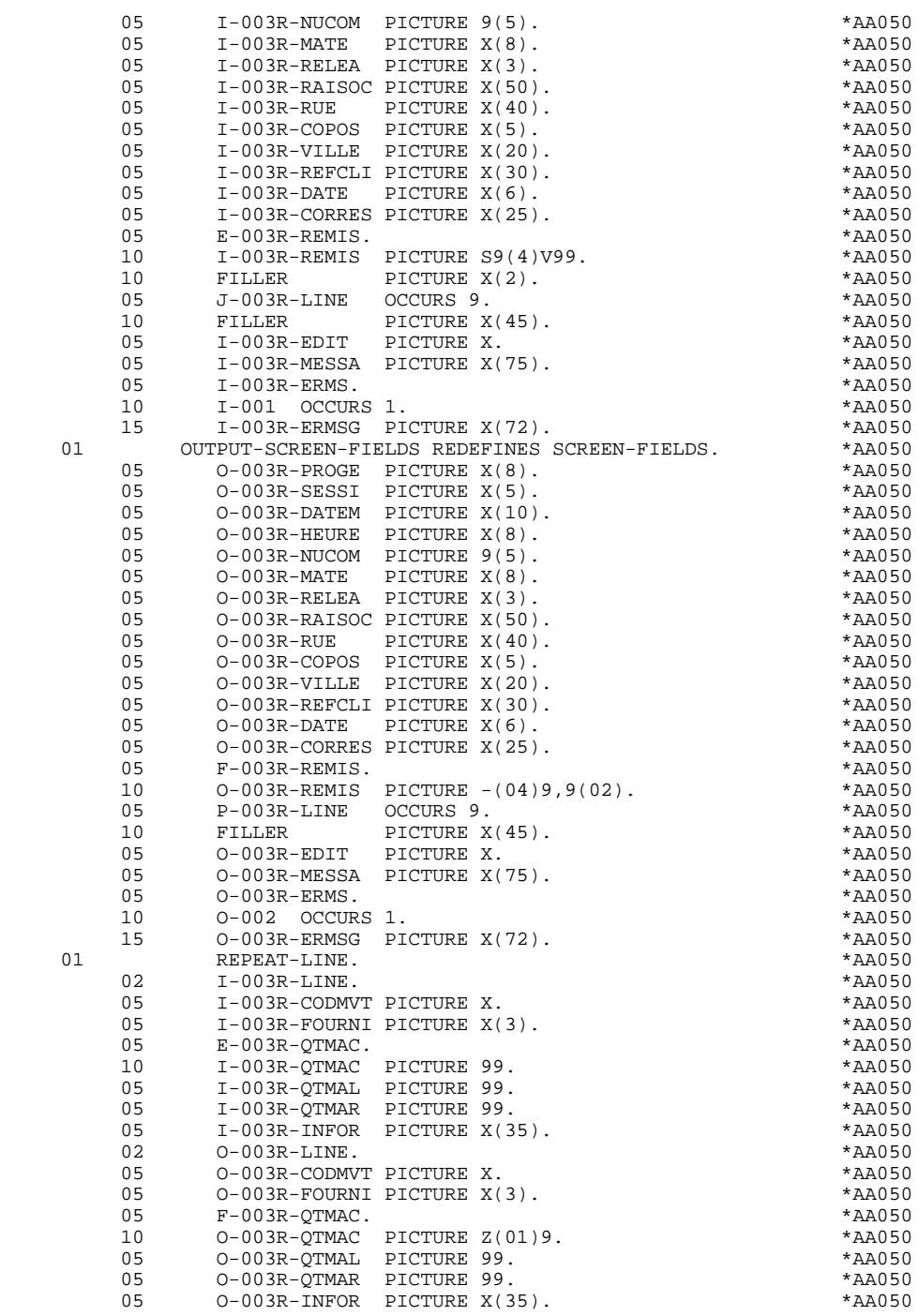

### *4.5. DESCRIPTION OF PACBASE INDEXES*

### DESCRIPTION OF VALIDATION AREAS

K01 Work index.

5-dd00-LTH

Length of the data struture describing the communication area, defined on the Dialogue Complement screen (O..O).

The PFKEY-TAB level is always generated; it initializes the I-PFKEY field with the value of the PFKey used.

### **GENERATED REQUESTER 4 DESCRIPTION OF PACBASE INDEXES 5**

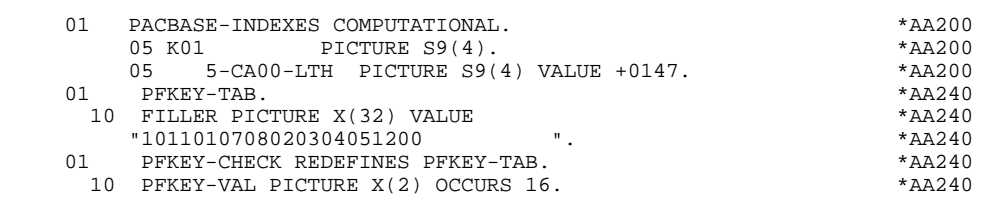

### *4.6. TABLE OF ATTRIBUTES*

### TABLE OF ATTRIBUTES

- . The DE-ATT level corresponds to the VALIDATION-TABLE-FIELD table generated in the server that stores the status of each variable data element of the screen.
- . The SH-ATT level is a table including 7 positions for each variable field. These positions correspond to the intensity and presentation attributes.

According to the status of the data elements that has been specified in the DE-ATT table, the position may include the SH-SEL selection indicator, which specifies that the corresponding attribute must be taken into account when displaying the screen map.

- . For each variable field, the SH-SCREEN level includes a field, used in the SHADOWED clause of the screen description, that specifies if these variable fields' attributes must be modified.
- . The AT-SV level is a table of correspondence between each variable field defined in the PACBASE description of the associated SERVER and its physical location on the screen map.

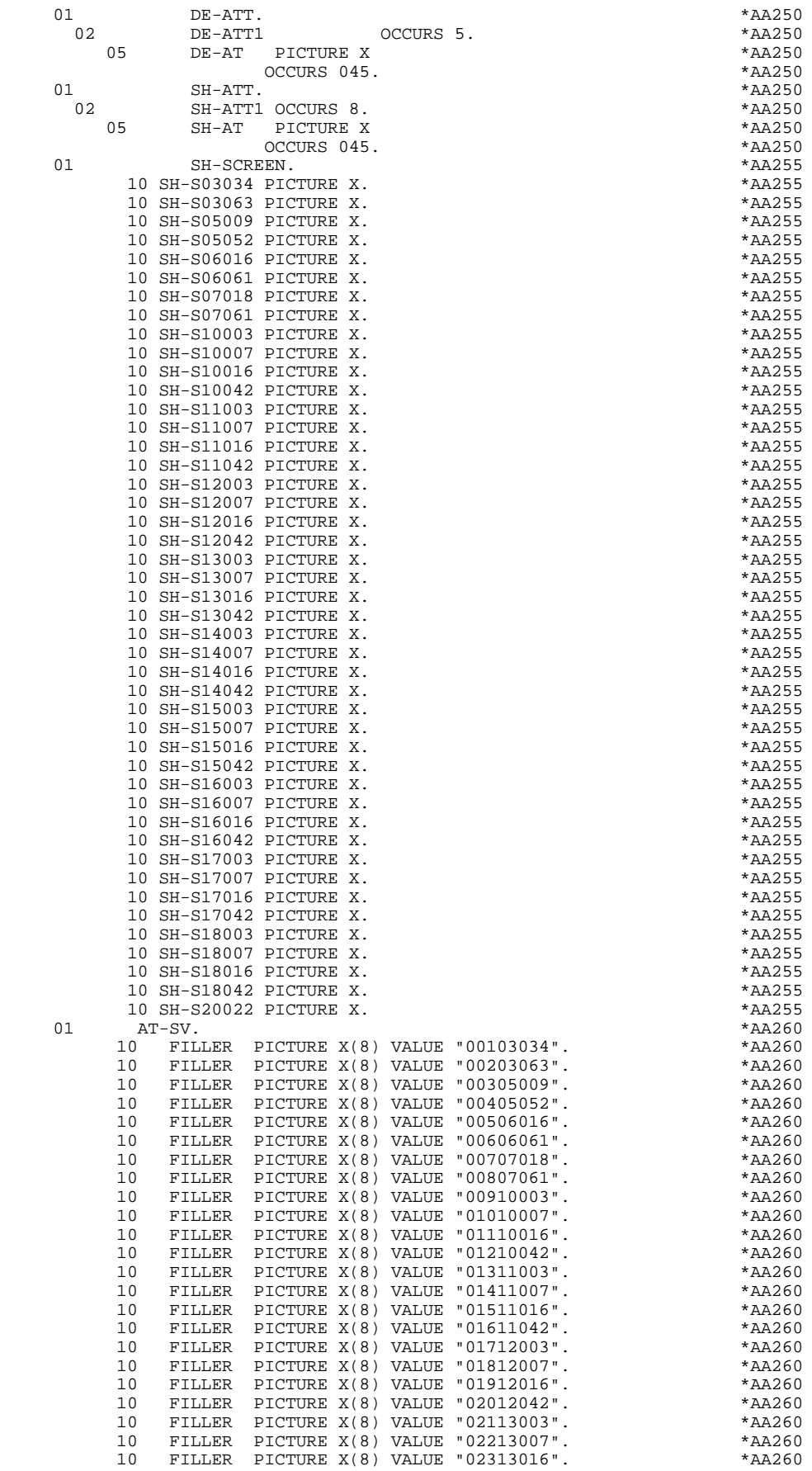

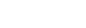

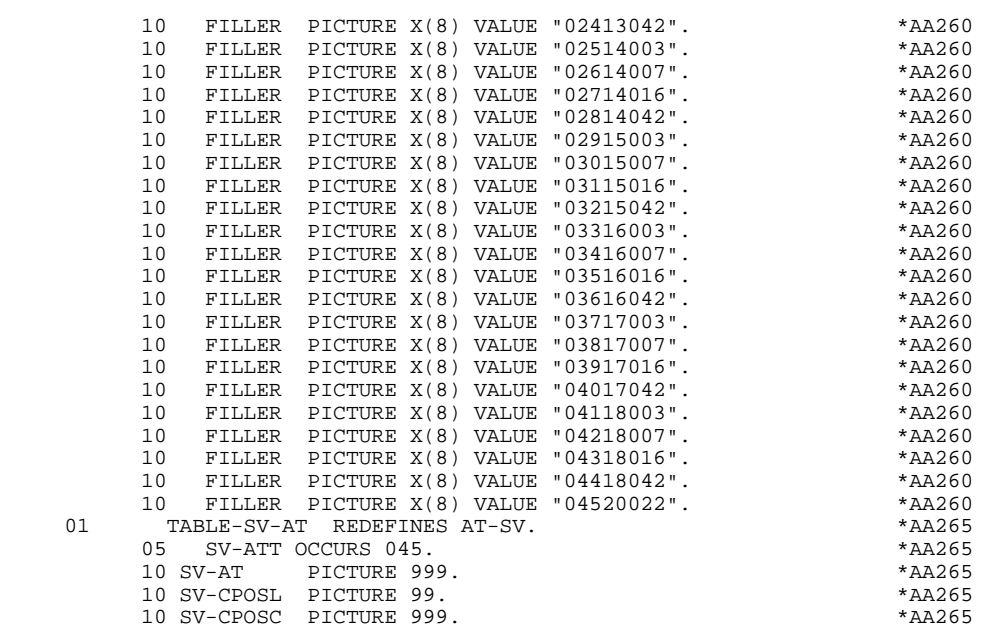

## *4.7. COMMUNICATION AREA*

### LINKAGE SECTION

The COMMON AREA level is generated according to the Dialogue Complements.

This level is the common area used by every screen of the dialogue.

. K-001R-PROGR

Always generated; used to store the full code of the screen.

. CA00

Data Structure describing the user Common Area declared on the Dialogue Complement screen (O..O) (if the data structure contains several segments, they are described in 'redefines' clauses).

If a documentation help character has been entered on the Screen Definition screen, the following fields are generated:

### . K-S001R-DOC

HELP function indicator:

- '0' No backup created for the screen,
- '1' Backup created for the screen,
- '2' request for screen-level documentation,
- '3' request for field-level documentation.

### . K-S001R-PROGE

Used to memorize the external name of the calling program.

. K-S001R-CPOSL

Memorizes the cursor position.

. K-S001R-LIBRA

Used to memorize the library code.

#### . K-S001R-ERCOD, K-S001R-ERTYP, K-S001R-LINUM, K-S001R-XTERM

Technological fields reserved for the 'HELP' Function program.

The COMMUNICATION MONITOR level consists in the description of the Monitor communication area.

### **GENERATED REQUESTER 4 COMMUNICATION AREA** 7

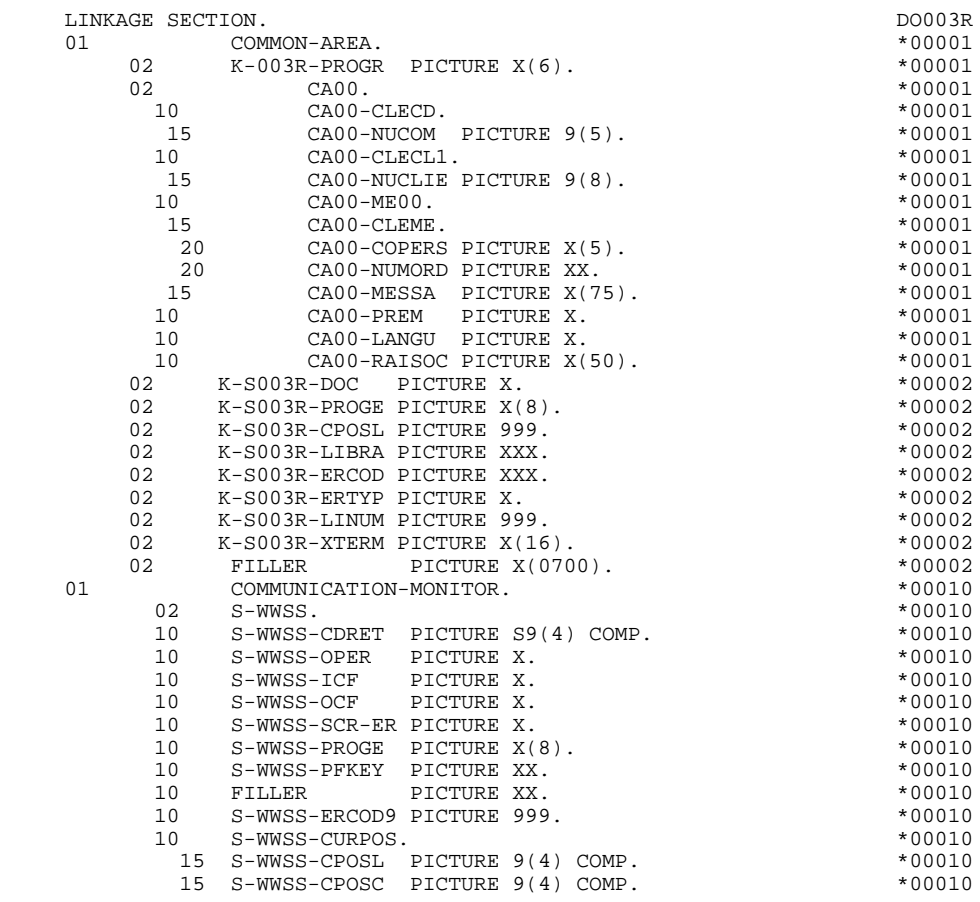

### *4.8. PHYSICAL DESCRIPTION OF THE SCREEN*

### PHYSICAL DESCRIPTION OF THE SCREEN

The SCREEN SECTION includes a physical description of the screen which is based on the description of the associated SERVER (-CE).

It contains:

001R-SCREEN BASE SCREEN of the physical description.

For each of the fields and labels, the following will be found:

ADVISORY taken into account in the LIERR field which corresponds to the error message;

AT followed by the line and column numbers, relative to the screen beginning;

FILL taken into account for the first display ("DISPLAY BASE");

- MNEMONIC NAME declared in the SPECIAL-NAMES clause for the field attribute (varies according to the terminal type);
	- PICTURE numeric fields are generated with an alphanunumeric format; the numeric validation is performed at the Dialogue level;
	- TO FROM USING generated according to the nature of the data element which is declared in the Screen Call of Elements screen (-CE) of the associated Server; the corresponding fields are automatically generated in the communication area;

VALUE taken into account for the labels and the initiazation value at first display;

WHEN ABSENT/BLANK

The WHEN ABSENT SKIP clause is taken into account when the MDT-OFF option is selected at the Dialogue level, for terminals which have an MDT; The WHEN BLANK CLEAR clause is always taken into account;

### WHEN FULL

The TAB option is always generated.

 SHADOWED BY Indicates whether the field's intensity and presentation attributes should be modified (for instance in case of error on the field).

### OVERLAY SCREENS

Overlay screens may be called in the Screen Call of Elements screen (-CE), with value 'W' for the type of screen called. (For more details on this coding, refer to the ON-LINE SYSTEMS DEVELOPMENT Reference Manual, chapter 'SCREEN CALL OF ELEMENTS'.)

With this type of call, the message description of the SCREEN SECTION includes overlays. The send commands of the corresponding message must be written by the user.

Only one OVERLAY may be associated with each part of the screen. In order to redefine the OVERLAY, the user must override the SCREEN SECTION description as well as the send commands for this message.

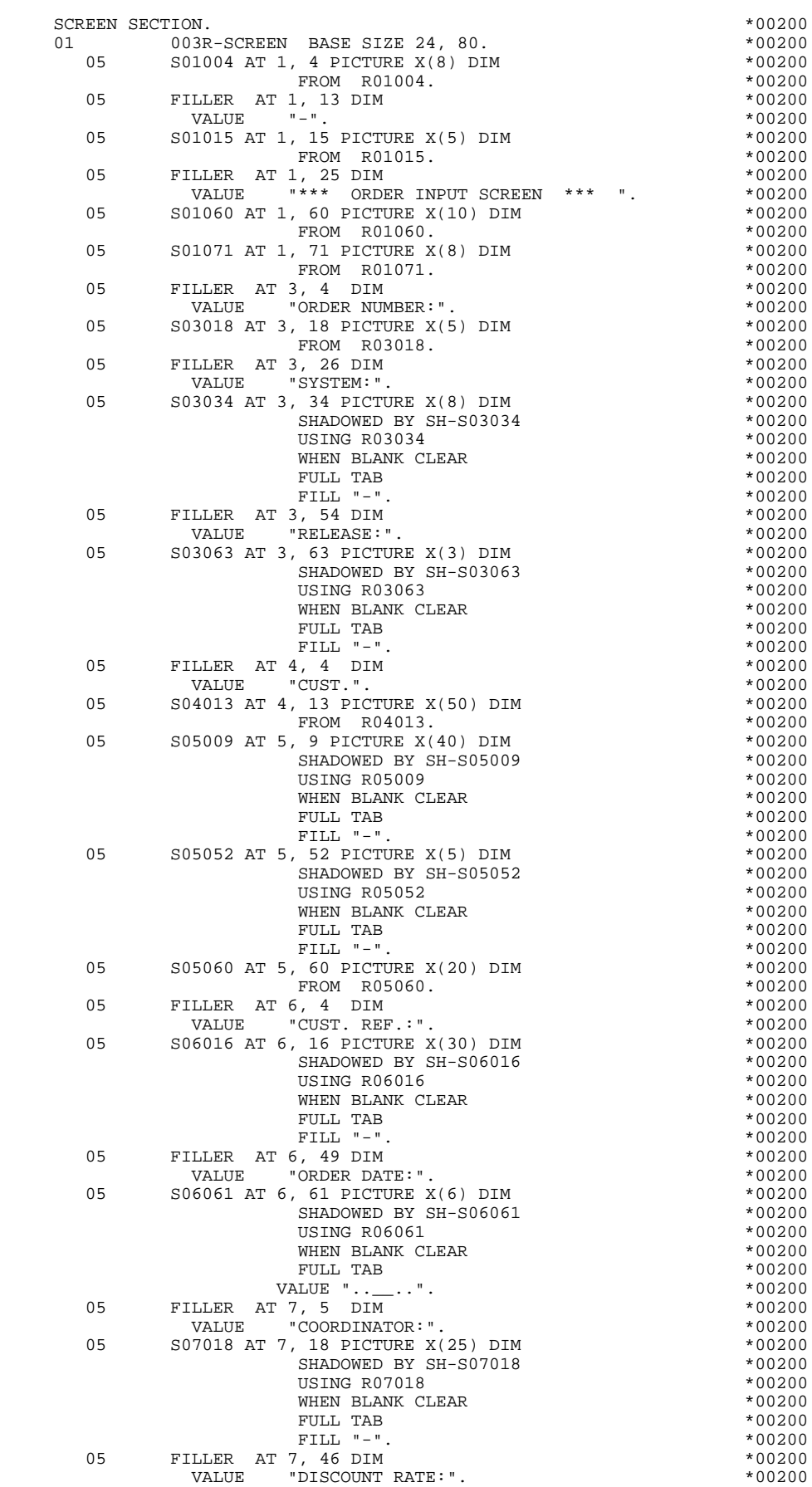

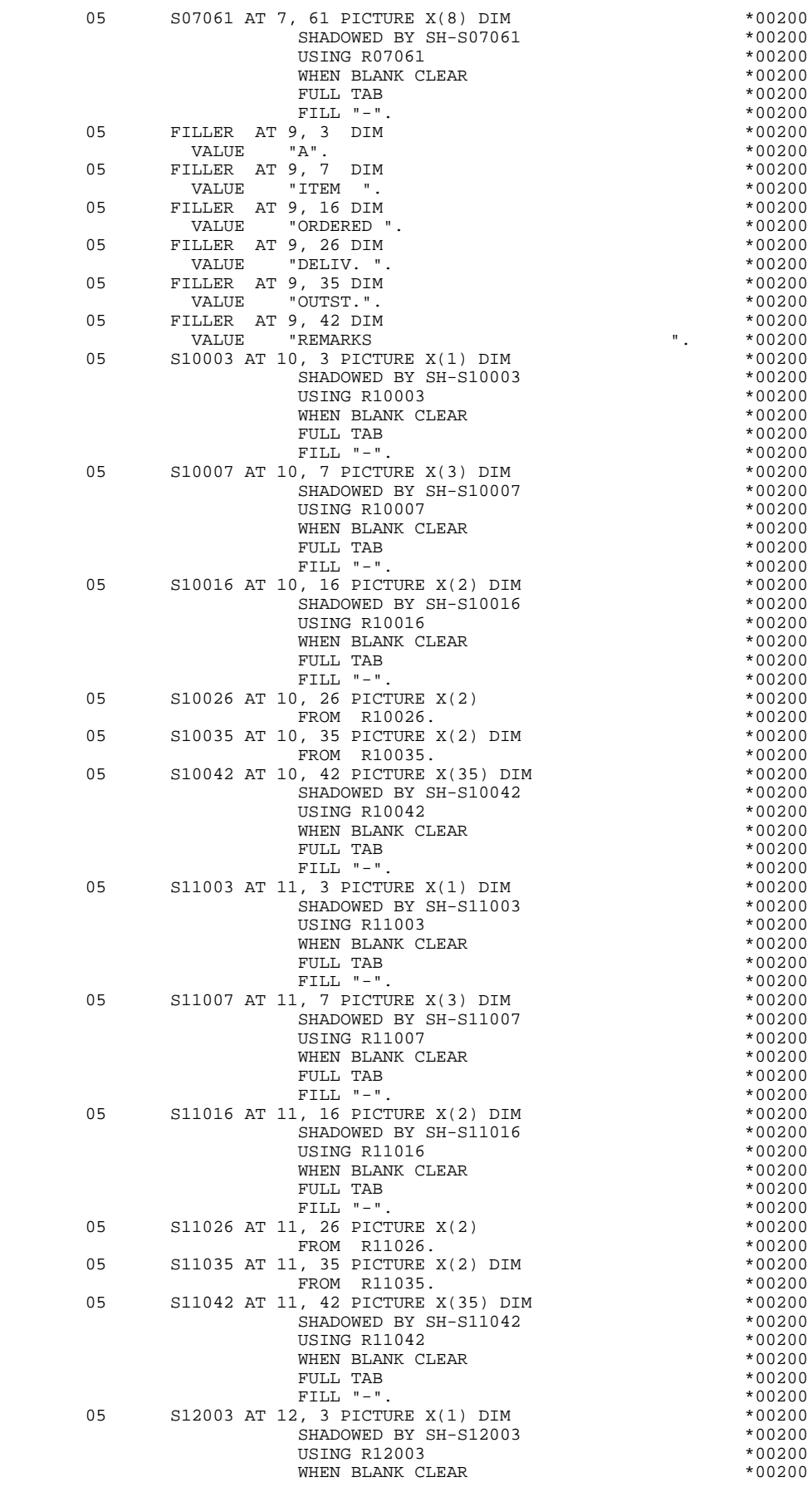

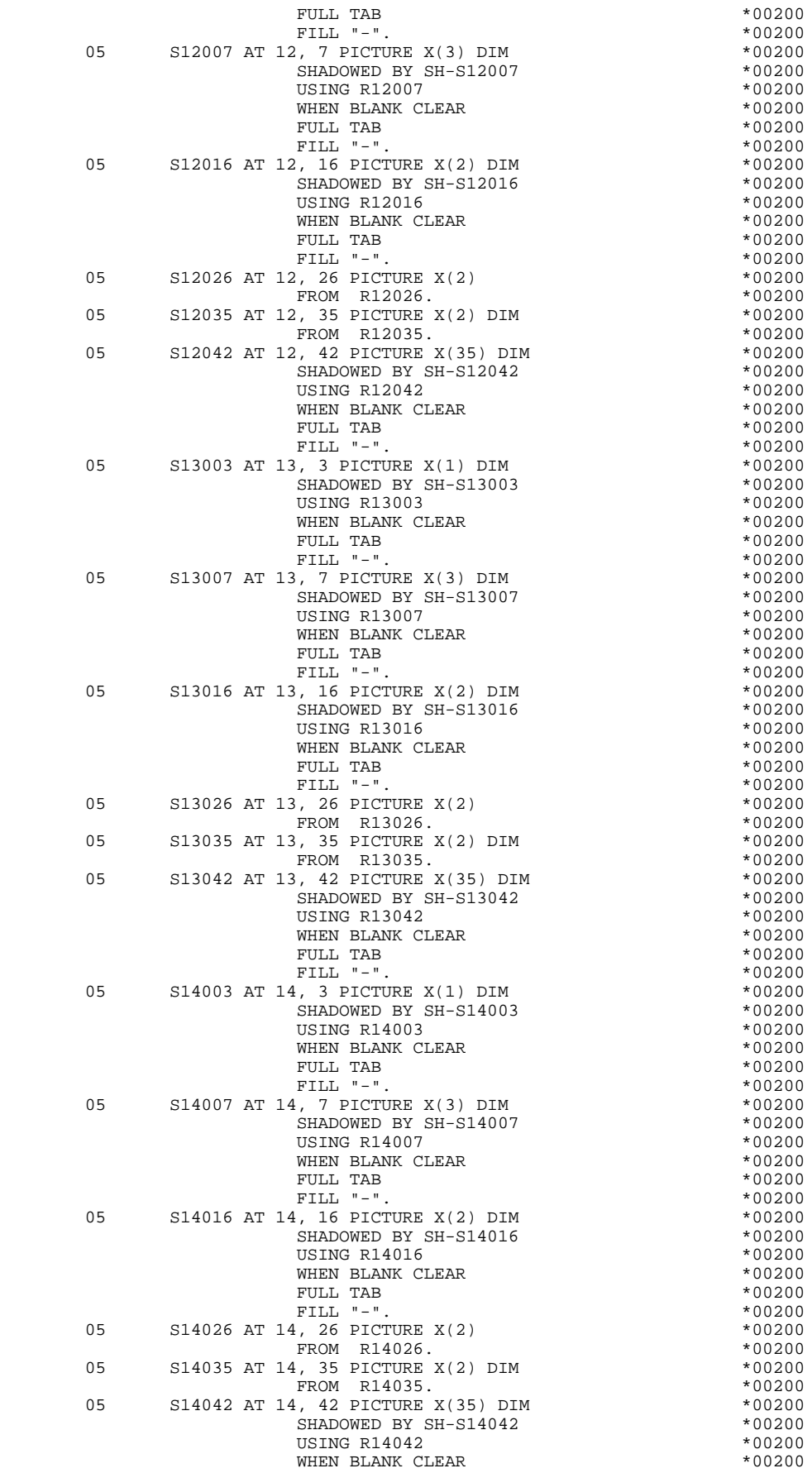

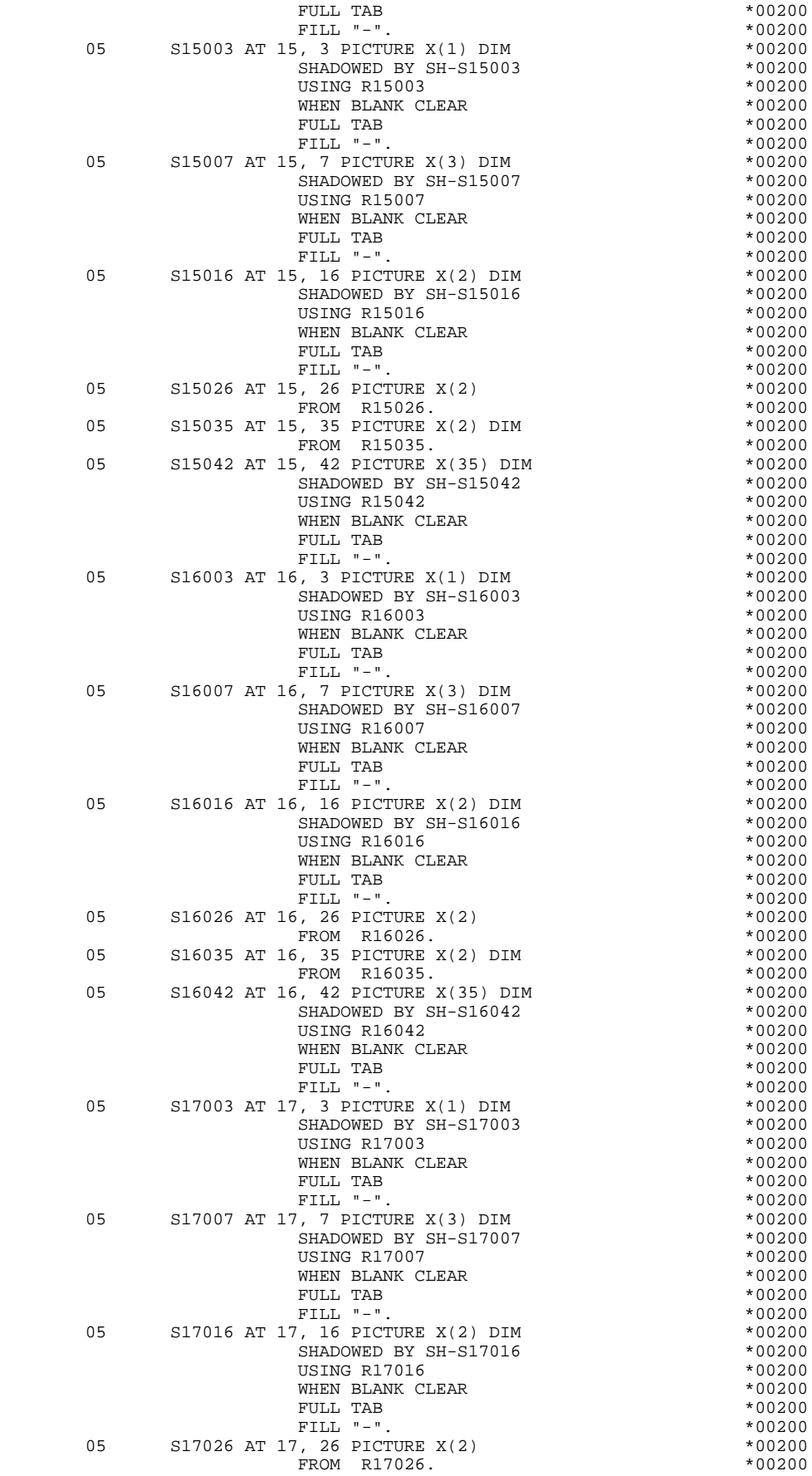

### **GENERATED REQUESTER 4 PHYSICAL DESCRIPTION OF THE SCREEN 8**

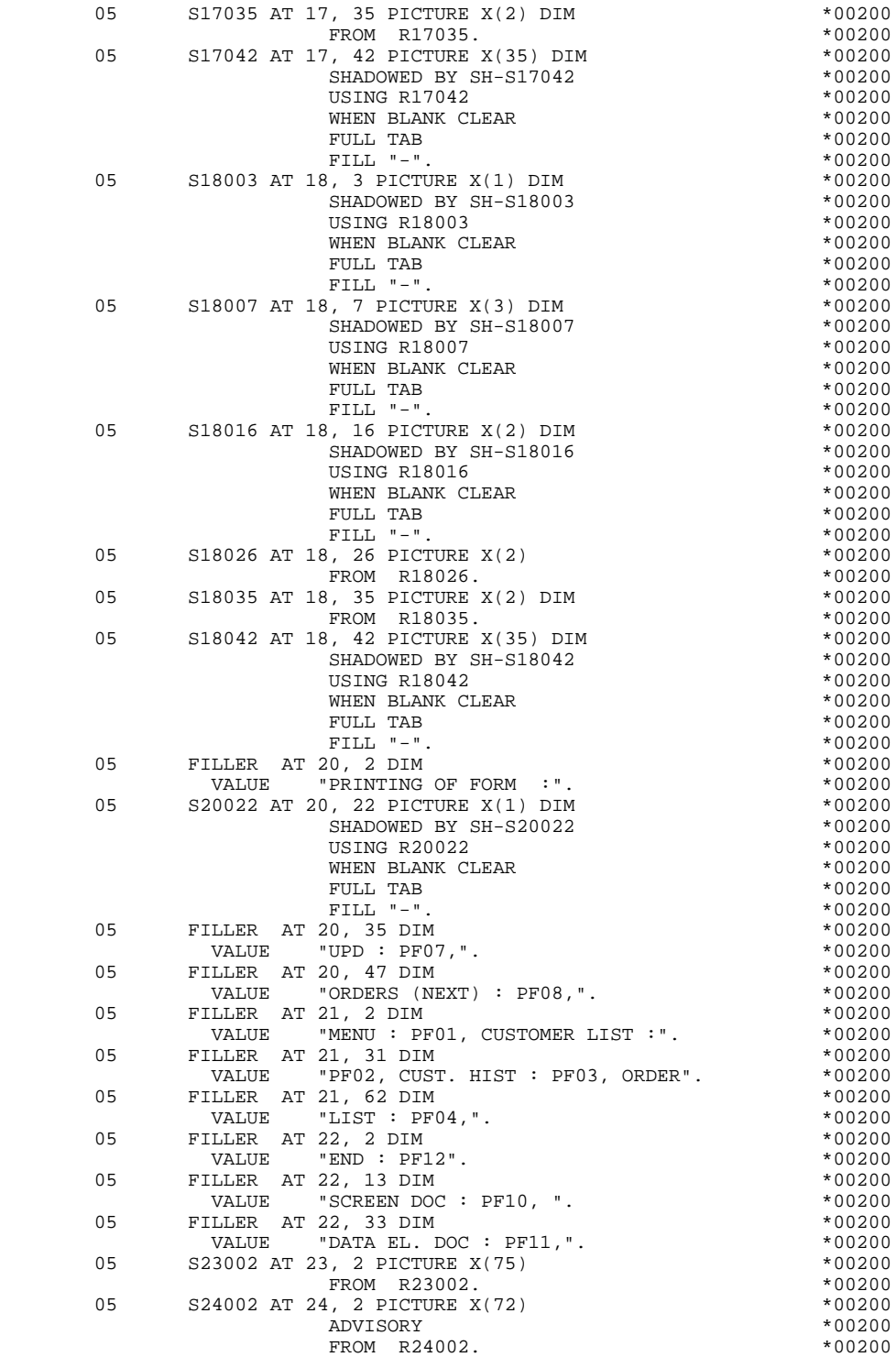

### *4.9. PROCEDURE*

#### PROCEDURE DIVISION

#### F01 : INITIALIZATIONS

The INITIALIZATIONS (F01) function is always generated.

It initializes the work areas using the values obtained in the LINKAGE SECTION.

The fields delared in the PROCDEURE DIVISION USING clause correspond to the fields described in the WORKING STORAGE SECTION of the transaction Monitor.

This function processes the first display, which appears at the beginning of the program execution.

It ensures the cursor position for the first display.

### F05 READING OF MESSAGE IN INPUT

This function is only executed once a first display has been performed.

The F0510 sub-function contains the message reception procedure and the initialization of PFKeys, cursor positioning, etc.

The F0520 sub-function is generated if the special PFKEY data element is defined as an Operation Code on the Screen Call of Elements: the value of this element may cause direct branching to another screen. The F0520 sub-function only includes processing associated with direct branching.

### F40 END-OF-RECEPTION PROCESSING

The END-OF-RECEPTION PROCESSING (F40) function is always generated. It is executed when there is a message in input or if a display preparation is to be executed.

Within this function, there are three sub-functions which correspond to three automatically generated procedures that are conditioned by the value of the Operation Code.

### F4004:

Beginning of a TMF transaction if the TMF option has been coded at the Dialog Complement screen level.

### F4005 : SERVER CALL

The message and the information included in the communication area are sent to the SERVER which will process them (validation, file updating, screen display) and return the message to be sent to the Monitor or trigger the function to be executed in case of conversation exit or branching to another screen.

#### F4006

End of TMF transaction if the option has been specified at the Dialog Complement screen level.

### F4030 : END OF TRANSACTION

This is executed for an end-of-transaction operation:

- . Transfer of the Operation Code to the COMMUNICATION MONITOR area,
- . Call of the Monitor which terminates the conversation.

### F4040 : TRANSFER TO ANOTHER SCREEN

This is executed for a transfer to another screen operation:

- . Transfer of the Operation Code and the name of the program which will process the next screen to the COMMUNICATION MONITOR area,
- . Call of the Monitor.

### F8Z DISPLAY AND END OF PROGRAM

### The DISPLAY AND END OF PROGRAM (F8Z) function is always generated.

### F8Z10 : DISPLAY

This sub-function sends the message wether an error was found or not. It sends the new cursor position before the display execution. In case of error, it sends the error message once the F8145 sub-function, which modifies the erroneous field's attribute, has been called by PERFORM.

#### F8Z20 : END OF PROGRAM

The F8Z20 sub-function contains the branching to the beginning of the program for a new iteration.

### F81 PERFORMED VALIDATIONS FUNCTIONS

The PERFORMED VALIDATIONS FUNCTIONS (F81) are always generated.

F81ER contains the abnormal end routine.

It is executed when an error is found and is either called by the SERVER, the F40 function or the F8Z function. It includes :

. The transfer of the Operation Code to the COMMUNICATION MONITOR with value 'X',

- . The call of the Monitor.
- F81ES Processing in case of error on activation of a transaction (generated if the TMF option has been coded at the Dialogue Complement screen level).

F8145 modifies the attributes of the erroneous field.

#### **GENERATED REQUESTER 4 PROCEDURE 9**

PROCEDURE DIVISION USING THE SERVICE OF A SUMMER OF SPACE OF A SUMMER SERVICE OF A SUMMER SERVICE OF A SUMMER SUMMER SERVICE OF A SUMMER SERVICE OF A SUMMER SUMMER SUMMER SERVICE OF A SUMMER SUMMER SUMMER SUMMER SUMMER SUM COMMON-AREA, COMMUNICATION-MONITOR. \*99999 \*\*\*\*\*\*\*\*\*\*\*\*\*\*\*\*\*\*\*\*\*\*\*\*\*\*\*\*\*\*\*\*\*\*\*\*\* DO003R  $\star$  becomes the contract of  $\star$  for  $\star$  the contract of  $\star$  contract of  $\star$  contract of  $\star$  contract of  $\star$  \* INITIALIZATIONS \* DO003R \* \* DO003R \*\*\*\*\*\*\*\*\*\*\*\*\*\*\*\*\*\*\*\*\*\*\*\*\*\*\*\*\*\*\*\*\*\*\*\*\* DO003R F01. EXIT. EXIT. F0101. DO003R MOVE ZERO TO S-WWSS-ICF.<br>DISPLAY BASE 003R-SCREEN. DISPLAY BASE 003R-SCREEN. DO003R  $F0101-FN.$  EXIT. F0110. DO003R MOVE S-WWSS-ICF TO ICF DOOD ASSESSED AND TO A SERVICE SERVICE SERVICE SERVICE SERVICE SERVICE SERVICE SERVICE SERVICE SERVICE SERVICE SERVICE SERVICE SERVICE SERVICE SERVICE SERVICE SERVICE SERVICE SERVICE SERVICE SERVICE MOVE S-WWSS-OCF TO OCF DOOD 3R MOVE "1" TO SCR-ER S-WWSS-SCR-ER.<br>MOVE "A" TO OPER. DO003R MOVE "A" TO OPER. MOVE 009 TO S-WWSS-ERCOD9. DO003R F0110-FN. EXIT. DO003R F01-FN. EXIT. EXIT. \*\*\*\*\*\*\*\*\*\*\*\*\*\*\*\*\*\*\*\*\*\*\*\*\*\*\*\*\*\*\*\*\*\*\*\*\* DO003R  $\star$  becomes the contract of  $\star$  for  $\star$  the contract of  $\star$  contract of  $\star$  contract of  $\star$  contract of  $\star$ \* RECEPTION \* \* DO003R \* DO003R \* DO003R \* DO003R \* DO003R \* DO003R \* DO003R \* DO003R \* DO003R \* DO003R \* DO003R \* DO003R \* DO003R \* DO003R \* DO003R \* DO003R \* DO003R \* DO003R \* DO003R \* DO003R \* DO003R \* DO003R \* DO003R \* \* \* DO003R \*\*\*\*\*\*\*\*\*\*\*\*\*\*\*\*\*\*\*\*\*\*\*\*\*\*\*\*\*\*\*\*\*\*\*\*\* DO003R  $F05.$  IF ICF = ZERO GO TO  $F05-FN.$ <br> $F0510.$  DO003R F0510. DO003R ACCEPT 003R-SCREEN UNTIL<br>F10 F11 F1 F7 F8 F2 F3 F4 F5 F12. DO003R F10 F11 F1 F7 F8 F2 F3 F4 F5 F12. DO003R<br>MOVE TERMINATION-STATIIS TO K01 MOVE TERMINATION-STATUS TO K01<br>MOVE PEKEY-VAL (K01) TO S-WWSS-PEKEY. MOVE PFKEY-VAL (K01) TO S-WWSS-PFKEY. THE COOL COOLSR DOOD BE<br>MOVE OLD-CURSOR-ROW TO S-WWSS-CPOST. MOVE OLD-CURSOR-ROW TO S-WWSS-CPOSL<br>MOVE OLD-CURSOR-COL TO S-WWSS-CPOSC. MOVE OLD-CURSOR-COL TO S-WWSS-CPOSC.<br>MOVE LOGICAL-TERMINAL-NAME TO K-S003R-XTERM DO003R DO003R MOVE LOGICAL-TERMINAL-NAME TO K-S003R-XTERM MOVE S-WWSS-CPOSL TO K-S003R-CPOSL DO003R MOVE S-WWSS-CPOSC TO K-S003R-LINUM. F0510-FN. EXIT. DO003R \*\*\*\*\*\*\*\*\*\*\*\*\*\*\*\*\*\*\*\*\*\*\*\*\*\*\*\*\*\*\*\*\*\*\*\*\* DO003R \* \* DO003R \* VALIDATION OF OPERATION CODE \* DO003R  $\star$  becomes the contract of  $\star$  for  $\star$  the contract of  $\star$  contract of  $\star$  contract of  $\star$  contract of  $\star$  \*\*\*\*\*\*\*\*\*\*\*\*\*\*\*\*\*\*\*\*\*\*\*\*\*\*\*\*\*\*\*\*\*\*\*\*\* DO003R F0520. DO003R IF S-WWSS-PFKEY = "01" DO003R MOVE "DO0000 " TO S-WWSS-PROGE DOOD DO003R MOVE "O" TO OPER GO TO F0520-FN.<br>
IF S-WWSS-PFKEY = "02" DO003R IF S-WWSS-PFKEY = "02" DO003R MOVE "DO0010 " TO S-WWSS-PROGE DOOD DO003R MOVE "O" TO OPER GO TO F0520-FN. DO003R IF S-WWSS-PFKEY = "03" DO003R MOVE "DO0020 " TO S-WWSS-PROGE DOOD DO003R MOVE "O" TO OPER GO TO F0520-FN. DO003R IF S-WWSS-PFKEY = "04" DO003R MOVE "DO0040 " TO S-WWSS-PROGE DOO03R MOVE "O" TO OPER GO TO F0520-FN. DO003R IF S-WWSS-PFKEY = "05" DO003R MOVE "DO0050 " TO S-WWSS-PROGE DOO03R MOVE "O" TO OPER GO TO F0520-FN. DO003R IF S-WWSS-PFKEY = "12" DO003R MOVE "DO0070 " TO S-WWSS-PROGE DOO03R MOVE "O" TO OPER GO TO F0520-FN. DO003R IF S-WWSS-PFKEY = "00" DO003R MOVE " TO S-WWSS-PROGE DO003R MOVE "E" TO OPER GO TO F0520-FN. DO003R F0520-FN. EXIT. DO003R F05-FN. EXIT. DO003R F40. IF OCF = ZERO GO TO END-OF-RECEPTION. DO003R \*\*\*\*\*\*\*\*\*\*\*\*\*\*\*\*\*\*\*\*\*\*\*\*\*\*\*\*\*\*\*\*\*\*\*\*\* DO003R  $\star$  becomes the contract of  $\star$  for  $\star$  the contract of  $\star$  contract of  $\star$  contract of  $\star$  contract of  $\star$  \* CALL SERVER \* DO003R \* \* DO003R \*\*\*\*\*\*\*\*\*\*\*\*\*\*\*\*\*\*\*\*\*\*\*\*\*\*\*\*\*\*\*\*\*\*\*\*\* DO003R F4005. IF OPER = "E" OR "O" GO TO F4005-FN. DO003R MOVE ICF TO S-WWSS-ICF DOOD ARE DOOD AND MOVE OCF TO S-WWSS-OCF DOOD DOOD ARE DOOD ARE DOOD ARE DOOD ARE DOOD ARE DOOD ARE DOOD ARE DOOD ARE DOOD ARE DOOD ARE DOOD ARE DOOD ARE DOOD ARE DOOD ARE DOOD ARE DOOD ARE DOOD ARE MOVE OCF TO S-WWSS-OCF<br>
SEND COMMUNICATION-MONITOR, COMMON-AREA,  $DO003R$ SEND COMMUNICATION-MONITOR, COMMON-AREA,  $DO003R$  SCREEN-FIELDS, DE-ATT TO "DO030SER" REPLY CODE 0 DO003R YIELDS COMMUNICATION-MONITOR, COMMON-AREA,  $10003R$ 

#### **GENERATED REQUESTER 4 PROCEDURE 9**

 SCREEN-FIELDS, DE-ATT ON ERROR GO TO F81ER. DO003R MOVE S-WWSS-OPER TO OPER<br>MOVE S-WWSS-SCR-ER TO SCR-ER MOVE S-WWSS-SCR-ER TO SCR-ER.<br>FRIGHT STATE STATE STATE STATE STATE STATE STATE STATE STATE STATE STATE STATE STATE STATE STATE STATE STATE S F4005-FN. EXIT. DO003R \*\*\*\*\*\*\*\*\*\*\*\*\*\*\*\*\*\*\*\*\*\*\*\*\*\*\*\*\*\*\*\*\*\*\*\*\* DO003R \* \* DO003R \* END OF TRANSACTION \* DO003R  $\star$  becomes the contract of  $\star$  for  $\star$  the contract of  $\star$  contract of  $\star$  contract of  $\star$  contract of  $\star$  \*\*\*\*\*\*\*\*\*\*\*\*\*\*\*\*\*\*\*\*\*\*\*\*\*\*\*\*\*\*\*\*\*\*\*\*\* DO003R  $F4030.$  IF OPER NOT = "E" GO TO F4030-FN. DO003R<br>MOVE OPER TO S-WWSS-OPER. MOVE OPER TO S-WWSS-OPER.<br>A EXIT PROGRAM DO003R F4030-A. EXIT PROGRAM. F4030-FN. EXIT. THE SERVICE SERVICE SERVICE SERVICE SERVICE SERVICE SERVICE SERVICE SERVICE SERVICE SERVICE SE \*\*\*\*\*\*\*\*\*\*\*\*\*\*\*\*\*\*\*\*\*\*\*\*\*\*\*\*\*\*\*\*\*\*\*\*\* DO003R  $\star$  becomes the contract of  $\star$  for  $\star$  the contract of  $\star$  contract of  $\star$  contract of  $\star$  contract of  $\star$ \* TRANSFER TO ANOTHER SCREEN \* \* DO003R \* DO003R \* \* DO003R \*\*\*\*\*\*\*\*\*\*\*\*\*\*\*\*\*\*\*\*\*\*\*\*\*\*\*\*\*\*\*\*\*\*\*\*\* DO003R F4040. IF OPER NOT = "O" GO TO F4040-FN. DO003R<br>MOVE OPER TO S-WWSS-OPER. MOVE OPER TO S-WWSS-OPER. DO003R IF K-S003R-DOC = "2" OR "3" DO003R TO K-S003R-PROGE.<br>DO003R  $F4040-A.$  EXIT PROGRAM. F4040-FN. EXIT. THE SEXT SERVICE SERVICE SERVICE SERVICE SERVICE SERVICE SERVICE SERVICE SERVICE SERVICE SERVICE SERVICE SERVICE SERVICE SERVICE SERVICE SERVICE SERVICE SERVICE SERVICE SERVICE SERVICE SERVICE SERVICE SERVI F40-FN. EXIT. DO003R END-OF-RECEPTION. EXIT. DO003R<br>F8Z. EXIT. DO003R F8Z. EXIT. DO003R \*\*\*\*\*\*\*\*\*\*\*\*\*\*\*\*\*\*\*\*\*\*\*\*\*\*\*\*\*\*\*\*\*\*\*\*\* DO003R  $\star$  becomes the contract of  $\star$  for  $\star$  the contract of  $\star$  contract of  $\star$  contract of  $\star$  contract of  $\star$  \* DISPLAY \* DO003R \* \* DO003R \*\*\*\*\*\*\*\*\*\*\*\*\*\*\*\*\*\*\*\*\*\*\*\*\*\*\*\*\*\*\*\*\*\*\*\*\* DO003R F8Z10. MOVE "1" TO S-WWSS-ICF S-WWSS-OCF DO003R<br>IF S-WWSS-ERCOD9 > ZERO AND NOT > INT DO003R IF S-WWSS-ERCOD9 > ZERO AND NOT > INT MOVE SV-CPOSL (S-WWSS-ERCOD9) TO NEW-CURSOR-ROW DO003R<br>MOVE SV-CPOSC (S-WWSS-ERCOD9) TO NEW-CURSOR-COL. DO003R MOVE SV-CPOSC (S-WWSS-ERCOD9) TO NEW-CURSOR-COL.  $D0003R$ <br>IF DE-ATT NOT = SPACE PERFORM F8145 THRII F8145-FN. DO003R IF DE-ATT NOT = SPACE PERFORM F8145 THRU F8145-FN. IF SCR-ER NOT > "1" DO003R DISPLAY 003R-SCREEN. DO003R IF SCR-ER > "1" DO003R DISPLAY S24002. DO003R F8Z10-FN. EXIT. THE SERVICE SERVICE SERVICE SERVICE SERVICE SERVICE SERVICE SERVICE SERVICE SERVICE SERVICE SE \*\*\*\*\*\*\*\*\*\*\*\*\*\*\*\*\*\*\*\*\*\*\*\*\*\*\*\*\*\*\*\*\*\*\*\*\* DO003R  $\star$  becomes the contract of  $\star$  for  $\star$  the contract of  $\star$  contract of  $\star$  contract of  $\star$  contract of  $\star$  \* END OF PROGRAM \* DO003R \* \* DO003R \*\*\*\*\*\*\*\*\*\*\*\*\*\*\*\*\*\*\*\*\*\*\*\*\*\*\*\*\*\*\*\*\*\*\*\*\* DO003R F8Z20. DO003R GO TO F0110. DO003R F8Z20-FN. EXIT.<br>F8Z-FN. EXIT. COMPUTER CONTROLLED BOOMS FRAME DOOD 3R  $F32-FN$ . F81. EXIT. EXIT. \*\*\*\*\*\*\*\*\*\*\*\*\*\*\*\*\*\*\*\*\*\*\*\*\*\*\*\*\*\*\*\*\*\*\*\*\* DO003R \* \* DO003R \* ABNORMAL END PROCEDURE \* DO003R \* \* DO003R \*\*\*\*\*\*\*\*\*\*\*\*\*\*\*\*\*\*\*\*\*\*\*\*\*\*\*\*\*\*\*\*\*\*\*\*\* DO003R F81ER. DO003R MOVE TERMINATION-STATUS TO S-WWSS-CDRET DO003R MOVE "X" TO S-WWSS-OPER.<br>A. EXIT PROGRAM. DO003R F81ER-A. EXIT PROGRAM. DOOLSREEL SAND FOOD SREEL ASSAULT AND THE SERVICE SERVICE SERVICE SERVICE SERVICE SERVICE SERVICE SERVICE SERVICE SERVICE SERVICE SERVICE SERVICE SERVICE SERVICE SERVICE SERVICE SERVICE SERVICE SERVI F81ER-FN. EXIT. DO003R F8145. DO003R MOVE LOW-VALUE TO SH-ATT.<br>
MOVE 1 TO K01. MOVE 1 TO K01.<br>F8145-A. F8145-A. DO003R IF K01 > INT GO TO F8145-B. DO003R IF DE-AT (1, K01) = "N" MOVE SH-SEL TO SH-AT (1, K01). DO003R IF DE-AT (1, K01) = "B" MOVE SH-SEL TO SH-AT (2, K01). DO003R IF DE-AT (1, K01) = "D" MOVE SH-SEL TO SH-AT (3, K01). DO003R IF DE-AT (2, K01) = "N" MOVE SH-SEL TO SH-AT (4, K01). DO003R IF DE-AT (2, K01) = "B" MOVE SH-SEL TO SH-AT (5, K01). DO003R IF DE-AT (2, K01) = "R" MOVE SH-SEL TO SH-AT (6, K01). DO003R IF DE-AT (2, K01) = "U" MOVE SH-SEL TO SH-AT (7, K01). DO003R IF DE-AT (5, K01) = "F" MOVE SH-SEL TO SH-AT (8, K01). DO003R ADD 1 TO K01 GO TO F8145-A.<br>
B. DO003R F8145-B.<br>IF SH-ATT1 (1) NOT = LOW-VALUE<br>DO003R IF SH-ATT $1$  (1) NOT = LOW-VALUE

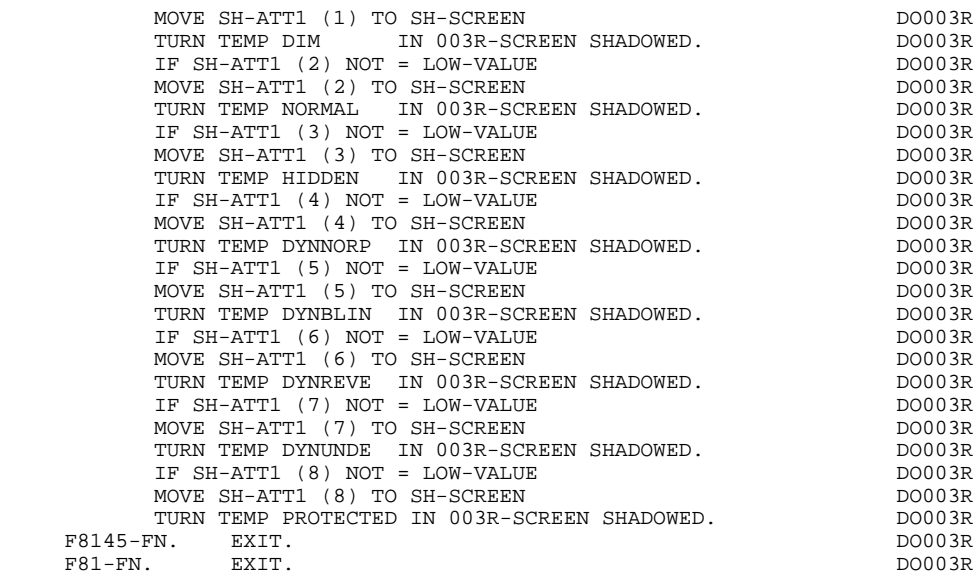

 **VisualAge Pacbase - Reference Manual TANDEM ON-LINE SYSTEMS DEVELOPMENT GENERATED SERVER : DATA DIVISION 5**

# **5. GENERATED SERVER : DATA DIVISION**

### *5.1. INTRODUCTION*

### INTRODUCTION

A SERVER is associated with each of the Dialogue REQUESTERs.

The SERVER validates the input fields' contents, controls accesses to files, formats the messages to be sent to the REQUESTER and supports user specific procedures.

### *5.2. BEGINNING OF PROGRAM*

### BEGINNING OF THE PROGRAM

The user cannot modify the IDENTIFICATION DIVISION of the generated program.

The ENVIRONMENT DIVISION is automatically adapted to the variant requested for the program.

The clause 'DECIMAL POINT IS COMMA' is generated if, on the Library Definition screen, the value in the DECIMAL POINT PRESENTATION CHARACTER field is a comma (,).

In the FILE-CONTROL of the INPUT-OUTPUT SECTION, there are the SELECT clauses of the files for which an access is defined on the Screen Call of Segments (-CS) screen as well as those of the \$RECEIVE file.

All other clauses that may be necessary in this part of the program are the user's responsibility.

All modifications to this part of the program must be done on the Beginning Insertions (-B) screen, or on Batch Form 'D'. (Refer to the STRUCTURED CODE Reference Manual).

#### **GENERATED SERVER : DATA DIVISION 5 BEGINNING OF PROGRAM 2**

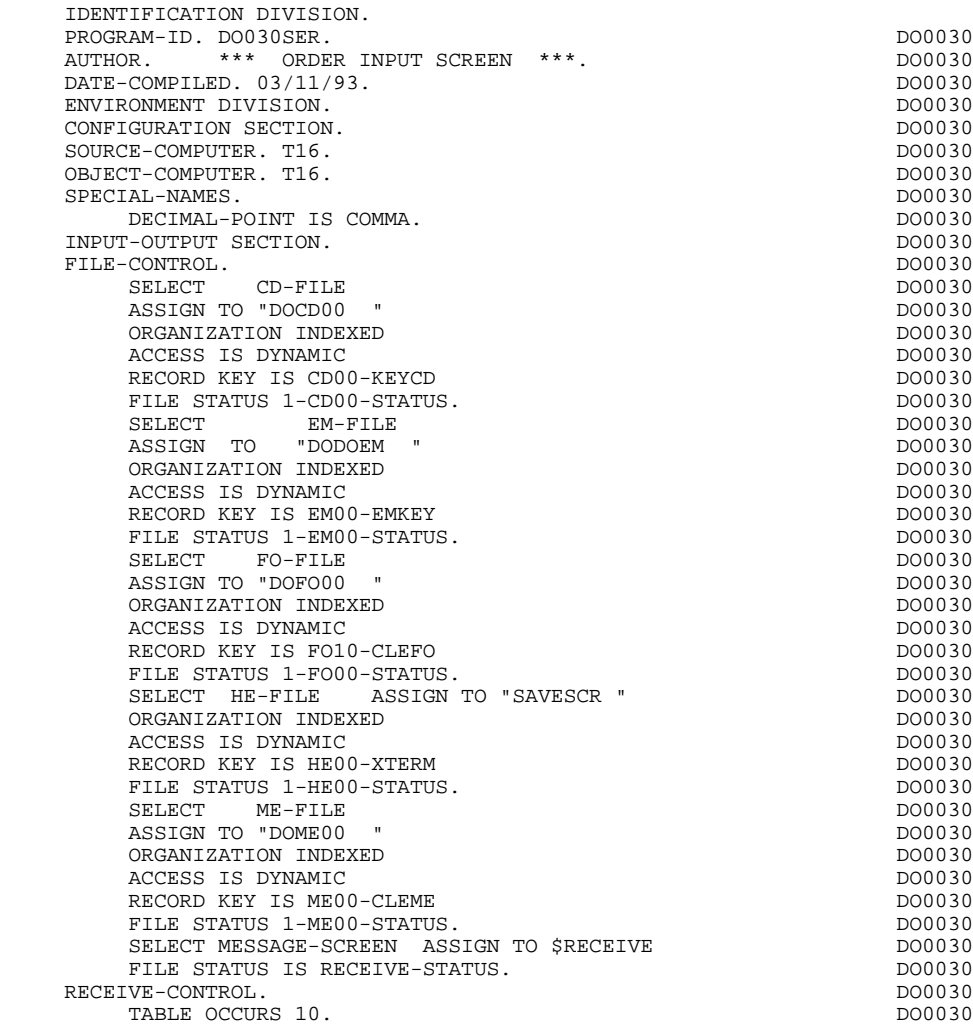

### *5.3. SEGMENT DESCRIPTION*

#### SEGMENT DESCRIPTION

This part of the program is generated when at least one segment is used on the screen in 'V' organization.

The segment DESCRIPTION TYPE is defined by the user on the Screen Call of Segments (-CS) screen. The types of calls are:

- . Complete segment (Common part and specific part in redefinition);
- . Specific part only;
- . Complete segment with variable length (common part and specific part in redefinition without FILLER).

Backup screen for documentation call

This file is used to save variable fields before branching to the documentation screen. '1,936' must be the length of the file, because the size of the biggest screen is '1,920'. It is built as follows:  $01$ 

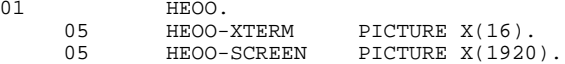

'HE' is the internal name used by default, and 'SAVESCR' is the external name used in the SELECT clause of the FILE SECTION. The user may change these names using On-line screen General Documentation (-G) lines with the C2 option  $(O:C2)$ :<br>05 xx XX EXTFF

(XX being the new 2-character internal name, and EXTFF the new external name).

The FILE SECTION also includes the description of the \$RECEIVE file which is used to transfer the logical message to the REQUESTER.
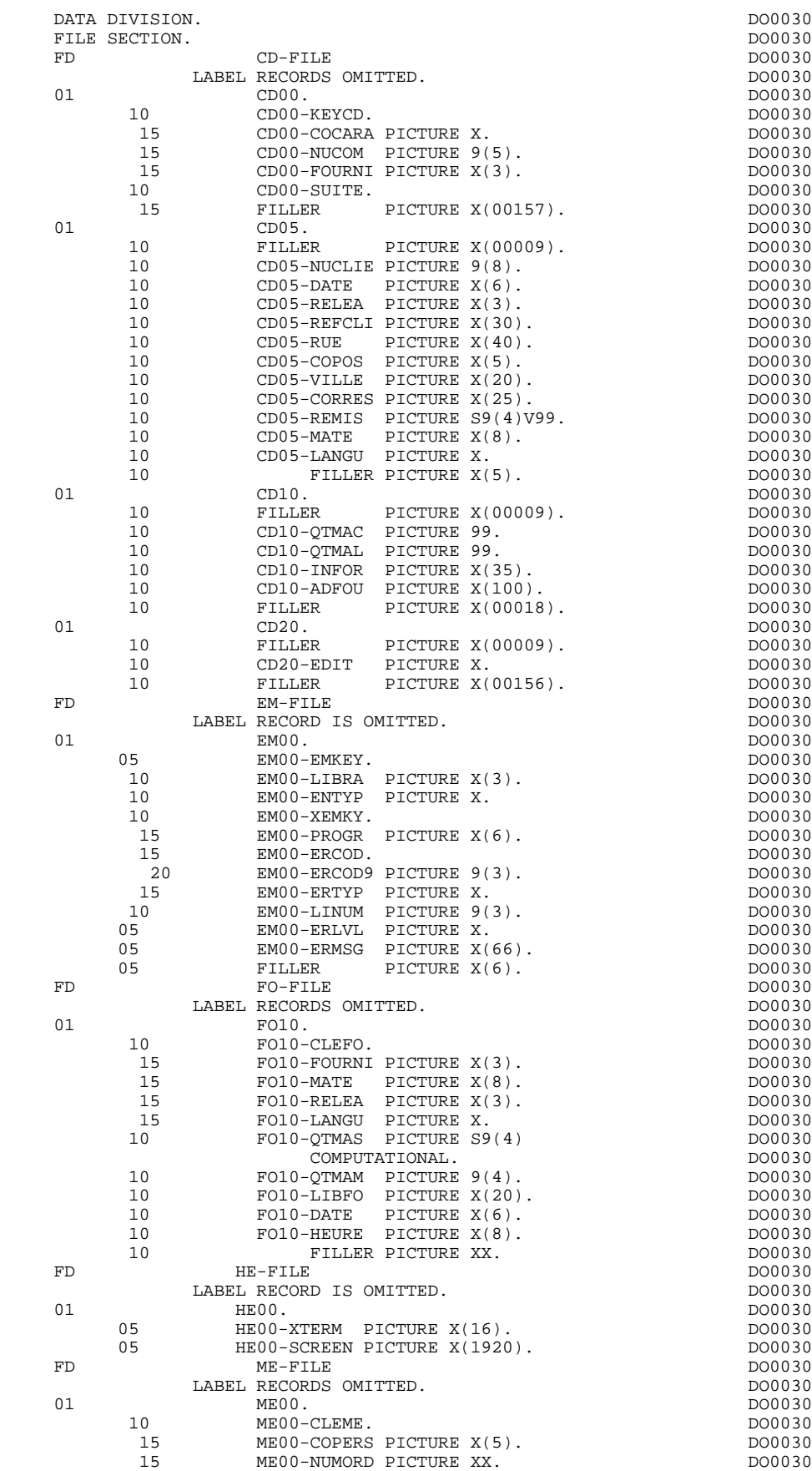

10 ME00-MESSA PICTURE X(75). DO0030

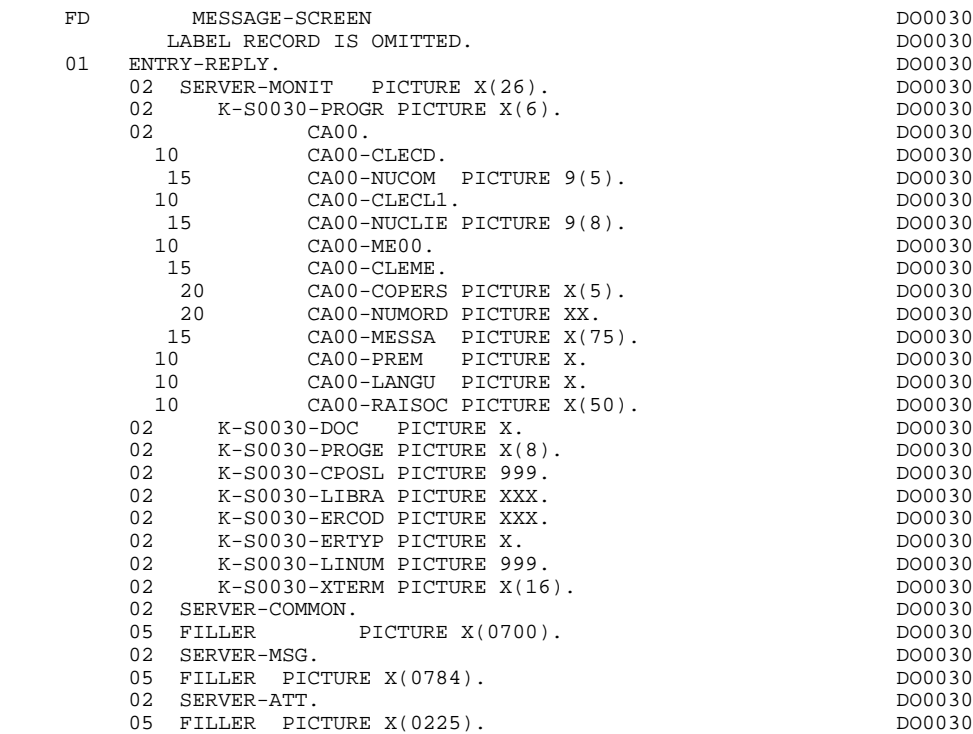

# *5.4. BEGINNING OF WORKING STORAGE SECTION*

#### BEGINNING OF WORKING-STORAGE

The 'WSS-BEGIN' level is generated at the beginning of the WORKING-STORAGE SECTION for all programs.

It contains all the variables and keys necessary for automatic processing.

IK Error indicator for file accesses.

'0' No error. '1' Error.

OPER Operation code.

'A' Display. 'M' Update. 'S' Screen continuation. 'E' End. 'P' Previous display. 'O' Transfer to another screen.

OPERD Operation code for deferred branching.

Transferred to OPER in F40.

'O' Deferred call of another screen.

OPER and OPERD: If they correspond to a Data Element defined as an Operation Code on the Screen Call of Elements (-CE) screen (value 'O' in the VALIDATION CONDITIONS/SET VARIABLES field), they are processed in the F0520 function. If not, they are processed in the F20 function.

CATX Code of the category being executed.

'0' Beginning of reception or display. ' ' Screen-top. 'R' Repetitive. 'Z' Screen-bottom.

CATM Transaction code.

'C' Creation. 'M' Modification. 'A' Deletion.

'X' Implicit update.

#### **GENERATED SERVER : DATA DIVISION 5 BEGINNING OF WORKING STORAGE SECTION 4**

ICATR Indicator for current category being processed.

(Repetitive category only)

SCR-ER Screen error indicator.

'1' no error. '4' error.

FT End of repetitive category indicator.

'0' Lines to display. '1' No more lines to display.

ICF Input Configuration.

'1' Screen in input. '0' No screen in input.

OCF Output Configuration.

'1' Screen in output. '0' No screen in output.

CAT-ER Ongoing error indicator for current category.

' ' No error. 'E' Error.

I-PFKEY Stores the function key.

INA Number of Data Elements in the screen-top category.

INR INA + Number of Data Elements in the repetitive category.

INZ INR + Number of Data Elements in the screen-bottom category.

IRR Number of repetitions in the repetitive category.

INT Number of input fields.

IER Number of error messages on the screen.

DEL-ER Memorizes Data Element error (work variable).

The 'CONSTANTS' level is also generated for all programs. It contains:

. The compilation date of the on-line generator (PACE30 and PACE80), as well as the date of the related skeleton (these appear as comment lines),

. Information on the program and work areas generated according to the procedures executed in the program:

> SESSI Session number of the generated program. LIBRA Code of the library. DATGN Generated program date. PROGR System program code. PROGE COBOL program-id. TIMGN Generated program time. USERCO User code. COBASE Database code.

If a request for HELP documentation is entered on the Screen Definition screen, the following fields are generated:

PRDOC: External name of the 'HELP SCREEN' program.

5-scrn-PROGE: Field containing the name of called program. This field is filled during a screen branching operation ('scrn' = the last four characters of the screen code).

DATCE This field includes the CENTUR field (containing the value of the current century) and a blank date area (DATOR) in which the user can store the processing date in a year-month-day format (DATOA-DATOM-DATOJ).

> Note: if the year is less than '61', the CENTUR field is automatically set to '20'.

DAT6 Fields for date formatting (MMDDYY or DDMMYY) and

DAT7 printing (for example DD/MM/YY).

DAT8 These fields are generated if a date processing operator is used in the '-P' lines of the program or if a variable data element ('V') has a date format.

DATSEP This field contains the separator used for dates. The default value ( $\frac{\nu}{\nu}$ ) can be modified by via Procedural Code (-P) lines.

DATSET This field contains the separator used for the Gregorian date.

The default value ('-') can be modified via Procedural Code (-P) lines.

DATCTY Field for century loading.

DAT6C Field for non-formatted date with century.

DAT7C Field for non-formatted date with century.

DAT8C Field for formatted date with century (DD/MM/CCYY).

DAT8G Field for the Gregorian type of date -- with century also -- (CCYY-MM-DD).

TIMCO Field for time loading.

TIMDAY Field for time formatting (HH:MM:SS).

#### **GENERATED SERVER : DATA DIVISION 5 BEGINNING OF WORKING STORAGE SECTION 4**

The 'CONFIGURATIONS' level contains one variable 'ddss-CF' ('ddss' = Segment code in the generated program) for each Segment accessed in the program, which allows for conditioned access to each Segment in the procedure.

The 'STATUS-AREA' level contains the '1-dd00-STATUS' fields, which correspond to the FILE-STATUS defined in each file's SELECT clause.

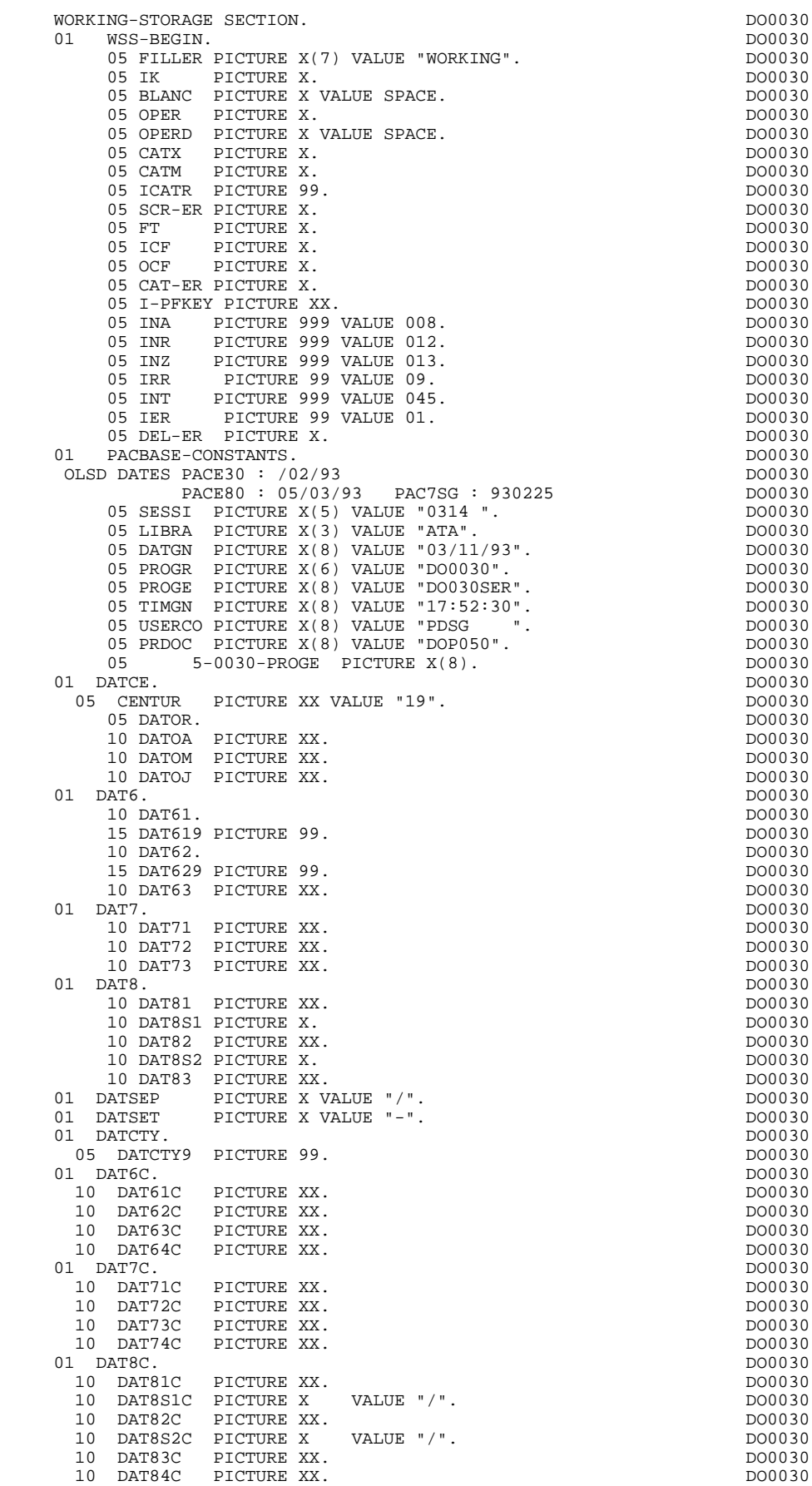

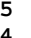

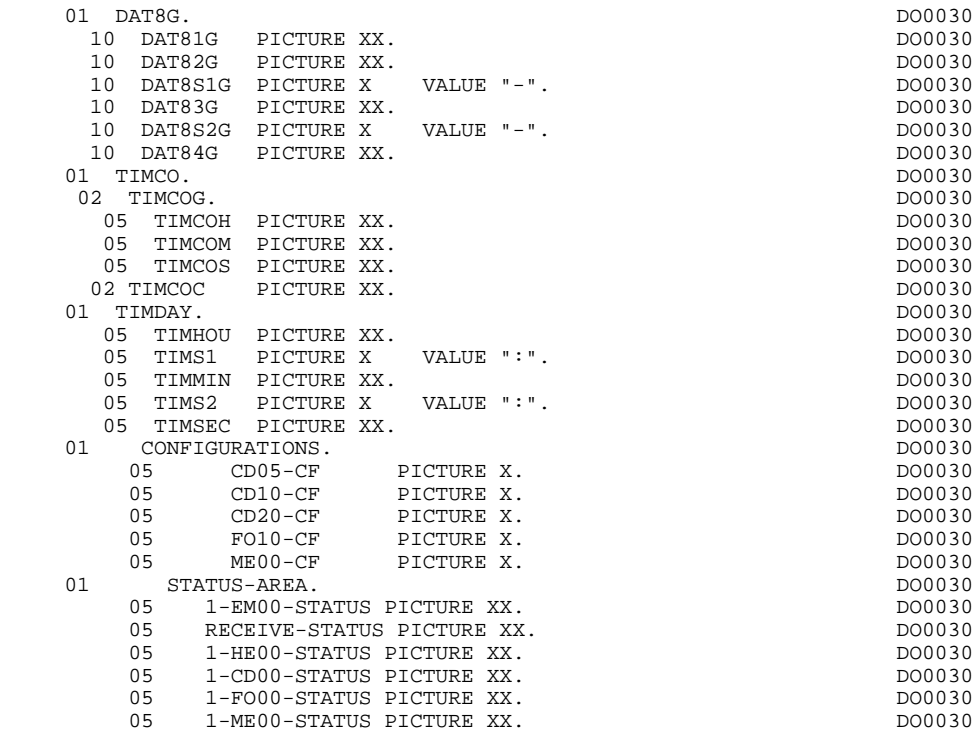

# *5.5. DESCRIPTION OF COMMUNICATION AREA*

#### DESCRIPTION OF COMMUNICATION AREA

The COMMON-AREA level is generated according to the access keys of the segments used in display.

Each of the Dialogue screens include this common area.

The following fields are used to store the access keys of segments used in display if they do not have a preceding segment):

- . K-A0001-DEBUT Automatic generation of screen-top category.
- . K-ACD05-CLECD Key of the screen-top category.
- . K-R0001-LINE OCCURS 2

Generated according to the data element defining the repetitive category (the 1st occurrence stores the beginning of display key; the 2nd stores the key for the read of the continuation screen).

- . K-RCD10-CLECD Key for repetitive category.
- . K-Z0001-END

Key of the screen-bottom category generated according to the data element defining that category).

. K-ZME00-CLEME Key of the screen-bottom category.

A 'FILLER' aligns the K-x0001 fields on 100 positions (by default), unless the user has specified a greater length on the Dialogue Complement (-O) screen.

The COMMUNICATION-MONITOR level contains the fields which are used for communication with the Dialogue Monitor.

**PAGE** 84

#### **GENERATED SERVER : DATA DIVISION 5 DESCRIPTION OF COMMUNICATION AREA 5**

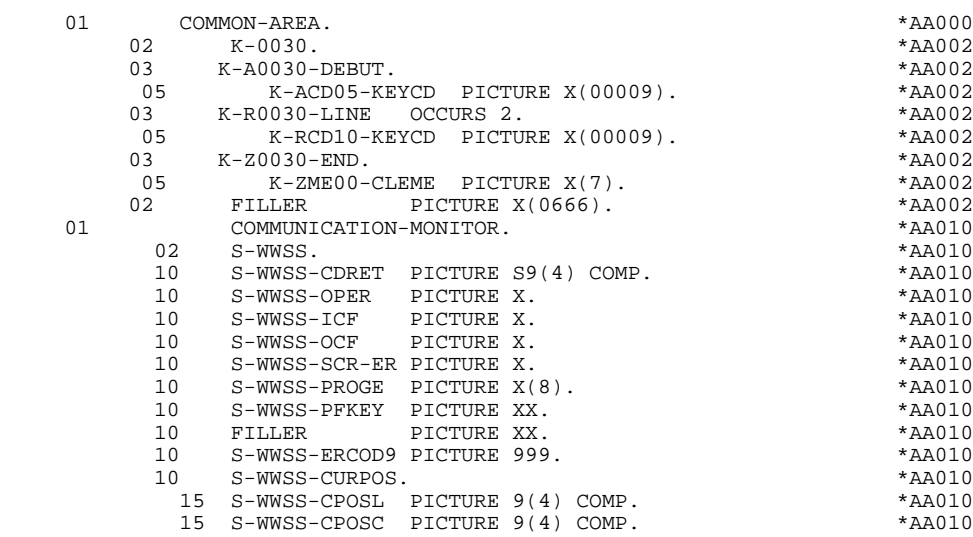

## *5.6. SCREEN DESCRIPTION*

### SCREEN MAP DESCRIPTION

The fields of the screen are generated according to the rules that are illustrated by the example:

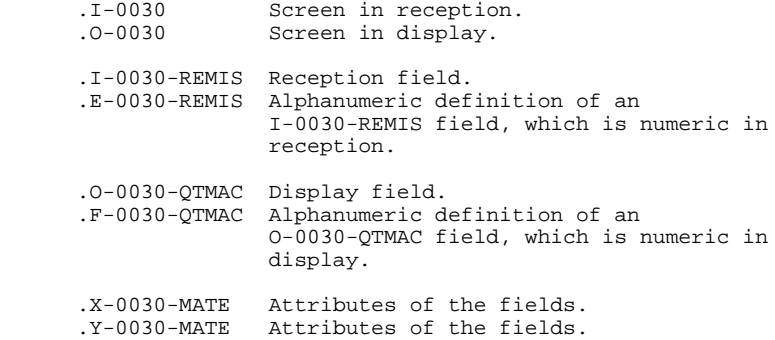

The data element defining the repetitive category is coded in the screen description:

.J-0030-LINE OCCURS 9 in reception,

.P-0030-LINE OCCURS 9 in display,

containing a FILLER.

The description of the fields defined by the data elements of the repetitive category is generated outside of the screen description.

This description is made up of a 'FILLER' field which is filled in at each occurrence of the category and which is used to execute the procedures for each of the elementary data elements.

This description is generated according to the same rules as above, for example:

.I-0030-LINE Used for procedures in reception, containing,

.I-0030-FOURNI

.E-0001-QTMAC etc.

.O-0030-LINE Used for procedures in display, containing,

.O-0030-FOURNI

.O-0030-QTMAC

An ordinary repetitive data element (which does not define a repetitive category) is described directly in the screen description in the following form:

> .05 FILLER Occurs 2. .10 I-0030-LREF1 in reception

.05 FILLER Occurs 2. .10 O-0030-LREF1 in display

In this case, the procedures (validations, transfers, etc.) for each occurrence of the data element are not generated and are to be inserted by the user in Structured Code.

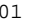

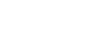

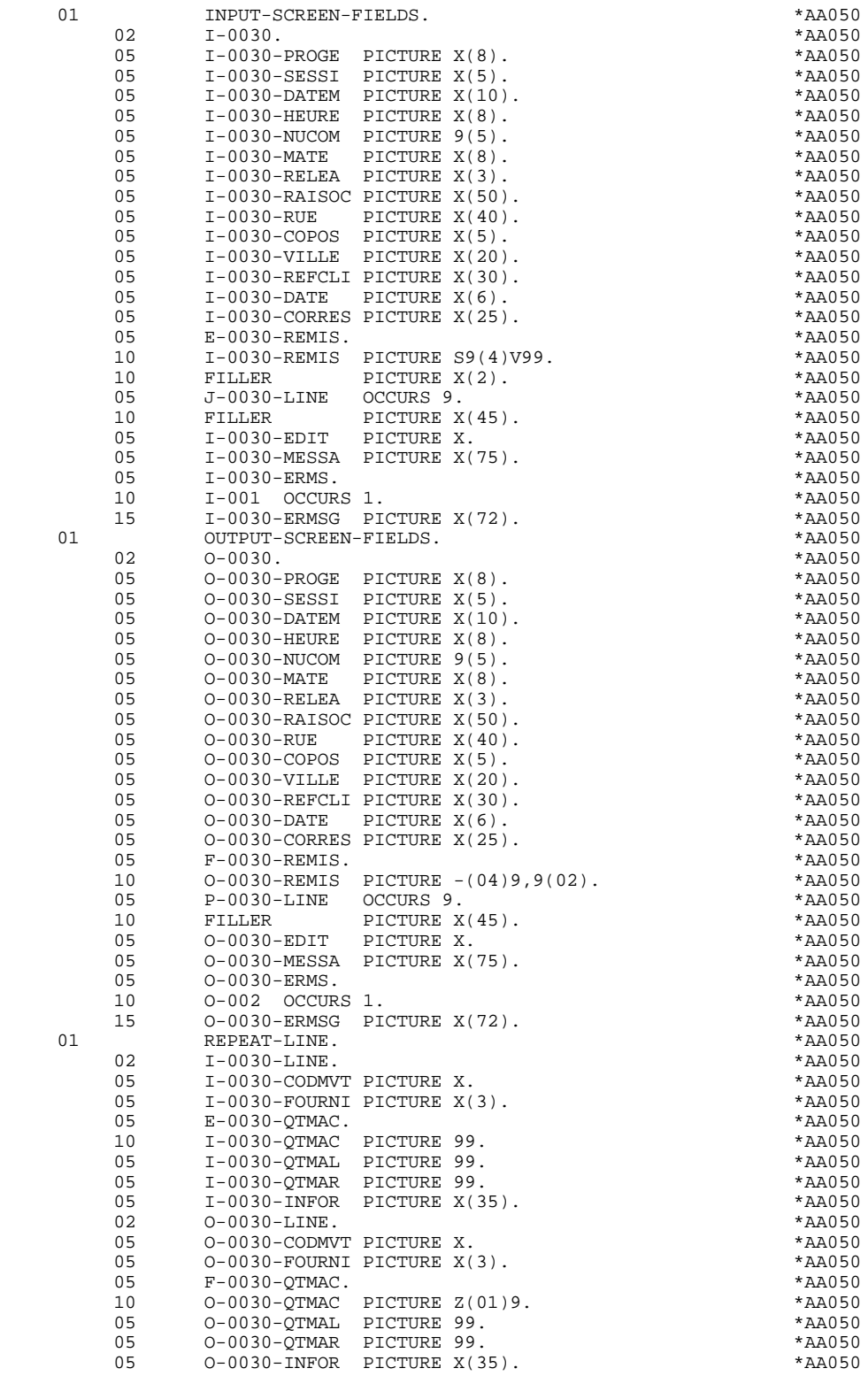

# *5.7. DESCRIPTION OF VALIDATION AREAS*

### DESCRIPTION OF VALIDATION AREAS

The validation processing part of the program is always generated in the WORKING-STORAGE SECTION. It includes all the work areas necessary for the generated validation processing.

### NUMERIC FIELDS OF THE SCREEN

The 'NUMERIC-FIELDS' level is generated when the screen includes at least one variable Data Element.

Field '9-scrn-delco' (scrn = last 4 characters of the screen code) is generated for each numeric Data Element. It contains the breakdown of the Data Element's VALUE in 'seedd' where:

 $s =$  '' non-signed Data Element.

'+' signed Data Element.

ee = number of digits in the integer part of the Data Element.

 $dd =$  number of digits in the decimal part of the Data Element.

# VALIDATION VARIABLES

The 'VALIDATION-TABLE-FIELDS' level is generated if there is at least one variable data element (NATURE = 'V') used on the screen.

DE-ERR : memorizes the presence and/or status of each Data Element of the screen.

A position in this table (coded ER-scrn-delco) is associated with each Data Element of the screen. This is generated at the '05' level ('scrn' = last four characters of the screen code).

Depending on the stages of validation, this position can be set to the following values:

- .0 Data Element absent.
- .1 Data Element present.
- .2 Invalid absence of data element.
- .4 Erroneous class.
- .5 Invalid content.

This table of error positions is structured according to the categories defined on the screen and the group data element in the following manner:

A group level for the Data Elements from the beginning of the screen is systematically generated in the form of:

ER-nn-BEGIN.

For a repetitive Data Element defining a repetitive area of the screen (data element on the screen with  $NATURE = 'R'$ , the generation of the error positions is as follows:

> .03 ES-scrn-LINE OCCURS 9. .05 FILLER PICTURE X(0004).

In this example:

LINE is the code of the Data Element with  $NATURE = 'R'$  (see above), 9 is the number of repetitions, 0004 is the number of Data Elements in the repetitive category.

After the table of errors, there is an area which will contain the error positions of the Data Elements from the repetitive category. This area is used to position the

.02 ER-nn-LINE.

.05 ER-nn-CODMVT PICTURE X.

errors for each of these data elements, with each occurrence.

.05 ER-nn-FOURNI PICTURE X. etc.

For a repetitive Data Element whose NATURE is other than 'R', the generation in the table of error positions does not provide the description of the sample item, but does provide the following:

.05 FILLER OCCURS 2.

.10 ER-nn-LREF1 PICTURE X.

A group level for the Data Elements from the screen-bottom category is generated using a Data Element whose NATURE = 'Z', which contains the error positions of Data Elements belonging to that category:

.03 ER-nn-END.

.05 ER-nn-EDIT PICTURE X. etc.

#### TT-DAT

The 'TT-DAT' level is generated if a variable Data Element (NATURE = 'V') contains a 'date' format. It is used in sub-function F8120-M for date formatting purposes.

#### LEAP-YEAR

The 'LEAP-YEAR' level is generated if a variable Data Element (NATURE = 'V') contains a 'date' format (always generated with CICS). It is used in F81-ER to determine whether or not the year is a leap year.

#### USERS-ERROR

The 'USERS-ERROR' level is always generated, and it contains:

XEMKY: Table position used to build the key, including:

'XPROGR' Name of the program or dialogue, 'XERCD' Error number and type of error,

T-XEMKY: Table of errors, corresponding to the number of error messages on the screen (default value  $= 1$ ).

## INDEXES

The 'INDEXES' level is always generated. It includes:

K01, K02, K03, K04 Indexes for automatic numeric class.

K50R, K50L, K50M

Indexes associated with the table of user errors (the value assigned to K50M directly relates to the number of vertical repetitions of Data Element 'ERMSG' in the screen description).

#### 5-dd00-LTH

Length of longest Segment of the Data Structure (common part + specific part; 'dd' = code of the Data Structure).

#### 5-ddss-LTH

Length of the Segment without the common part (not generated for the common part, 'dd00'; 'ddss' = code of the Segment).

#### 5-ddss-LTHV

Length of the Data Structure Segment including the common part (not generated for the common part, 'dd00'; 'ddss' = code of the Segment).

LTH Calculation area used during access to files with a Table or VSAM ORGANIZATION.

### KEYLTH

Calculation area of the key used during access to files with a VSAM ORGANIZATION.

#### 5-scrn-LENGTH

Area containing the length of the communication area (scrn = last four char. of screen code).

# NUMERIC-VALIDATION-FIELDS

The 'NUMERIC-VALIDATION-FIELDS' level is generated if there is at least one variable numeric field on the screen. It contains the work areas necessary for analyzing and formatting numeric Data Elements on the screen (refer to subchapter "F81 : CALLED VALIDATION FUNCTIONS").

**PAGE** 94

#### **GENERATED SERVER : DATA DIVISION 5 DESCRIPTION OF VALIDATION AREAS 7**

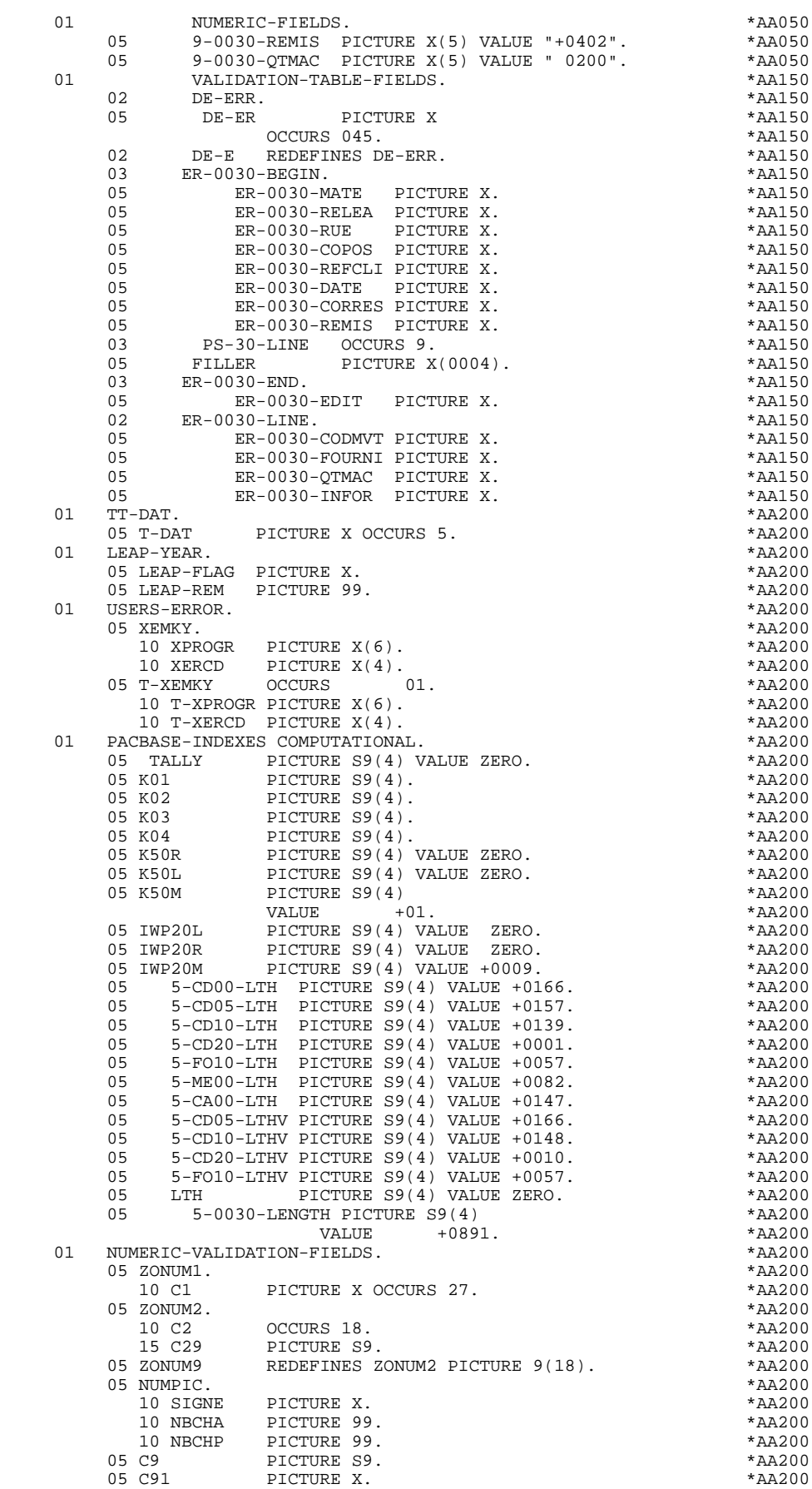

**PAGE** 95

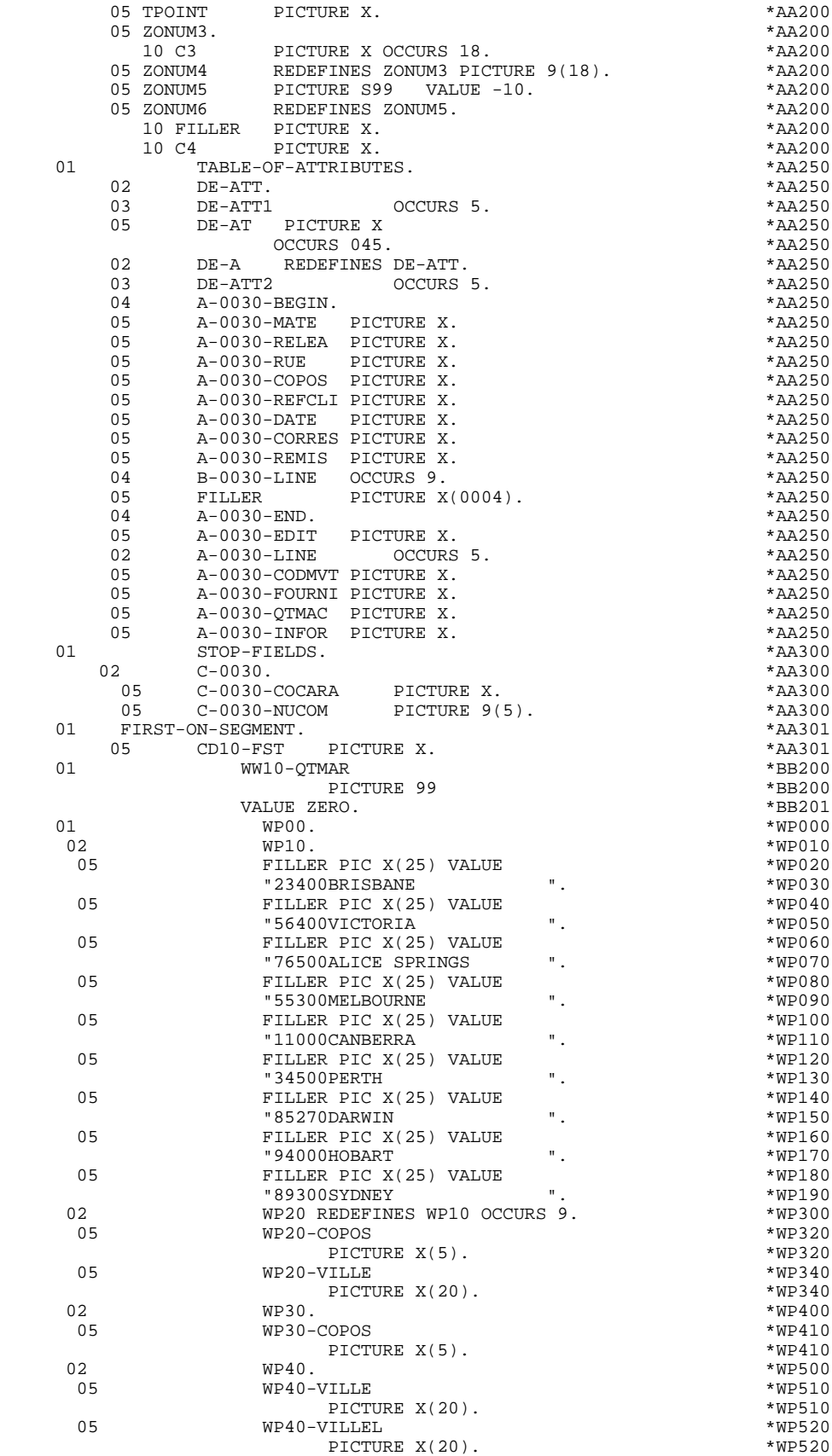

 **VisualAge Pacbase - Reference Manual TANDEM ON-LINE SYSTEMS DEVELOPMENT GENERATED SERVER : PROCEDURE 6**

# **6. GENERATED SERVER : PROCEDURE**

# *6.1. STRUCTURE OF THE PROCEDURE*

#### STRUCTURE OF THE PROCEDURE DIVISION

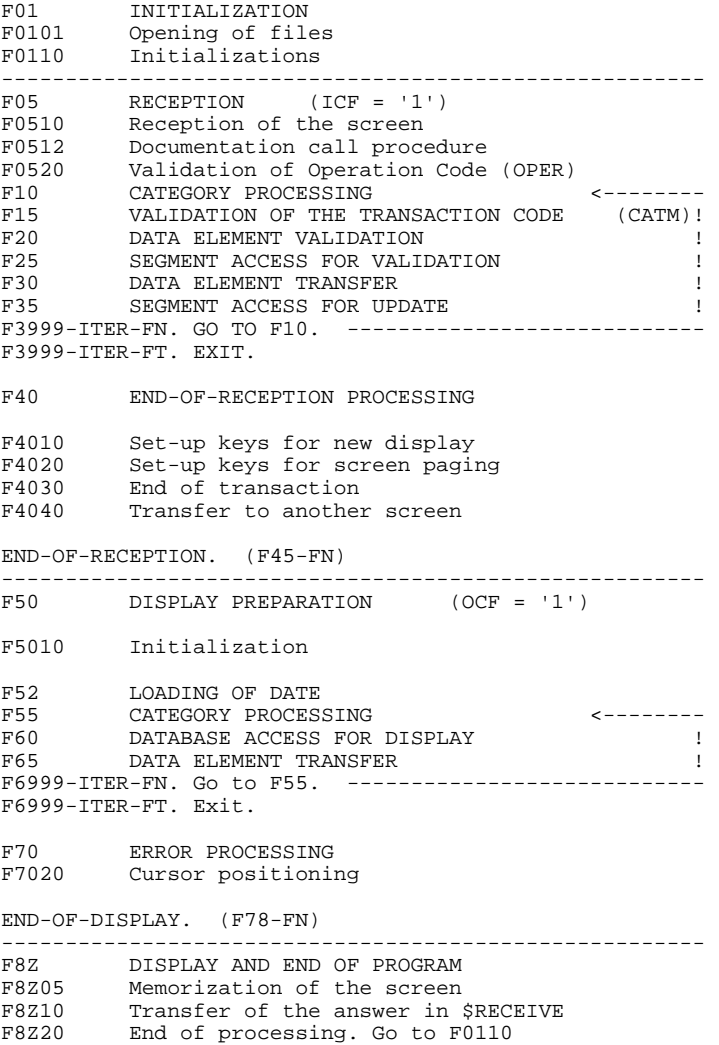

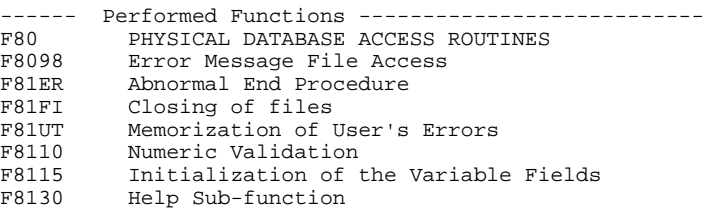

# *6.2. F01 : INITIALIZATIONS*

#### F01 : INITIALIZATIONS

The INITIALIZATIONS function is always generated.

The F0101 sub-function opens the files.

The F0110 sub-function initializes the work areas and contains the transfer of the communication area from the LINKAGE SECTION into the COMMON AREA.

This function triggers the procedure to be executed in case of error.

It ensures the branching to the physical display function after consultation of HELP documentation (if a documentation Help Character has been entered on the Screen Definition screen).

It ensures the cursor position for the first display.

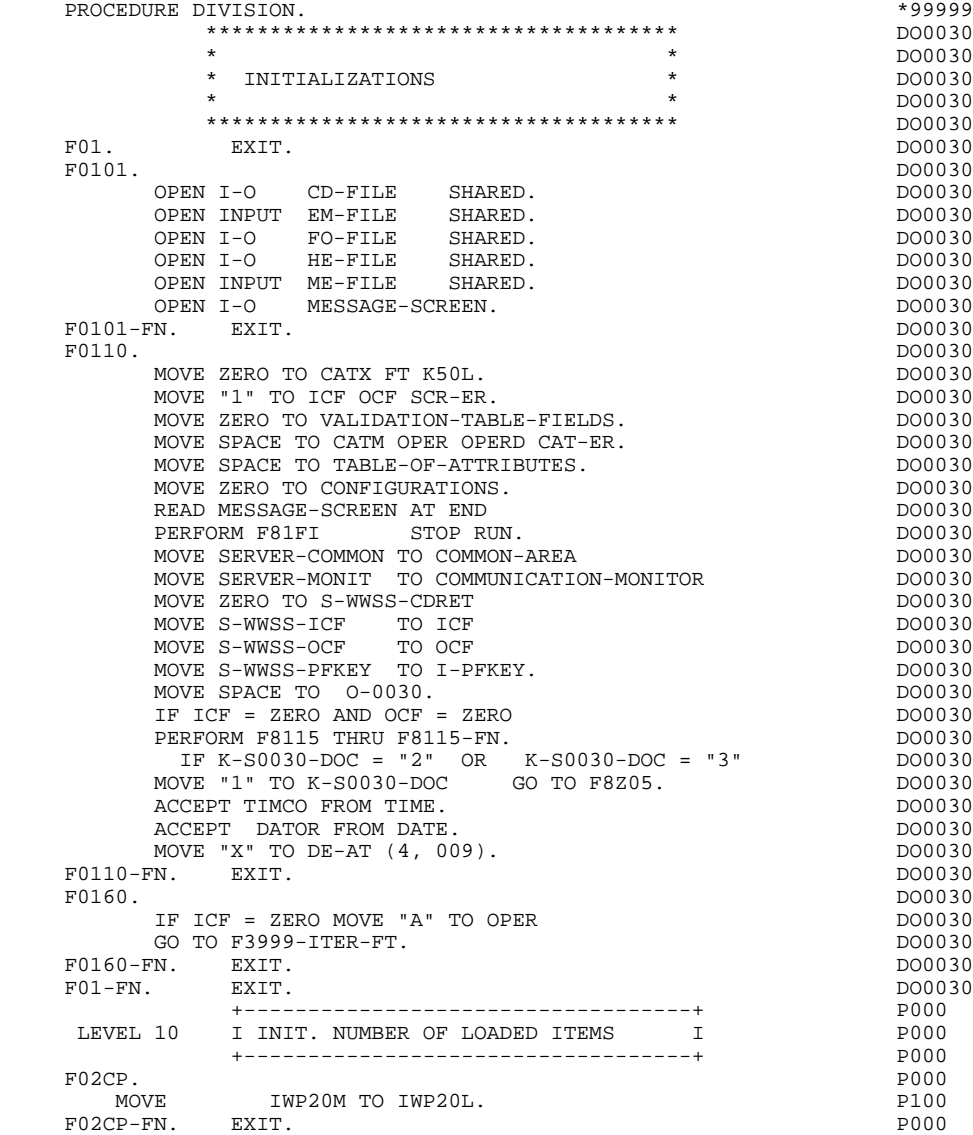

#### F05 : RECEPTION AND OPERATION CODE

The RECEPTION function contains the conditions for all of the procedures which have to do with the 'RECEPTION' part of the program: from F05 to END-OF-RECEPTION (F45-FN).

In general, all the automatic functions in this part of the program are generated if there is at least one variable data element (NATURE = 'V') defined on the screen.

The F0510 sub-function contains the 'SCREEN RECEPTION' procedure in input and the transfer of the communication area to the INPUT-SCREEN fields.

If an initialization character has been specified on the Screen Definition screen, it will be replaced by blanks (except when a branch to a documentation screen is executed).

The F0512 sub-function is generated if a documentation call character has been entered on the Screen Definition screen. It initializes the fields that are necessary for branching to the documentation screen.

The F0520 sub-function is generated if a variable data element from the screen, or the special PFKEY data element, is defined as the Operation Code on the Screen Call of Elements.

The internal Operation Code 'OPER' is set according to the:

- Value of the screen data element defined as an Operation Code (values specified with TYPE OF LINE  $=$  'O' on the Data Element Description  $(-D)$ screen),
- Value of the PFKEY data element (entered on the Screen Call of Elements (- CE) screen).

If an error is found in the value of the Operation Code, subsequent 'reception' procedures are not executed.

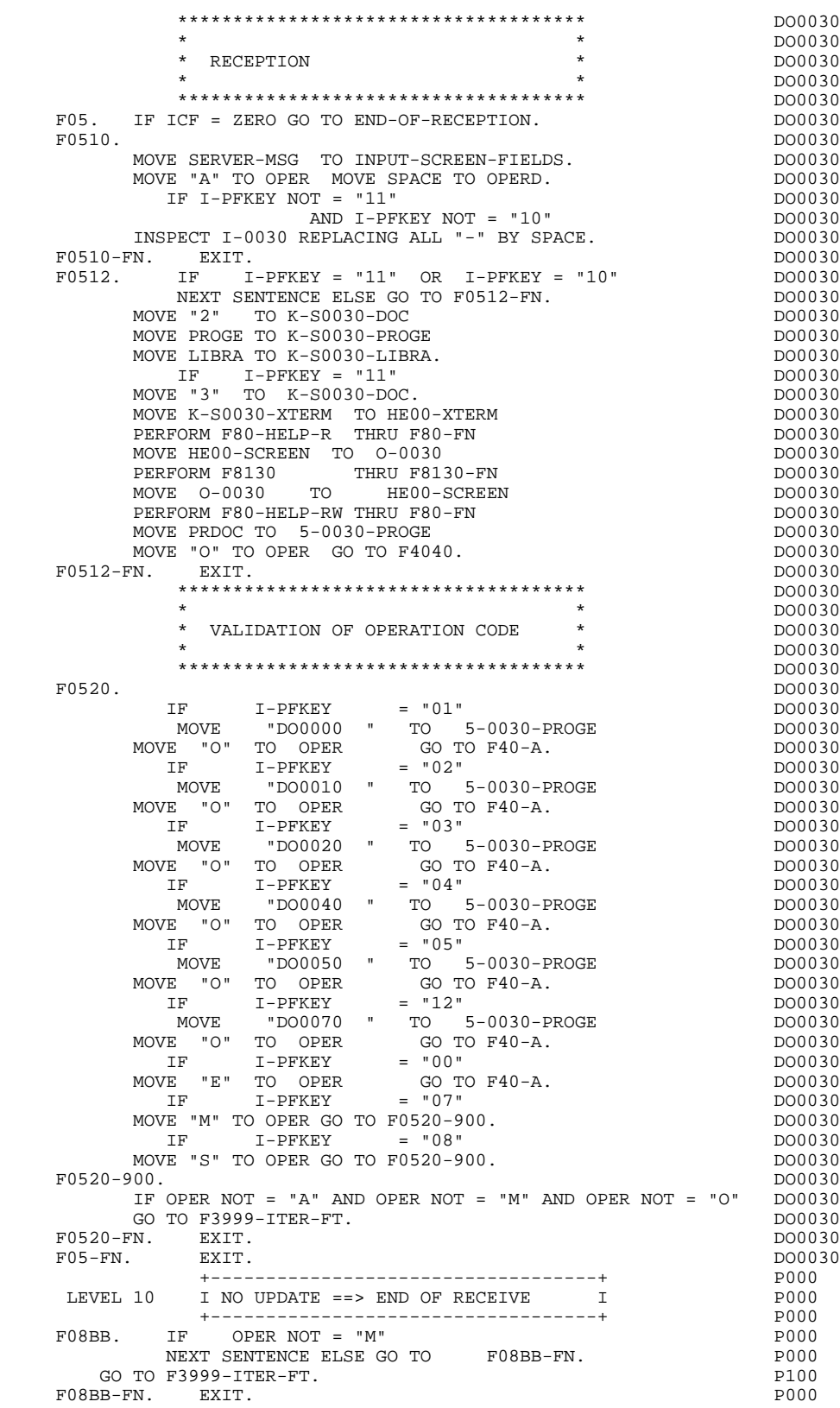

# *6.4. F10 : CATEGORY PROCESSING LOOP*

#### F10 : CATEGORY POSITIONING

The CATEGORY POSITIONING function positions the category to be processed in 'RECEPTION' using the CATX indicator which may be set to one of the following values:

- '0' Beginning of RECEPTION
- '' Screen-top category
- 'R' Repetitive category
- 'Z' Screen-bottom category

Procedures are generated according to the categories defined on the Screen Call of Elements ('-CE') screen.

If no category has been defined, the screen is considered to be a screen-top category.

For the repetitive category, this function includes the interaction between the line of the category to be processed and the input screen description field used to access each of the data elements on the line.

This function also includes the initialization and incrementation of the ICATR index, which manages the repetitive category.

If an error is detected (CAT-ER  $=$  'E') once the processing of a category is complete (F15 to F3999-ITER-FI), SCR-ER is set and validation processing on the subsequent categories is not executed.

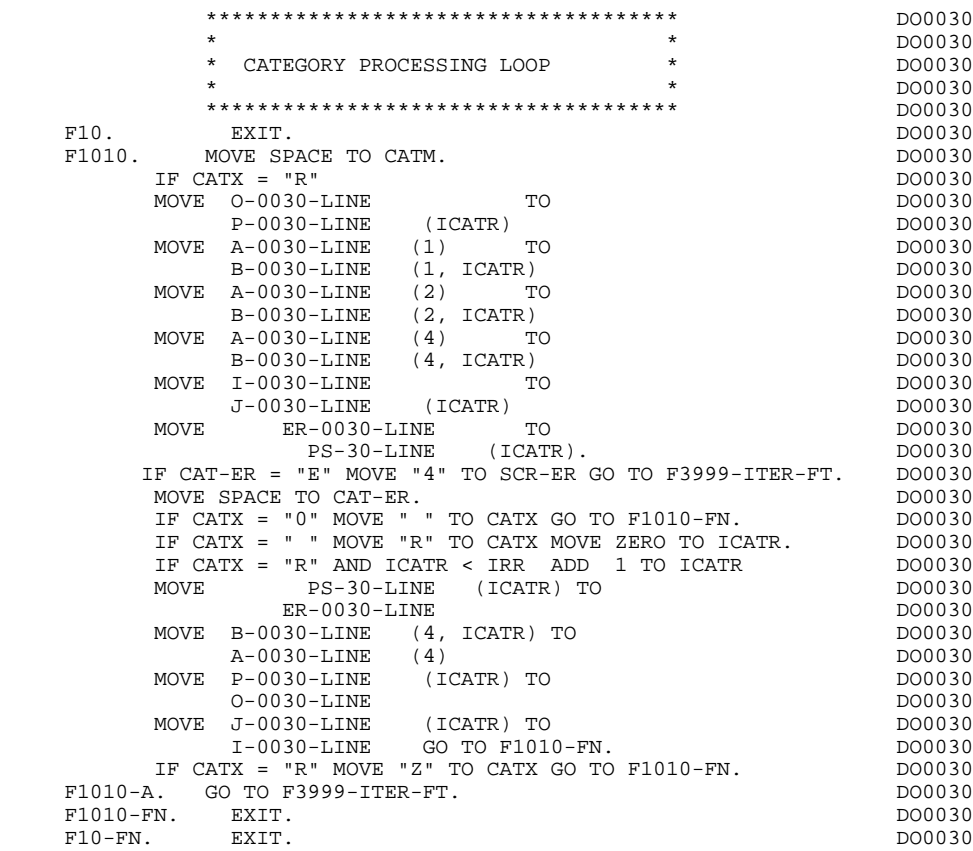

# *6.5. F15 : VALIDATION OF TRANSACTION CODE*

#### F15 : TRANSACTION CODE POSITIONING

The VALIDATION OF TRANSACTION CODE (F15) function is generated if at least one Data Element is defined as a Transaction Code in a category on the Screen Call of Elements ('-CE') screen.

The internal transaction code (CATM) is set according to the Data Element's value that is defined as a Transaction Code for the category. The value can be given to the Data Element on:

. the Data Element Description  $(-D)$  screen with TYPE OF LINE =  $T$ ,

. the Screen Call of Elements (-CE) screen in the Transaction Code Data Element call line.

Depending on the categories defined on the screen (and for which a transaction code is indicated) the F15 function includes the following:

.F15A for the screen-top category,

.F15R for the repetitive category,

.F15Z for the screen-bottom category.

If the transaction code is wrong, the subsequent 'RECEPTION' procedures are not executed.

```
 *************************************
\star *
 * VALIDATION OF TRANSACTION CODE *
\star *
 *************************************
F15. EXIT.
 F15R. IF CATX NOT = "R" GO TO F15R-FN.
 IF OPER NOT = "M" MOVE SPACE TO CATM GO TO F15R-FN.
IF I-0030-CODMVT = SPACE GO TO F15-FN.
IF I-0030-CODMVT = "C"
        MOVE "C" TO CATM.
        IF I-0030-CODMVT = "M"
        MOVE "M" TO CATM.<br>TE T-0030-CODM
            I-0030-CODMVT = "S"
         MOVE "A" TO CATM.
 IF CATM = SPACE
 MOVE 5 TO ER-0030-CODMVT MOVE "E" TO CAT-ER
         GO TO F3999-ITER-FI.
 F15R-FN. EXIT.
 F15Z. IF CATX NOT = "Z" GO TO F15Z-FN.
 IF OPER NOT = "M" MOVE SPACE TO CATM GO TO F15Z-FN.
IF \tI-0030-EDIT \t= SPACE GO TO F15-FN. IF I-0030-EDIT = "O"
 MOVE "X" TO CATM.
 IF CATM = SPACE
 MOVE 5 TO ER-0030-EDIT MOVE "E" TO CAT-ER
         GO TO F3999-ITER-FI.
    F15Z-FN.
             +-----------------------------------+
 LEVEL 10 I INITIALIZATION CATM (HEADING) I
 +-----------------------------------+
 F15AA. IF CATX = SPACE
 AND OPER = "M"
          NEXT SENTENCE ELSE GO TO F15AA-FN.
     MOVE "M" TO CATM.<br>5AA-FN. EXIT.
 F15AA-FN. EXIT.
 F15-FN. EXIT.
```
# *6.6. F20 : DATA ELEMENT VALIDATION*

#### F20 : DATA ELEMENT VALIDATION

The DATA ELEMENT VALIDATION (F20) function is generated when one variable Data Element has been specified on the screen.

Depending on which category or categories defined on the screen contain at least one Data Element to be validated, the F20 function includes the following:

- . F20A for the screen-top category.
- . F20R for the repetitive category.
- . F20Z for the screen-bottom category.

The procedure for each category contains one sub-function per Data Element to be validated. The validation procedures are the following:

- . Presence validation.
- . Numeric class validation.
- . Value validation according to the values or value ranges defined on the Data Element Description ('-D') screen, or on the Screen Call of Elements ('-CE') screen.
- . Validation of date (via PERFORM) for Data Elements defined with a 'DATE' format.
- . Validation of a sub-function (via PERFORM) defined by the user.

The conditioning of each sub-function is generated based on the procedure option of the Data Element.

The validation result for each Data Element is stored in a field coded ER-scrndelcod (scrn: last four characters of the screen code; delcod: Data Element code), which takes the following values:

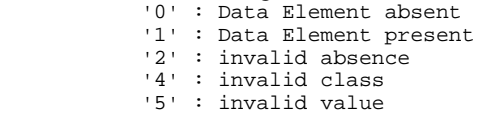

'CAT-ER' is set when any Data Element (or user) error is detected.

NOTE: Sub-functions are numbered based on the number of Data Elements, their position on the screen, etc.

> As a result, direct references should never be made to a label generated in specific procedures. Use the Relative Positioning types \*A, \*P, and \*R (see chapter "USE OF STRUCTURED CODE" in the ON-LINE SYSTEMS DEVELOPMENT Reference Manual).
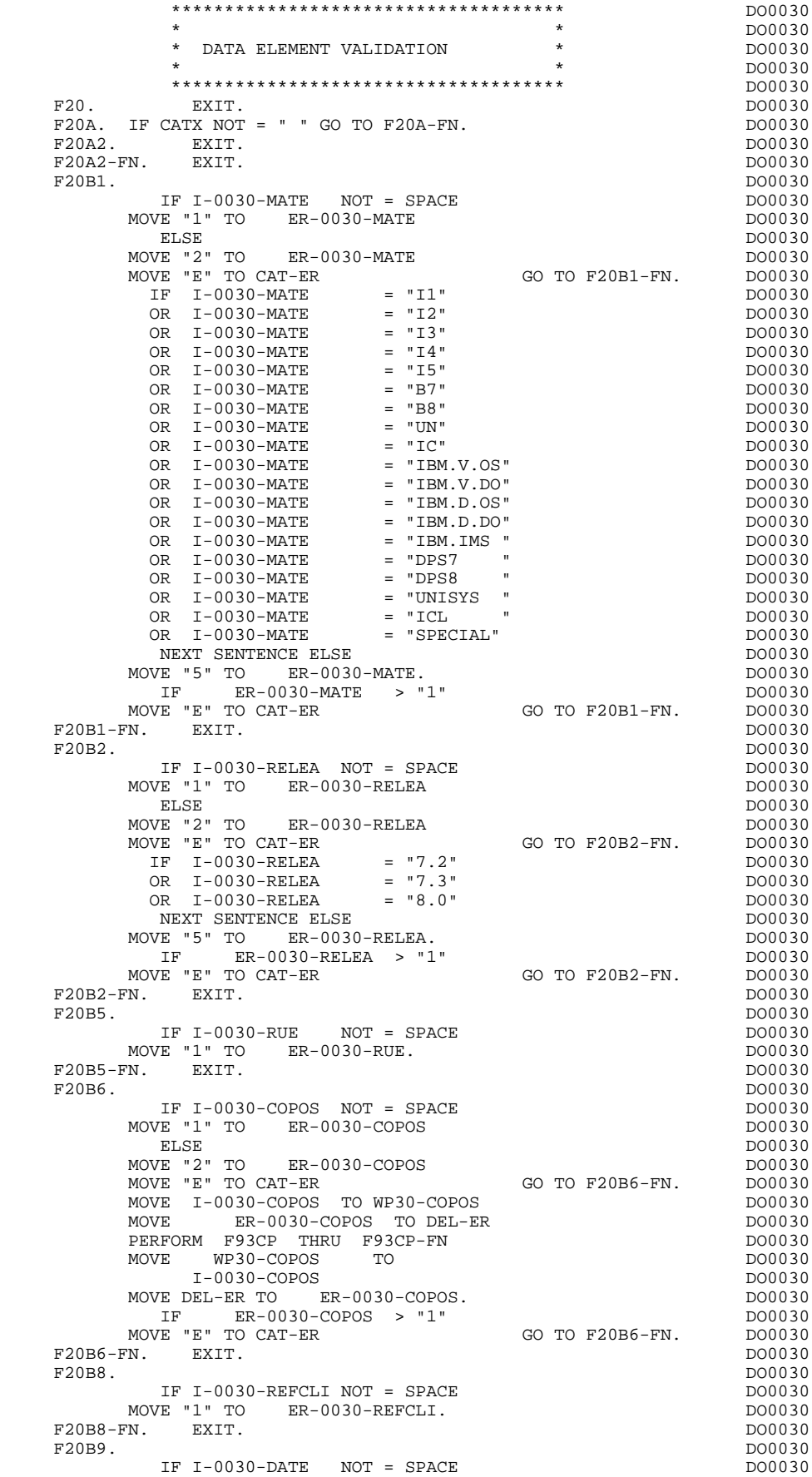

 $\begin{array}{lllllll} \texttt{MOVE} & "1" & \texttt{TO} & \texttt{ER}-0030-\texttt{DATE} & & & & & \texttt{D00030} \\ \texttt{ELSE} & & & & & \texttt{D00030} & & & \texttt{D00030} & & \texttt{D00030} & & \texttt{D00030} & & \texttt{D00030} & & \texttt{D00030} & & \texttt{D00030} & & \texttt{D00030} & & \texttt{D00030} & & \texttt{D00030} & & \texttt{D00030} & &$ ELSE DO0030 MOVE "2" TO ER-0030-DATE NOTE: NOTE: NOTE: NOTE: NOTE: NOTE: NOTE: NOTE: NOTE: NOTE: NOTE: NOTE: NOTE: NOTE: NOTE: NOTE: NOTE: NOTE: NOTE: NOTE: NOTE: NOTE: NOTE: NOTE: NOTE: NOTE: NOTE: NOTE: NOTE: NOTE: NOTE: NOTE: NOTE: MOVE "E" TO CAT-ER GO TO F20B9-FN. DO0030 MOVE I-0030-DATE TO DAT7<br>PERFORM F8120-D THRU F8120-FN DO003030 PERFORM F8120-D THRU F8120-FN DO0030 MOVE DEL-ER TO ER-0030-DATE DO0030 IF DEL-ER > "1" MOVE "E" TO CAT-ER GO TO F20B9-FN. DO0030  $F20B9-FN.$  EXIT.<br> $F20B9-FN.$  EXIT.<br> $F20C0.$  DO0030 F20C0. DO0030 IF I-0030-CORRES NOT = SPACE DO0030 MOVE "1" TO ER-0030-CORRES. DO0030 IF  $ER-0030-CORRES$  NOT = 1  $COT = 1$  DO0030  $GO TO F20CO-FN.$  F20C0-FN. EXIT. DO0030 F20C1. DO0030 IF E-0030-REMIS NOT = SPACE<br>
VE "1" TO FR-0030-REMIS MOVE "1" TO ER-0030-REMIS. MOVE E-0030-REMIS TO ZONUM1 DO0030 MOVE 9-0030-REMIS TO NUMPIC DESCRIPTION AND DO0030 MOVE ER-0030-REMIS TO DEL-ER DO0030 PERFORM F8110 THRU F8110-FN<br>
MOVE DEL-ER TO ER-0030-REMIS MOVE DEL-ER TO ER-0030-REMIS IF DEL-ER > 1 MOVE "E" TO CAT-ER GO TO F20C1-FN. DO0030<br>MOVE ZONUM2 TO E-0030-REMIS. MOVE ZONUM2 TO  $E-0030$ -REMIS.<br>
TE DEL-ER = "1"<br>
DO0030 IF DEL-ER = "1"<br>IE I-0030-REMIS TO 0-0030-REMIS. MOVE I-0030-REMIS TO 0-0030-REMIS.<br>
CL-FN. EXIT.<br>
DO0030 F20C1-FN. EXIT. THE SERIES OF STRING SERIES AND THE SERIES OF STRING SERIES OF STRING SERIES OF STRING SERIES OF STRING SERIES OF STRING SERIES OF STRING SERIES OF STRING SERIES OF STRING SERIES OF STRING SERIES OF STRING F20A-FN. EXIT. DO0030  $F20R$ . IF CATX NOT = "R" GO TO F20R-FN.<br> $F20C3$ . DO0030 F20C3. DO0030 IF I-0030-CODMVT NOT = SPACE  $100030$ <br>
DO0030 DO0030-CODMVT.<br>
DO0030 DO0030-CODMVT. MOVE "1" TO ER-0030-CODMVT.<br>N. EXIT. DO0030  $F20C3-FN.$  EXIT. +-----------------------------------+ P000 LEVEL 10 I ITEM NOT AVAILABLE I P000 +-----------------------------------+ P000 F20BB. P000 IF  $I-0030-FOURNI = "CLA"$  P100 AND CATM NOT = SPACE P110 MOVE "A" TO ER-0030-FOURNI PLOO MOVE "E" TO CAT-ER P100 GO TO F20C4-FN. P110<br>F20BB-FN. EXIT. PRIMERIES F20BB-FN. EXIT. POOD EXECUTE SERVICE SERVICE SERVICE SERVICE SERVICE SERVICE SERVICE SERVICE SERVICE SERVICE S  $F20C4$ . DO0030 IF CATM = SPACE GO TO F20C4-FN. DO0030 IF I-0030-FOURNI NOT = SPACE<br>
IT "1" TO FR-0030-FOURNI MOVE "1" TO ER-0030-FOURNI DOLOGY DO0030<br>
MOVE "1" TO ER-0030-FOURNI DOMO30<br>
ELSE DO0030 ELSE DO0030 MOVE "2" TO ER-0030-FOURNI DOO030 DOO030 DOO030 DOO030  $Mover = 2 + 3$ <br> $Mover = T$  TO CAT-ER<br>IF  $I - 0030$ -FOURNI = "DIC" IF I-0030-FOURNI = "DIC" DO0030<br>
OR I-0030-FOURNI = "MER" DO0030<br>
OR I-0030-FOURNI = "TAB" DO0030 OR I-0030-FOURNI = "MER" DO0030<br>
OR I-0030-FOURNI = "TAB" DO0030 OR I-0030-FOURNI = "TAB" DO0030<br>
OR I-0030-FOURNI = "TAB" DO0030 OR I-0030-FOURNI = "DBD" DO0030<br>
OR I-0030-FOURNI = "DSO" DO0030 OR I-0030-FOURNI = "DSO" DO0030<br>
OR I-0030-FOURNI = "LGS" DO0030<br>
OR I-0030-FOURNI = "LGB" DO0030 OR I-0030-FOURNI = "LGS" DO0030  $OR I-0030-FOURNI = "LGB"$  DO0030 OR I-0030-FOURNI = "DLG" DO0030 NEXT SENTENCE ELSE DO0030 MOVE "5" TO ER-0030-FOURNI. IF ER-0030-FOURNI > "1" DO0030 MOVE "E" TO CAT-ER GO TO F20C4-FN. DO0030 DO0030  $F20C4-FN.$  EXIT.<br> $F20C5.$  DO0030 F20C5. DO0030 IF CATM = "A" OR CATM = SPACE GO TO F20C5-FN. DO0030 IF E-0030-QTMAC NOT = SPACE DO0030 MOVE "1" TO ER-0030-QTMAC DO0030<br>ELSE DO0030 ELSE DO0030 MOVE "2" TO ER-0030-QTMAC 60 TO F20C5-FN. DO0030 NOVE "E" TO CAT-ER MOVE "E" TO CAT-ER GO TO F20C5-FN. DO0030 MOVE E-0030-QTMAC TO ZONUM1 MOVE 9-0030-QTMAC TO NUMPIC DOOLS DO0030

> MOVE ER-0030-QTMAC TO DEL-ER DO0030<br>PERFORM F8110 THRII F8110-FN DO0030 PERFORM F8110 THRU F8110-FN<br>MOVE DEL-ER TO ER-0030-OTMAC MOVE DEL-ER TO ER-0030-QTMAC<br>IF DEL-ER > 1 MOVE "E" TO CAT-ER GO TO F20C5-FN. DO0030 IF DEL-ER > 1 MOVE "E" TO CAT-ER GO TO F20C5-FN. DO0030 DO0030<br>MOVE ZONUM2 TO E-0030-OTMAC.

MOVE ZONUM2 TO E-0030-QTMAC.

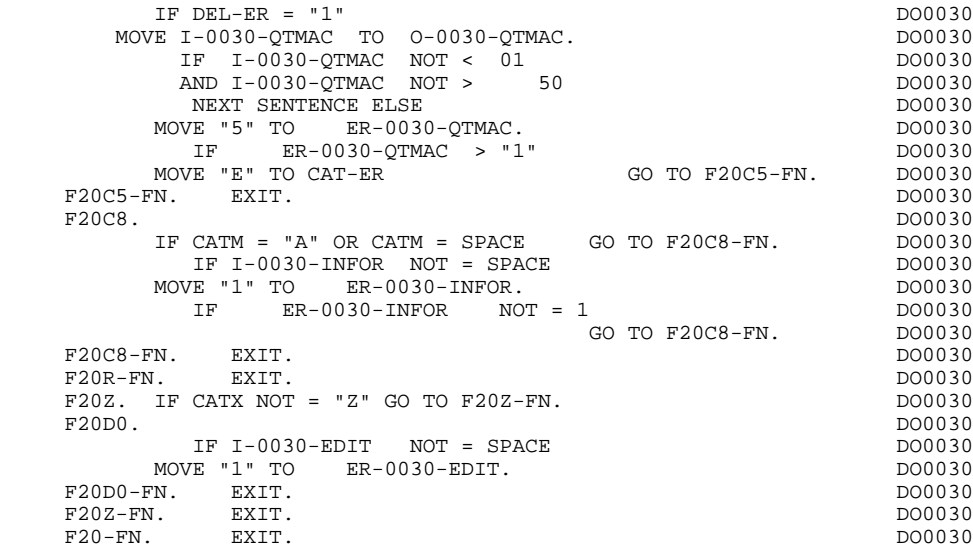

# *6.7. F25 : SEGMENT ACCESS FOR VALIDATION*

### F25 : SEGMENT ACCESS FOR VALIDATION

The SEGMENT ACCESS FOR VALIDATION (F25) function is generated when there is at least one segment to be accessed in RECEPTION.

Depending on which categories defined on the screen contain a segment to be accessed in RECEPTION, the F25 function includes the following:

- . F25A for the screen-top category.
- . F25R for the repetitive category.
- . F25Z for the screen-bottom category.

In the processing for each category there is one sub-function per segment to be accessed, including:

- . The initialization of the key (if indicated on the -CS)
- . Read or Read with Segment Update depending on its use in the screen (by a PERFORM of F80-ddss-R or RU)
- . Positioning of the segment ddss-CF variable (1 if OK)

. Error processing, if any.

Within a category, accesses are generated in the alphabetical order of the segment codes, except for segments which contain a 'preceding' segment.

If a segment is to be updated, its access depends on the CATM value. It is not performed if CATM = SPACE.

If a segment has a preceding segment, its access is performed if the ddss-CF variable of the preceding segment is equal to '1'.

Other types of reads are not conditioned.

Sub-function F2599 is generated if at least one of the Read segments can be updated.

It contains the PERFORM of functions F80-ddss-UN, according to the segments used, as well as cursor positioning on the first variable data element of the category, in the case of segment error.

NOTE: Sub-functions are numbered based on the number of segments, their positions on the '-CS' screen, etc. As a result, a direct reference should never be made to a generated label in the specific procedures.

> Use the Relative Positioning types '\*A', '\*P' and '\*R' (see chapter "USE OF STRUCTURED CODE" in the ON-LINE SYSTEMS DEVELOPMENT Reference Manual).

 \*\*\*\*\*\*\*\*\*\*\*\*\*\*\*\*\*\*\*\*\*\*\*\*\*\*\*\*\*\*\*\*\*\*\*\*\* DO0030  $\star$  becomes the set of  $\star$  becomes the set of  $\star$  both  $\sim$  DO0030 \* SEGMENT ACCESS FOR VALIDATION \*  $\uparrow$  DO0030  $\star$  boother  $\star$  boother  $\star$  boother  $\star$  boother  $\star$  \*\*\*\*\*\*\*\*\*\*\*\*\*\*\*\*\*\*\*\*\*\*\*\*\*\*\*\*\*\*\*\*\*\*\*\*\* DO0030 F25. IF CAT-ER NOT = SPACE GO TO F25-FN. DO0030  $F25A.$  IF CATX NOT = " " GO TO  $F25A-FN.$  F2501. DO0030 MOVE "0" TO CD05-CF. DOO030 IF CATM = SPACE GO TO F2501-FN. DO0030 MOVE SPACES TO CD00-KEYCD DO0030 MOVE "B" TO CD00-COCARA DO0030 MOVE CA00-NUCOM TO CD00-NUCOM DO0030 PERFORM F80-CD05-RU THRU F80-FN. DO0030 IF  $IK = "0"$ MOVE "1" TO CD05-CF. DOO030 IF CATM NOT = "C" AND IK = "1" DO0030 MOVE "F019" TO XERCD DO0030 PERFORM F81UT GO TO F2501-FN. DO0030 F2501-FN. EXIT. THE RESOLUTION OF REAL PROPERTY AND MODE OF REAL PROPERTY. F25A-FN. EXIT. EXIT.  $F25R$ . IF CATX NOT = "R" GO TO F25R-FN.<br> $F2502$ . DO0030 F2502. DO0030 MOVE "0" TO CD10-CF. DOO030 IF CATM = SPACE GO TO F2502-FN. DO0030 MOVE "C" TO CD00-KEYCD DO0030 MOVE CA00-NUCOM TO CD00-NUCOM DO0030 MOVE I-0030-FOURNI TO CD00-FOURNI DO0030 PERFORM F80-CD10-RU THRU F80-FN.<br>TELLE = "0"<br>DO0030 IF  $IK = "0"$ MOVE "1" TO CD10-CF. DOO030 IF CATM = "X" AND IK = "1" MOVE "C" TO CATM. DO0030 IF CATM = "X" AND IK = "0" MOVE "M" TO CATM. DO0030 IF CATM = "C" AND IK = "0" DO0030 MOVE "F028" TO XERCD DO0030 PERFORM F81UT GO TO F2502-FN. DO0030 IF CATM NOT = "C" AND IK = "1" DO0030 MOVE "F029" TO XERCD DO0030 PERFORM F81UT GO TO F2502-FN. DO0030 +-----------------------------------+ P000 LEVEL 12 I ACCESS TO FO10 I PO00 +-----------------------------------+ P000 F25BB. P000 MOVE  $"1"$  TO CD10-CF. P100 F25BB-FN. EXIT. P000 F2502-FN. EXIT.<br>F2503. DO0030 MOVE "0" TO FO10-CF. DO0030 MOVE "0" TO FO10-CF. The contract of the contract of the contract of the contract of the contract of the contract of the contract of the contract of the contract of the contract of the contract of the contract of the contr IF CD10-CF NOT = "1" GO TO F2503-FN. DO0030 IF CATM = SPACE GO TO F2503-FN. DO0030 MOVE  $I-0030-FOURNI$  TO  $F010-CLEFO$  DO0030 MOVE CA00-LANGU TO FO10-LANGU DO0030 MOVE I-0030-RELEA TO FO10-RELEA DO0030 MOVE  $I-0030-MATE$  TO FO10-MATE DO0030 PERFORM F80-FO10-RU THRU F80-FN.<br>IF IK = "0"<br>DO0030 IF IK = "0" DO0030<br>MOVE "1" TO FO10-CF. MOVE "1" TO FO10-CF.<br>
HE IK = "1" MOVE "F039" TO XERCD DO0030 DO0030  $IF$  IK = "1" MOVE "F039" TO XERCD<br>
PERFORM FR1IIT GO TO F2503-FN. DO0030 PERFORM F81UT GO TO F2503-FN. F2503-FN. EXIT.<br>F25R-FN. EXIT. COMPARE SERVICE SERVICE SERVICE SERVICE SERVICE SERVICE SERVICE SERVICE SERVICE SERVICE SERVICE F25R-FN. EXIT. EXET EXECUTE: EXECUTE: EXECUTE: EXECUTE: EXECUTE: EXECUTE: EXECUTE: EXECUTE: EXECUTE: EXECUTE: EXECUTE: EXECUTE: EXECUTE: EXECUTE: EXECUTE: EXECUTE: EXECUTE: EXECUTE: EXECUTE: EXECUTE: EXECUTE: EXECUTE: EXEC F25Z. IF CATX NOT = "Z" GO TO F25Z-FN. DO0030 F2505. DO0030 MOVE "0" TO CD20-CF. DOOD DOOD ALL THE MOVE OF THE SERVICE OF THE MOOD OF THE MOOD OF THE DOOD OF THE MOOD OF THE MOOD OF THE MOOD OF THE MOOD OF THE MOOD OF THE MOOD OF THE MOOD OF THE MOOD OF THE MOOD OF THE MOOD OF THE IF CATM = SPACE GO TO F2505-FN. DO0030 MOVE SPACES TO CD00-KEYCD DO0030 MOVE "E" TO CD00-COCARA DO0030 MOVE CA00-NUCOM TO CD00-NUCOM DO0030 PERFORM F80-CD20-RU THRU F80-FN.<br>TELLE FOLOGO TELLE DO0030 IF IK = "0" DO0030 THE TREE TO CD20-CF.<br>MOVE "1" TO CD20-CF.<br>TF CATM = "X" AND IK = "1" MOVE "C" TO CATM. DO0030  $\begin{array}{ccccccc}\n\text{IF } \text{CATM} & = & "X" & \text{AND} & \text{IK} & = & "1" & \text{MOVE} & "C" & \text{TO } \text{CATM}.\n\end{array} \hspace{1.5cm}\n\begin{array}{ccccccc}\n\text{I} \text{F } \text{CATM} & = & "X" & \text{AND} & \text{IK} & = & "1" & \text{MOVE} & "M" & \text{TO } \text{CATM}.\n\end{array} \hspace{1.5cm}\n\begin{array}{ccccccc}\n\text{I} \text{F } \text{CATM} & = & "X" & \text{AND} & \text{IK} & = & "$  IF CATM = "X" AND IK = "0" MOVE "M" TO CATM. DO0030 IF  $CATM = "C" AND IK = "0"$  DO0030 MOVE "F058" TO XERCD<br>
DO0030<br>
PERFORM F81UT GO TO F2505-FN. DO0030 PERFORM F81UT GO TO F2505-FN. DO0030 IF CATM NOT = "C" AND IK = "1" DO0030 MOVE "F059" TO XERCD DO0030

#### **GENERATED SERVER : PROCEDURE 6 F25 : SEGMENT ACCESS FOR VALIDATION 7**

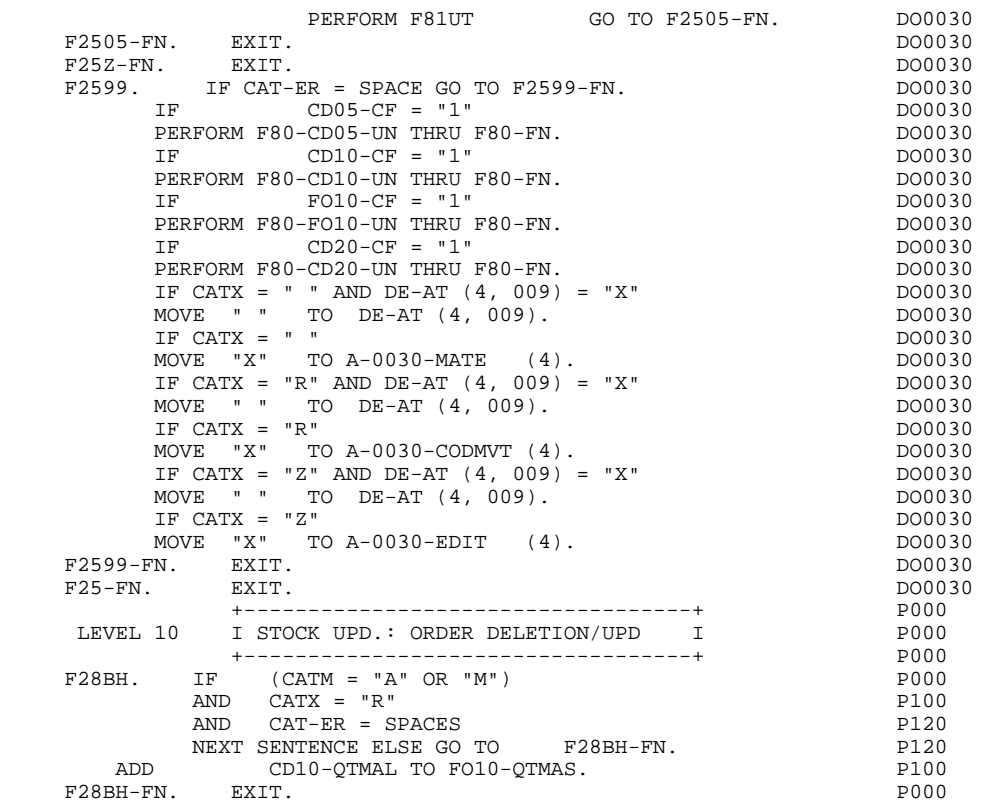

# *6.8. F30 : DATA ELEMENT TRANSFER*

### F30: DATA ELEMENT TRANSFER

The DATA ELEMENT TRANSFER (F30) function ensures the transfer of Data Elements on the screen to the corresponding Data Elements in the Segments.

Depending on which categories defined on the screen contain at least one Data Element transfer on reception, the F30 function includes the following:

- . F30A for the screen-top category.
- . F30R for the repetitive category.
- . F30Z for the screen-bottom category.

The condition of the transfer is generated based on the use of the Segment on reception, or the value of the PRESENCE VALIDATION OF DATA ELEMENT field on the Screen Call of Elements ('-CE') screen.

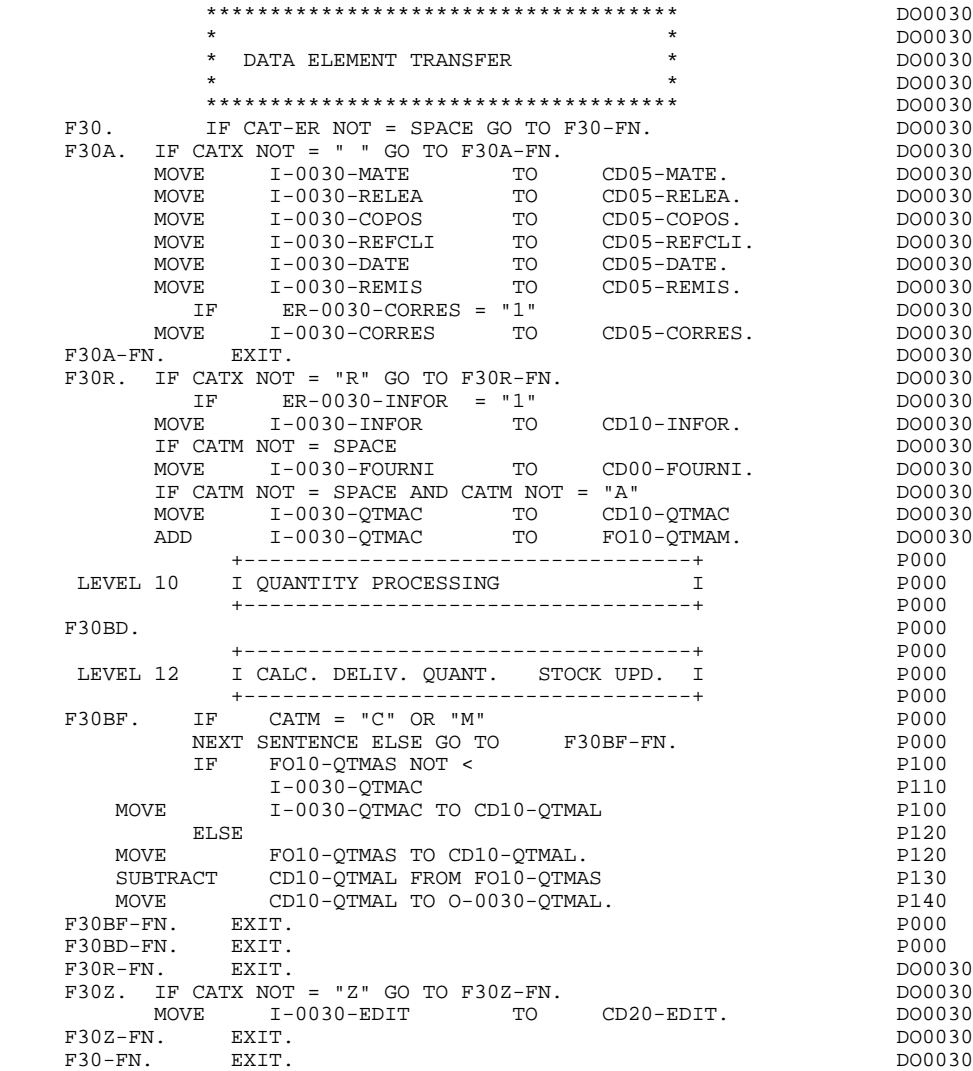

### *6.9. F35 : SEGMENT ACCESS FOR UPDATE*

### F35: SEGMENT ACCESS FOR UPDATE

This function ensures Segment updates. If an error has been detected by the error checks (CAT-ER), this function is not executed.

Depending on which categories contain a Segment to be updated, the SEGMENT ACCESS FOR UPDATE (F35) function includes the following:

- . F35A for the screen-top category.
- . F35R for the repetitive category.
- . F35Z for the screen-bottom category.

In the processing for each category there is one sub-function per Segment to be updated, possibly including several types of access.

The function is accessed by executing a PERFORM of the appropriate subfunction in F80.

For a Segment that does not follow an access to another Segment (i.e. the PRECEDING SEGMENT field in the Screen Call of Segments ('-CS') screen is left blank), access is conditioned by the value of the internal Transaction Code (CATM) found in the category, which corresponds to one of the following operations:

- . Creation: writing (F80-ddss-R).
- . Deletion: suppression (F80-ddss-D).
- . Other cases: rewriting (F80-ddss-RW)

The user must manage the access to other transactions if the rewrite option does not correspond to user needs.

For a Segment that follows an access to another Segment (i.e. a Segment is listed in the PRECEDING SEGMENT field on the Screen Call of Segments ('-CS') screen), access is conditioned by the Segment configuration, which is either:

- . ddss- $CF = 0$ , writing, or
- . ddss-CF = 1, rewriting.

If a Data Element was defined as a Transaction Code on the Screen Call of Elements ('-CE') screen (in the VALIDATION CONDITIONS/SET VARIABLES field), it is set to blanks.

Paragraph F3999-ITER-FI returns to the beginning of the 'RECEPTION' iteration.

NOTE: Sub-functions are numbered based on the number of segments, their positions on the '-CS' screen, etc. As a result, a direct reference should never be made to a generated label in the specific procedures.

> Use the Relative Positioning types '\*A', '\*P' and '\*R' (see chapter "USE OF STRUCTURED CODE" in the ON-LINE SYSTEMS DEVELOPMENT Reference Manual.)

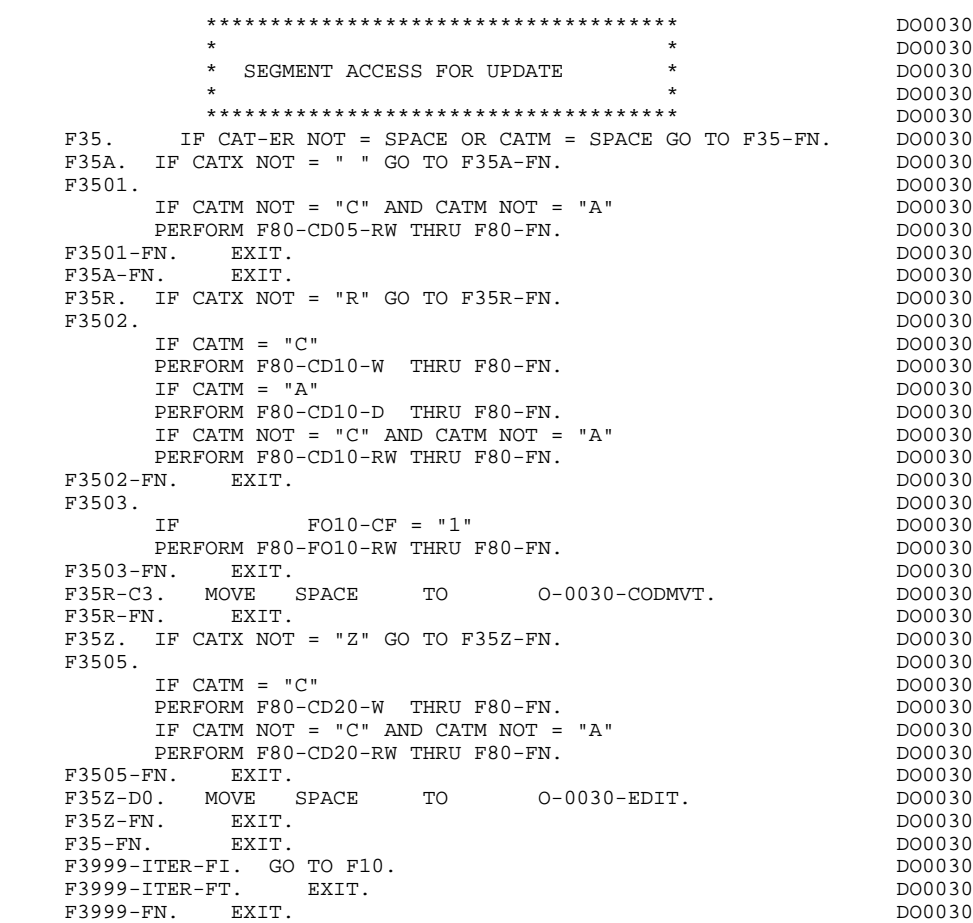

### *6.10. F40 : END-OF-RECEPTION PROCESSING*

#### F40: END-OF-RECEPTION PROCESSING

This function contains the procedures for the end-of-reception processing of the program. It is executed as long as no errors have been found.

Within this function, there are four sub-functions which correspond to four automatically generated procedures that are conditioned by the value of the Operation Code (OPER).

#### SET-UP KEYS FOR NEW DISPLAY (F4010)

This function is executed for a 'display' or an 'update' operation. The keys to the segments with no preceding segment, or those used in display, are given a value here.

Depending on the categories defined on the screen, the memorization of the access key for the display segment is found in:

- . F40A for the screen-top category.
- . F40R for the repetitive category.
- . F40Z for the screen-bottom category.

#### SET-UP KEYS FOR SCREEN PAGING (F4020)

This function is executed for a 'screen continuation' operation. It contains the memorization of the first key for the display of the screen continuation, if the segment is used in the repetitive category.

### END OF TRANSACTION (F4030)

This function is executed for an end-of-transaction operation. It includes the transfer of the answer into the \$RECEIVE fields and the branching to the beginning of program (F0110).

#### TRANSFER TO ANOTHER SCREEN (F4040)

This function is executed for a transfer to another screen operation. It includes the transfer of the answer into the \$RECEIVE fields and the branching to the beginning of program (F0110).

**PAGE** 122

#### **GENERATED SERVER : PROCEDURE 6 F40 : END-OF-RECEPTION PROCESSING 10**

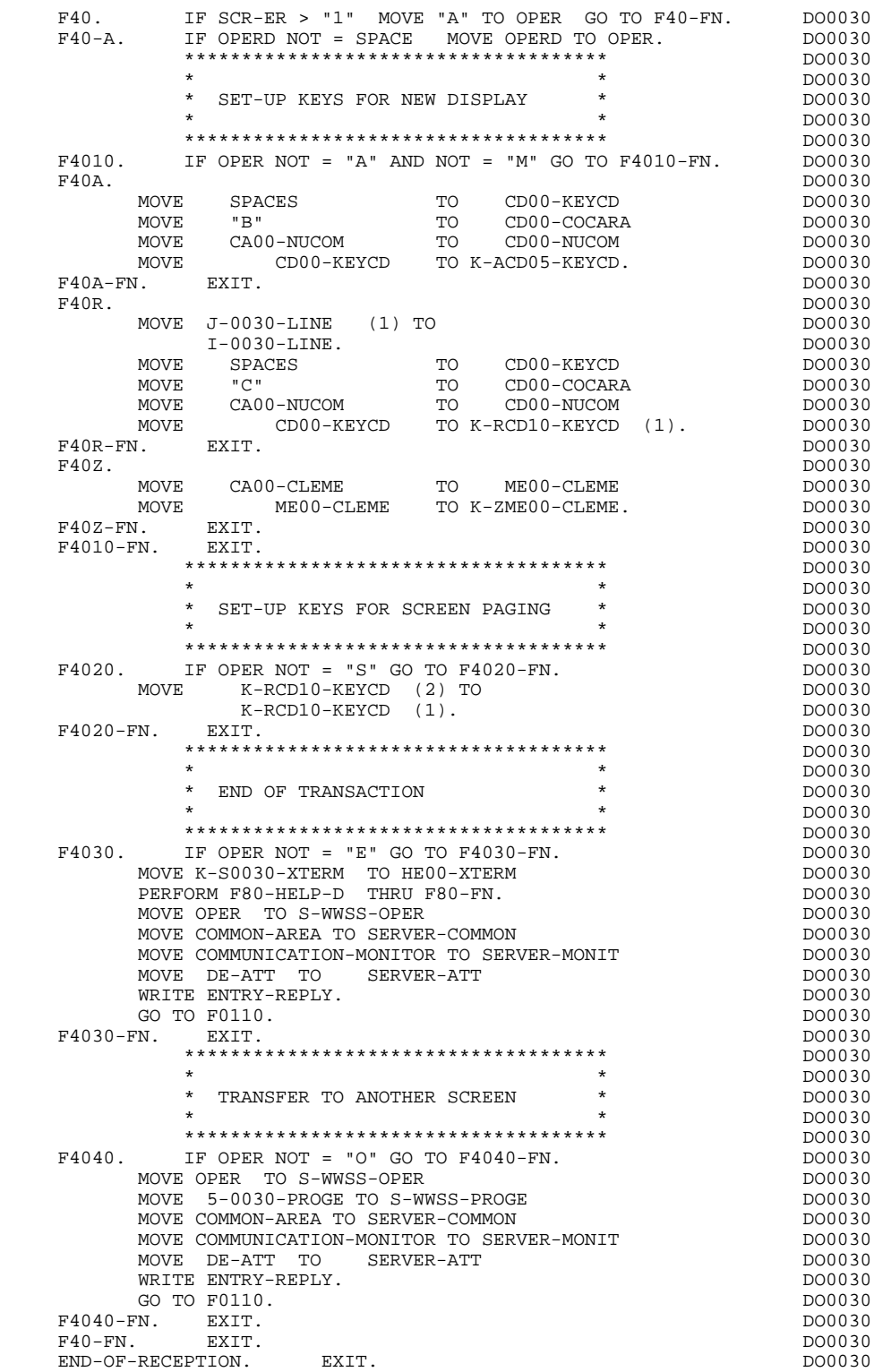

# *6.11. F50 : DISPLAY PREPARATION*

### F50: DISPLAY PREPARATION

The DISPLAY PREPARATION (F50) function contains the conditions for the set of procedures used in the 'DISPLAY' part of the program, F50 to F78-FN (END-OF-DISPLAY).

Sub-function F5010 is always generated. It ensures the initialization of work areas, and of the display screen description.

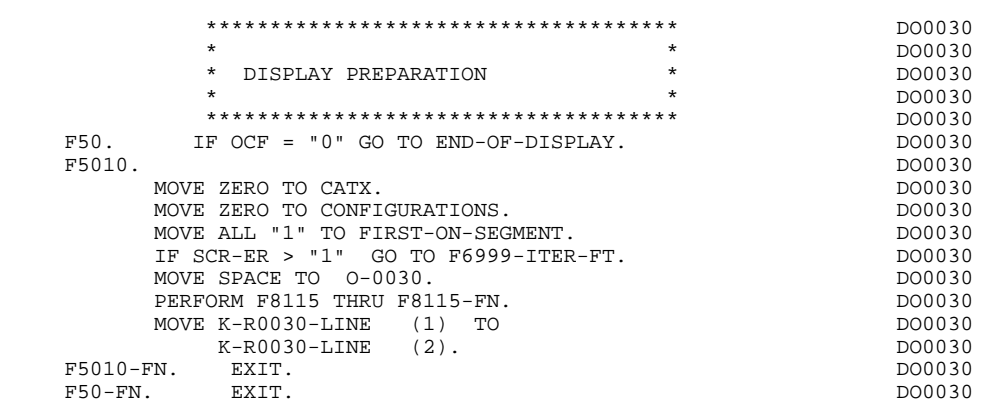

# *6.12. F55 : CATEGORY PROCESSING LOOP*

### F55: CATEGORY PROCESSING LOOP

The CATEGORY PROCESSING LOOP (F55) function positions the category to be processed in 'DISPLAY' based on the CATX indicator, which can have the following values:

- . '0' Beginning of display.
- . " Screen-top category.
- . 'R' Repetitive category.
- . 'Z' Screen-bottom category.

The procedures are generated based on the categories defined on the Call of Elements ('-CE') screen.

If no category is defined, the screen is considered a screen-top category.

For the repetitive category this function includes:

. The interaction between the line of the category to be processed, and the output screen description field used to access each of the data elements of the line,

. The initialization and incrementation of the ICATR indicator which manages the repetitive category.

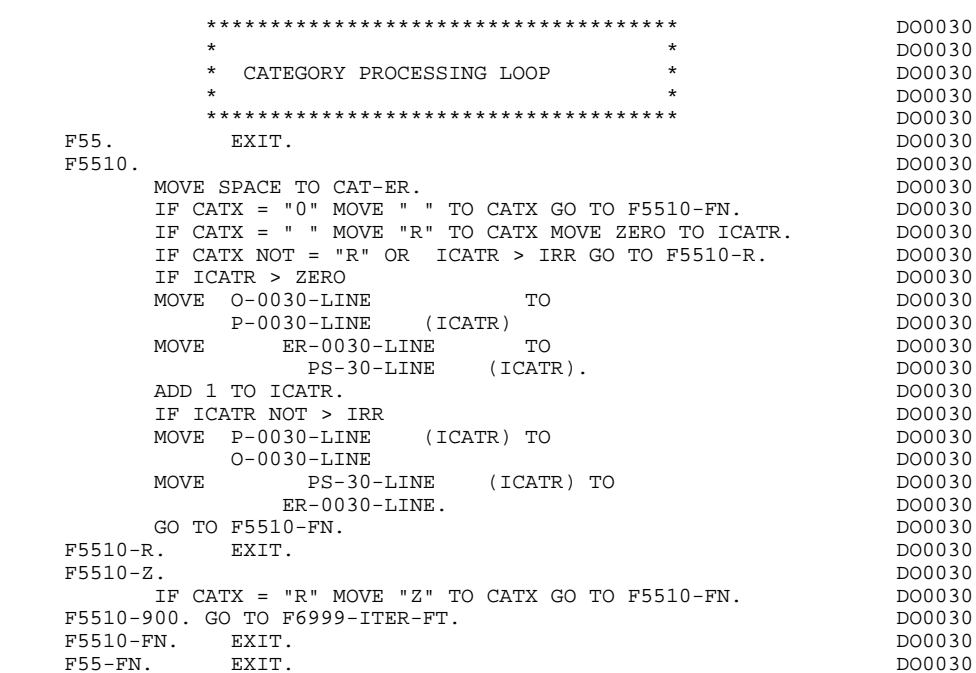

# *6.13. F60 : SEGMENT ACCESS FOR DISPLAY*

#### F60: SEGMENT ACCESS FOR DISPLAY

The SEGMENT ACCESS FOR DISPLAY (F60) function is generated when there is a segment to be accessed for display.

Depending on which categories defined on the screen contain a segment to be accessed for display, the F60 function includes the following:

- . F60A for the screen-top category,
- . F60R for the repetitive category,
- . F60Z for the screen-bottom category.

To process each category, there is one sub-function per access to a segment, including:

- . Loading of the key from the 'K-cddss-KEY' field stored in function F40. For the first display (OCF =  $'1'$ ), the user must ensure that the 'K-' field is loaded.
- . Access by a PERFORM to the appropriate F80 sub-function depending on the category:
- Direct read (F80-ddss-R),
- Sequential Read after positioning (repetitive) (F80-ddss-P and F80-ddss-RN) based on the use of the segment (indicated on the '-CS').
- . The positioning of the Segment 'ddss-CF' variable.
- . Error processing, if necessary.

If a segment has a preceding segment, its Read will always be a Direct Read, even in the Repetitive category.

NOTE: Sub-functions are numbered based on the number of segments, their positions on the '-CS' screen, etc. As a result, a direct reference should never be made to a generated label in the specific procedures.

> Use the Relative Positioning types '\*A', '\*P' and '\*R' (see chapter "USE OF STRUCTURED CODE" in the ON-LINE SYSTEMS DEVELOPMENT Reference Manual.)

**PAGE** 128

 \*\*\*\*\*\*\*\*\*\*\*\*\*\*\*\*\*\*\*\*\*\*\*\*\*\*\*\*\*\*\*\*\*\*\*\*\* DO0030  $\star$  becomes the set of  $\star$  becomes the set of  $\star$  both  $\sim$  DO0030 \* SEGMENT ACCESS FOR DISPLAY \* \* DO0030  $\star$  boother  $\star$  boother  $\star$  boother  $\star$  boother  $\star$  \*\*\*\*\*\*\*\*\*\*\*\*\*\*\*\*\*\*\*\*\*\*\*\*\*\*\*\*\*\*\*\*\*\*\*\*\* DO0030 F60. EXIT. EXECTED EXECUTE EXECUTE EXECUTE EXECUTE EXECUTE EXECUTE EXECUTE EXECUTE EXECUTE EXECUTE EXECUTE EXECUTE F60A. IF CATX NOT = " " GO TO F60A-FN. DO0030 F6001. DO0030 MOVE "0" TO CD05-CF. DO0030 K-ACD05-KEYCD TO CD00-KEYCD DO0030<br>RM F80-CD05-R THRII F80-FN PERFORM F80-CD05-R THRU F80-FN. DO0030 IF IK = "1" MOVE "G019" TO XERCD DO0030 PERFORM F81UT THRU F81UT-FN GO TO F6001-FN. DO0030<br>MOVE "1" TO CD05-CF  $MOVE$  " $1$ " TO  $CD05-CF$ . F6001-FN. EXIT. DO0030 F60A-FN. EXIT. EXET.  $F60R$ . IF CATX NOT = "R" OR FT = "1" GO TO F60R-FN. DO0030 DO0030 F6003. DO0030 MOVE "0" TO CD10-CF.<br>
IF  $CD10-FST = "1"$  IF CD10-FST = "1" DO0030 MOVE K-RCD10-KEYCD (1) TO CD00-KEYCD DO0030 MOVE CD00-COCARA TO C-0030-COCARA DO0030 MOVE CD00-NUCOM TO C-0030-NUCOM DO0030 PERFORM F80-CD10-P THRU F80-FN<br>
MOVE ZERO TO CD10-FST ELSE MOVE ZERO TO CD10-FST ELSE<br>
PERFORM F80-CD10-RN THRII F80-FN.<br>
DO0030 PERFORM F80-CD10-RN THRU F80-FN.<br>IF IK = "0"<br>DO0030  $\begin{array}{ccccccccccl} \text{IF} & \text{IK} & = & "0" & & & & \text{D00030} \\ & & & & & \text{CDO0-COCARA} & \text{NOT} & = & \text{C}-0030-COCARA & & & & \text{D00030} \\ & & & & & & \text{CDO0-NUCOM} & \text{NOT} & = & \text{C}-0030-NUCOM & & & & \text{D00030} \\ \end{array}$  IF CD00-COCARA NOT = C-0030-COCARA DO0030 OR CD00-NUCOM NOT = C-0030-NUCOM DO0030 MOVE "1" TO IK. DOO030 IF IK = "1" MOVE "G039" TO XERCD MOVE "1" TO FT DO0030 PERFORM F81UT THRU F81UT-FN GO TO F6003-FN. DO0030<br>MOVE "1" TO CD10-CF. DO0030 MOVE "1" TO CD10-CF.<br>
MOVE CD00-KEYCD TO K-RCD10-KEYCD (2). DO0030 TO  $K-RCD10-KEYCD$  (2). F6003-FN. EXIT. THE SERVICE SERVICE SERVICE SERVICE SERVICE SERVICE SERVICE SERVICE SERVICE SERVICE SERVICE SERVICE SERVICE SERVICE SERVICE SERVICE SERVICE SERVICE SERVICE SERVICE SERVICE SERVICE SERVICE SERVICE SERVICE SE F60R-FN. EXIT. DO0030 F60Z. IF CATX NOT = "Z" GO TO F60Z-FN.  $200030$  F6006. DO0030 MOVE "0" TO ME00-CF. DOODSO MOVE K-ZME00-CLEME TO ME00-CLEME DO0030 PERFORM F80-ME00-R THRU F80-FN. DO0030 IF IK = "1" MOVE "G069" TO XERCD DO0030 PERFORM F81UT THRU F81UT-FN GO TO F6006-FN. DO0030 MOVE "1" TO ME00-CF. The contract of the contract of the contract of the contract of the contract of the contract of the contract of the contract of the contract of the contract of the contract of the contract of the contr F6006-FN. EXIT.<br>F6006-FN. EXIT. 200030<br>F602-FN. DO0030 F60Z-FN. DO0030<br>F60-FN. EXIT. F60-FN. EXIT. DO0030 +-----------------------------------+ P000 LEVEL 10 I PREPARATION DISPLAY DATE/HOUR I P000 +-----------------------------------+ P000 F64DA. IF CATX = " " P000 NEXT SENTENCE ELSE GO TO F64DA-FN. POOD POOD POOD POOD POOD.<br>PT DATOR FROM DATE ACCEPT DATOR FROM DATE <br>MOVE DATOR PORT DATOR MOVE DATOR DATOR PO40 TO DAT6 DAT8 POAT AND THE SERVICE OF THE SERVICE OF THE SERVICE OF THE SERVICE OF THE SERVICE OF THE SERVICE O MOVE DAT63 TO DAT61 MOVE DAT81 TO DAT63<br>MOVE DATOR PO80 MOVE DATOR DESCRIPTION OF POSO TO DAT6 POSITION CONTROL IN THE SERVICE OF THE SERVICE OF THE POSITION OF THE POSITION OF THE POSITION OF THE SERVICE OF THE POSITION OF THE SERVICE OF THE SERVICE OF THE SERVICE OF THE SERVICE OF THE SERVICE OF THE SERVIC PERFORM F8120-I THRU F8120-Z PO80 MOVE DAT8C TO DAT8C. ACCEPT TIMCO FROM TIME <br>MOVE TIMCOG TIMCOG P160 MOVE TIMCOG TERMS TO P160 TO TIMCOG<br>P160 TO TIMEOU PO P160 P160 P160 MOVE TIMCOH TO TIMHOU P160<br>
MOVE TIMCOM TO TIMMIN MOVE TIMCOM TO TIMMIN<br>
MOVE TIMCOS TO TIMSEC<br>
P160 MOVE TIMCOS TO TIMSEC MOVE ": " TO TIMS1 TIMS2 P160 MOVE TIMDAY TO TIMDAY. P160 F64DA-FN. EXIT. POOO

# *6.14. F65 : DATA ELEMENT TRANSFER*

### F65: DATA ELEMENT TRANSFER

The DATA ELEMENT TRANSFER (F65) function ensures the transfer of the segment data elements to the corresponding data elements on the screen.

Depending on which categories defined on the screen contain at least one transfer of a data element for display, the F65 function includes:

- . F65A for the screen-top category,
- . F65R for the repetitive category,
- . F65Z for the screen-bottom category.

If the data element is filled from a segment, the transfer is conditioned by the segment configuration variable (ddss-CF=1).

Paragraph 'F6999-ITER-FI' contains the return to the beginning of the display iteration.

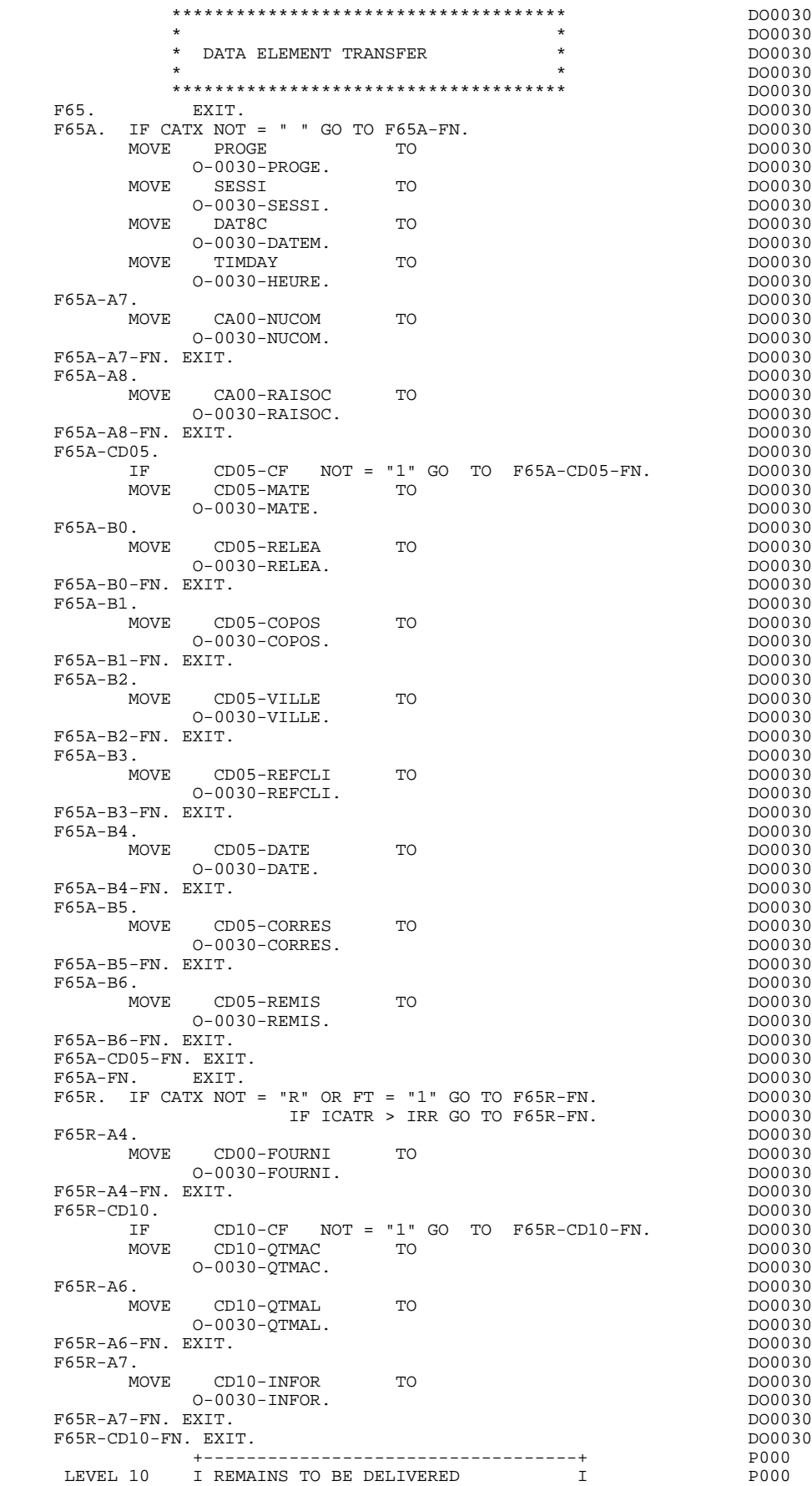

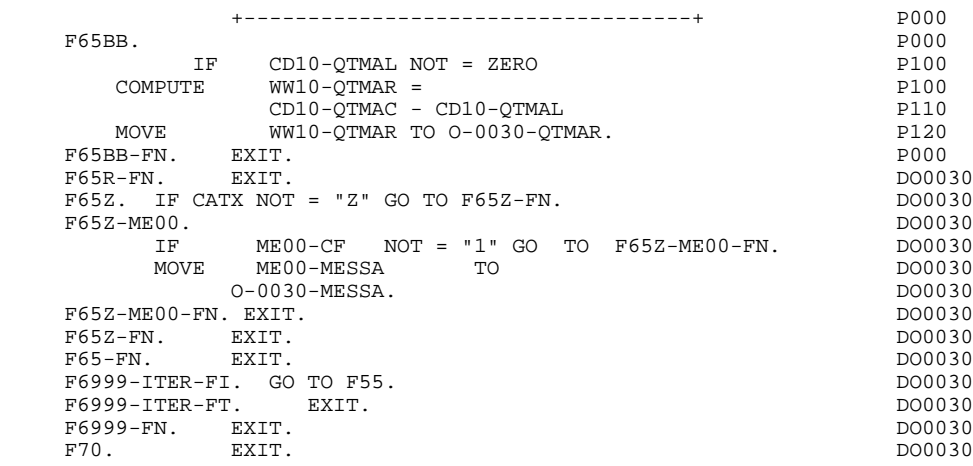

# *6.15. F70 : ERROR PROCESSING*

### F70: ERROR PROCESSING

The ERROR PROCESSING (F70) function is always generated.

Sub-function F7010 contains:

- . in F7010-A, testing of DE-ERR, positioning of the error attributes, access to the error message file, and coding of the error message on the screen.
- . in F7010-B, testing of T-XEMKY, access to the error message file, and coding of the error message on the screen.

Sub-function F7020 is generated if at least one variable field exists on the Screen Call of Elements (-CE).

This sub-function positions the attributes of the fields on the screen in display.

An 'invisible' field ('DARK' attribute) retains this attribute, even if it is erroneous (for ex., with passwords).

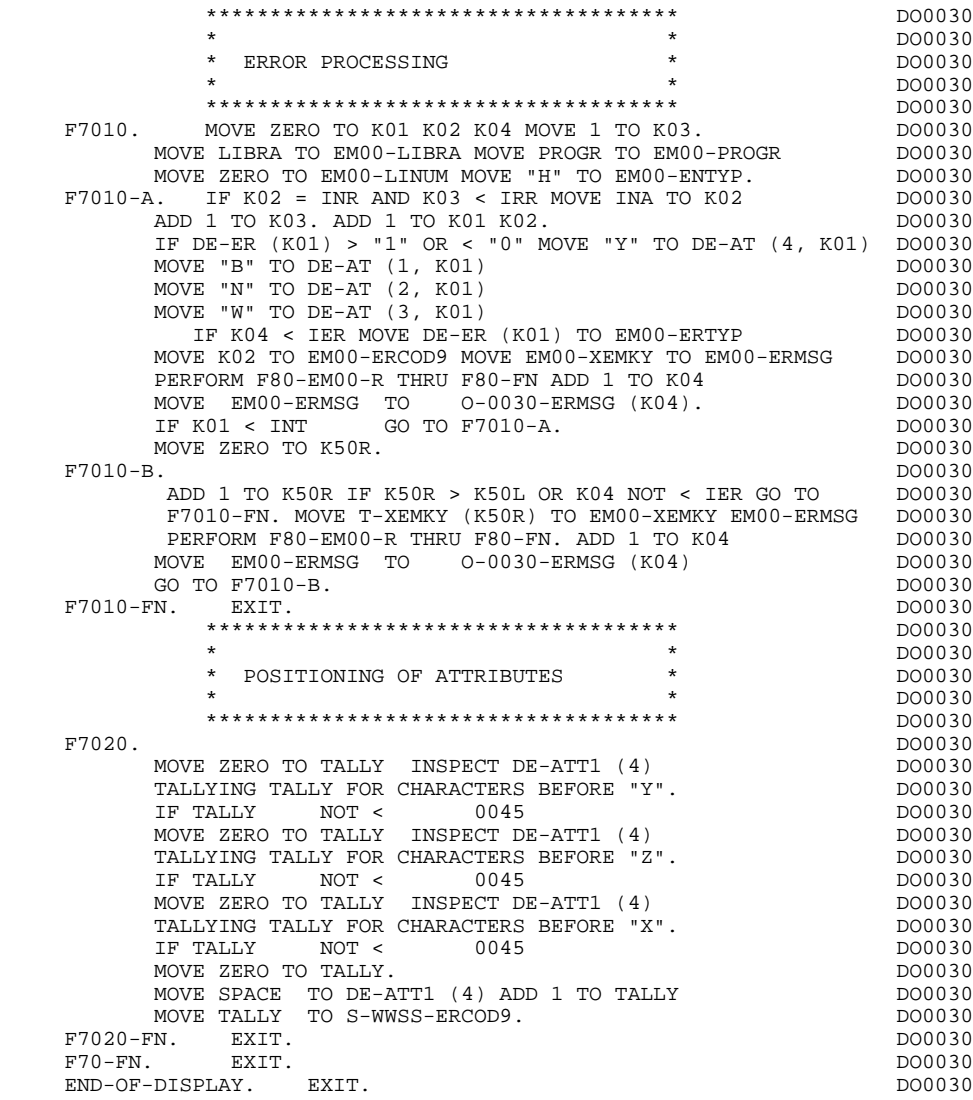

# *6.16. F8Z : DISPLAY AND END OF PROGRAM*

### F8Z : DISPLAY AND END OF PROGRAM

The DISPLAY AND END OF PROGRAM function is always generated.

The F8Z05 sub-function is generated if a call for HELP documentation has been entered on the Screen Definition screen.

It also ensures that the fields of the screen are memorized in 'TS' (Temporary Storage).

The F8Z10 sub-function contains the transfer of the answer in the \$RECEIVE field.

The F8Z20 sub-function contains the end-of-program operation. It includes the transfer of the answer into the \$RECEIVE fields and the branching to the beginning of program (F0110).

**PAGE** 135

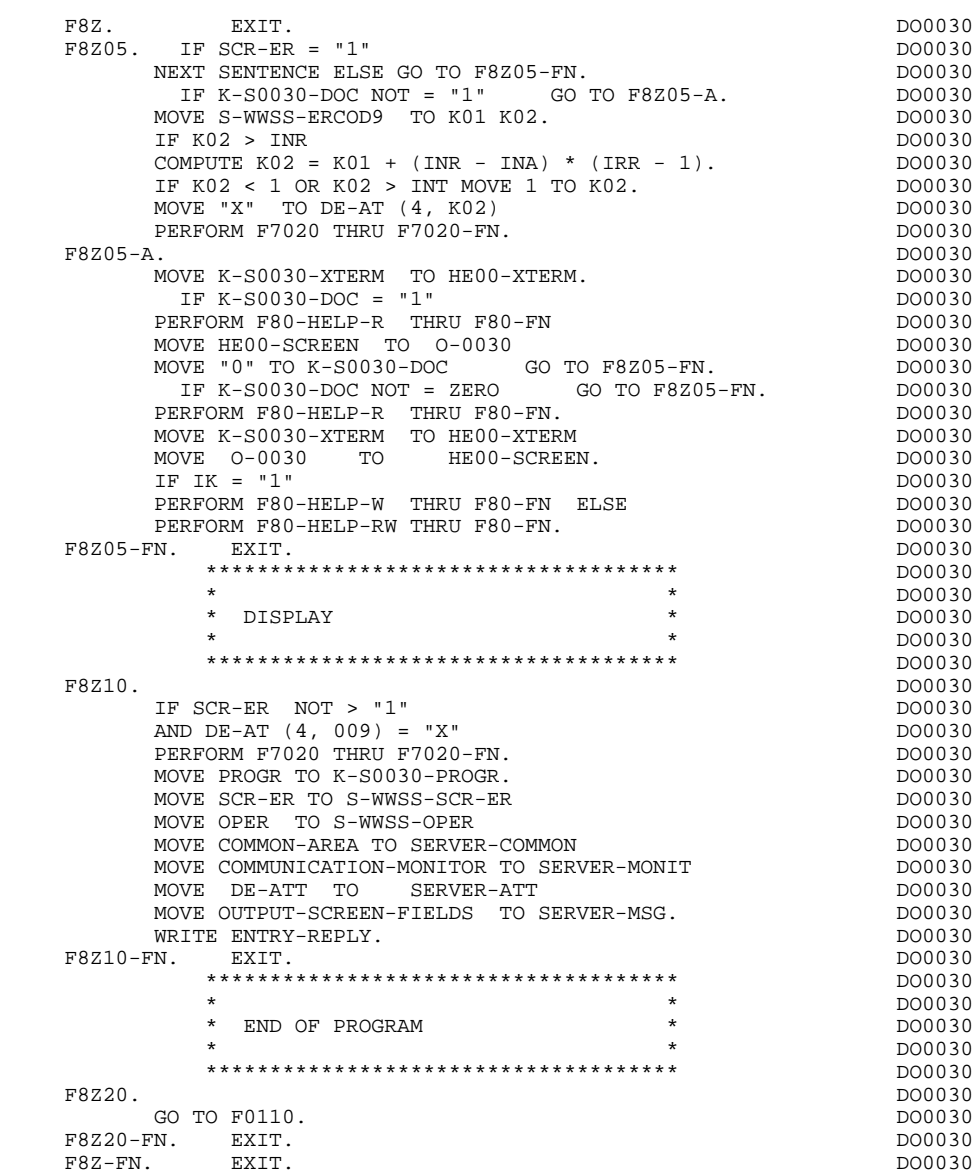

# *6.17. F80 : PHYSICAL SEGMENT ACCESS ROUTINES*

### F80: PHYSICAL SEGMENT ACCESS ROUTINES

The PHYSICAL SEGMENT ACCESS ROUTINES (F80) function, which is generated when at least one segment is called in the screen, includes physical access to the segments.

The coding for these access sub-functions is illustrated in the following example. (The segment code from the program in this example is CD10.) F80-CD10-R Direct read.

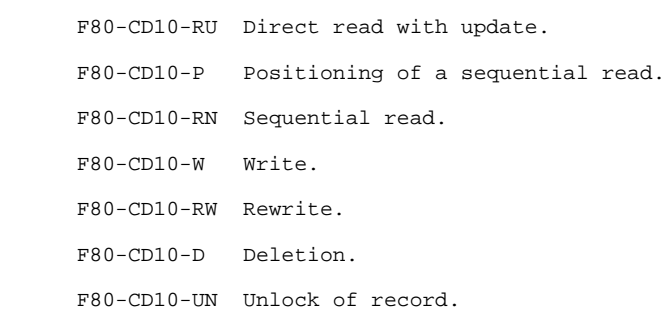

If a call for HELP documentation has been entered on the Screen Definition screen, the physical access(es) to the back-up file is (are) generated. The coding of the access sub-functions is illustrated as follows:<br> $F80-HELP-W$  write. F80-HELP-W

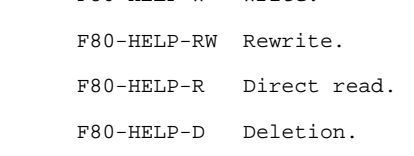

If the access methods are user-programmed, refer to Chapter "USE OF STRUCTURED CODE" in the OLSD Reference Manual.

#### **GENERATED SERVER : PROCEDURE 6** F80 : PHYSICAL SEGMENT ACCESS ROUTINES 17

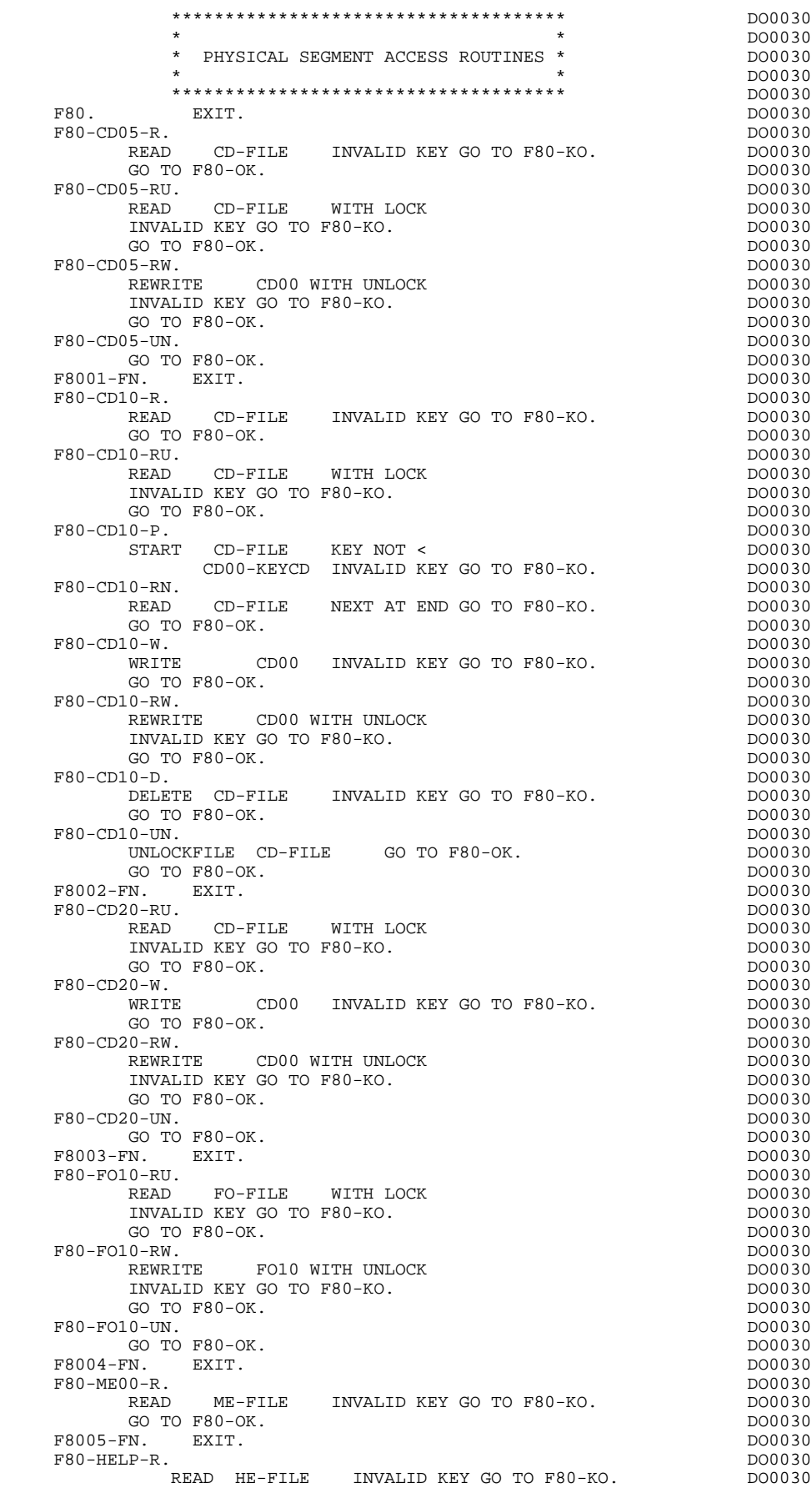

#### **GENERATED SERVER : PROCEDURE 6 F80 : PHYSICAL SEGMENT ACCESS ROUTINES 17**

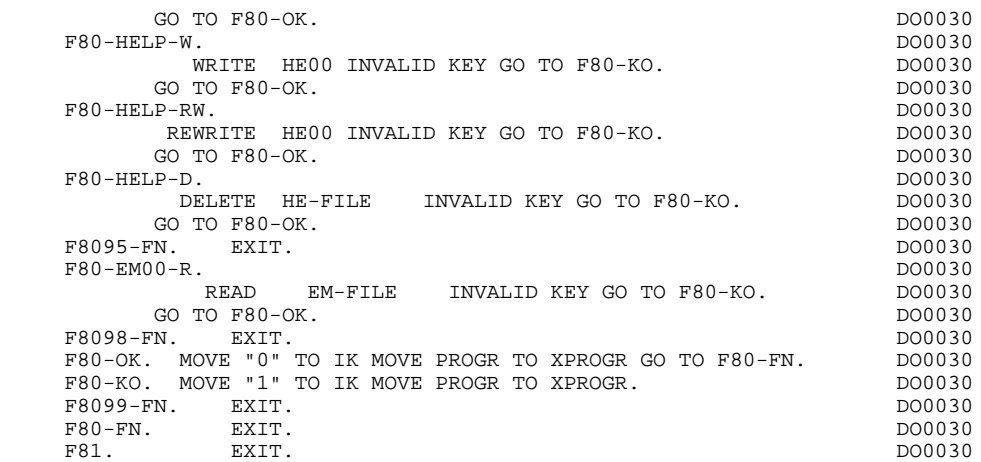

### *6.18. F81 : PERFORMED VALIDATION FUNCTIONS*

#### F81 : PERFORMED VALIDATIONS FUNCTIONS

#### The PERFORMED VALIDATIONS FUNCTIONS (F81) are always generated.

- F81ER contains the abnormal end routine.
- F81FI closes all the files used in the program.
- F81UT stores the user's errors.
- F8110 is generated when there is a numeric field on the screen. It contains the procedures which format the field to be validated in the work area, the numeric class validation, and the positioning of error messages, if required.
- F8115 ensures the initialization of the output variable fields. It is performed in Function F0510 if the ICF indicator is equal to '0'.
- F8120 is generated if at least one variable data element ('V') has a date format, or if an 'AD'-type operator is specified on the Procedural Code (-P) lines of the program (in this case, the F8120-ER and F8120-KO functions are not generated).

It also contains date formatting and validations.

F8130 is generated if a call for HELP documentation is entered on the Screen Definition screen. It prepares the field to be saved in the backup file.

#### **GENERATED SERVER : PROCEDURE 6 F81 : PERFORMED VALIDATION FUNCTIONS 18**

 \*\*\*\*\*\*\*\*\*\*\*\*\*\*\*\*\*\*\*\*\*\*\*\*\*\*\*\*\*\*\*\*\*\*\*\*\* DO0030  $\star$  becomes the set of  $\star$  becomes the set of  $\star$  both  $\sim$  DO0030 \* ABNORMAL END PROCEDURE \* \* DO0030  $\star$  boother  $\star$  boother  $\star$  boother  $\star$  boother  $\star$  \*\*\*\*\*\*\*\*\*\*\*\*\*\*\*\*\*\*\*\*\*\*\*\*\*\*\*\*\*\*\*\*\*\*\*\*\* DO0030 F81ER. DO0030 MOVE "X" TO S-WWSS-OPER DO0030 MOVE COMMON-AREA TO SERVER-COMMON<br>MOVE COMMUNICATION-MONITOR TO SERVER-MONIT MOVE COMMUNICATION-MONITOR TO SERVER-MONIT<br>WRITE ENTRY-REPLY WRITE ENTRY-REPLY.<br>GO TO F0110. GO TO F0110. F81ER-FN. EXIT.<br>F81FI. DO0030 F81FI. DO0030 CLOSE CD-FILE. DO0030 CLOSE EM-FILE. 2000030 CLOSE FO-FILE. DO0030 CLOSE HE-FILE.<br>CLOSE HE-FILE.<br>CLOSE ME-FILE. DO0030 CLOSE ME-FILE. 2000030 F81FI-FN. EXIT. DO0030 \*\*\*\*\*\*\*\*\*\*\*\*\*\*\*\*\*\*\*\*\*\*\*\*\*\*\*\*\*\*\*\*\*\*\*\*\* DO0030  $\star$  becomes the set of  $\star$  becomes the set of  $\star$  both  $\sim$  DO0030 \* MEMORIZATION OF USER'S ERRORS \* DO0030  $\star$  boother  $\star$  boother  $\star$  boother  $\star$  boother  $\star$  \*\*\*\*\*\*\*\*\*\*\*\*\*\*\*\*\*\*\*\*\*\*\*\*\*\*\*\*\*\*\*\*\*\*\*\*\* DO0030 IF K50L < K50M ADD 1 TO K50L<br>Extra the state of the state of the state of the state of the state of the state of the state of the state of <br>DO0030 MOVE XEMKY TO T-XEMKY (K50L). MOVE "E" TO CAT-ER. DO0030<br>FN. EXIT. DO0030 F81UT-FN. EXIT. DO0030 \*\*\*\*\*\*\*\*\*\*\*\*\*\*\*\*\*\*\*\*\*\*\*\*\*\*\*\*\*\*\*\*\*\*\*\*\* DO0030  $\star$  boother  $\star$  boother  $\star$  boother  $\star$  boother  $\star$  \* NUMERIC VALIDATION \* DO0030  $\star$  becomes the set of  $\star$  becomes the set of  $\star$  both  $\sim$  DO0030 \*\*\*\*\*\*\*\*\*\*\*\*\*\*\*\*\*\*\*\*\*\*\*\*\*\*\*\*\*\*\*\*\*\*\*\*\* DO0030 F8110. MOVE ZERO TO TPOINT K01 K02 K03 ZONUM3 ZONUM2 DO0030<br>C9 C91. C9 C91. DO0030 F8110-1. IF K01 > 26 OR K02 > 17 GO TO F8110-5. DO0030 ADD 1 TO K01. DO0030<br>TF C1 (K01) = SPACE OR C1 (K01) = "." GO TO F8110-1. DO0030 IF C1  $(K01)$  = SPACE OR C1  $(K01)$  = "." GO TO F8110-1. IF C1 (K01) NOT = "-" AND C1 (K01) NOT = "+" GO TO F8110-2. DO0030<br>IF C9 NOT = ZERO IF C9 NOT = ZERO DO0030 MOVE "5" TO DEL-ER GO TO F8110-FN. THE RESOLUTION OF POOLS OF POOLS OF POOLS OF POOLS OF POOLS OF POOLS OF POOLS OF POOLS OF POOLS OF POOLS OF POOLS OF POOLS OF POOLS OF POOLS OF POOLS OF POOLS OF POOLS OF POOLS OF POOLS O IF K02 = ZERO MOVE "1" TO C91. DO0030 IF C1 (K01) = "+" MOVE 1 TO C9 GO TO F8110-1. DO0030 IF SIGNE = " " MOVE "5" TO DEL-ER GO TO F8110-FN. DO0030 MOVE -1 TO C9 GO TO F8110-1.<br>2. IF C1 (K01) NOT = "." GO TO F8110-4. DO0030 F8110-2. IF C1 (K01) NOT = "," GO TO F8110-4. DO0030 IF  $TPOINT = "1" OR NBCHP = 0$ <br>MOVE "5" TO DEL-ER GO TO F8110-FN.  $DO0030$ MOVE "5" TO DEL-ER GO TO F8110-FN.<br>3 TE KO2 > NBCHA MOVE "5" TO DEL-ER GO TO F8110-FN DO0030 F8110-3. IF K02 > NBCHA MOVE "5" TO DEL-ER GO TO F8110-FN. DO0030 COMPUTE  $K04 = 18 - NBCHA + K02 Move 1 TO C3 (K04)$  DO0030<br>DIVIDE ZONUM4 INTO ZONUM9 MOVE NBCHA TO  $K02$  DO0030 DIVIDE ZONUM4 INTO ZONUM9 MOVE NBCHA TO K02 MOVE "1" TO TPOINT GO TO F8110-1. DO0030 F8110-4. IF C1 (K01) NOT NUMERIC MOVE "4" TO DEL-ER DO0030 CO TO F8110-FN. GO TO F8110-FN.<br>IF C9 NOT = ZERO AND C91 = ZERO  $100030$ IF C9 NOT = ZERO AND C91 = ZERO<br>MOVE "5" TO DEL-ER GO TO F8110-FN. <br>DO0030 MOVE "5" TO DEL-ER GO TO F8110-FN.<br>IF C1 (K01) = "0" AND K02 = ZERO AND TPOINT = "0" DO0030 IF C1  $(K01) = "0"$  AND  $K02 = ZERO$  AND TPOINT =  $"0"$  DO0030 GO TO F8110-1. ADD 1 TO K02 MOVE C1  $(K01)$  TO C2  $(K02)$ . DO0030 GO TO F8110-1. ADD 1 TO K02 MOVE C1 (K01) TO C2 (K02). DO0030 IF TPOINT = "1" ADD 1 TO K03. IF K03 > NBCHP MOVE "5" DO0030 TO DEL-ER GO TO F8110-FN. GO TO F8110-1. DO0030 F8110-5. IF TPOINT = "0" AND K02 > ZERO GO TO F8110-3. DO0030 IF SIGNE NOT = "+" GO TO F8110-FN. DO0030 IF C9 = ZERO MOVE 1 TO C9. DO0030 ADD NBCHA NBCHP GIVING K01 MULTIPLY C9 BY C29 (K01). DO0030 IF C29 (K01) = ZERO AND C9 = -1 MOVE C4 TO C2 (K01). DO0030 IF C29 (K01) = ZERO AND C9 = -1 MOVE C4 TO C2 (K01). DO0030  $F8110-FN.$  F8115. DO0030 MOVE ALL "-" DO0030 TO 0-0030-MATE.<br>TO 0-0030-MATE.<br>DO0030 DO0030 MOVE ALL  $" -"$  TO O-0030-RELEA. DO0030 MOVE ALL "-"  $DO0030$ <br>
TO  $O-0030-PIIF$  $T$ O  $-0030$ – $R$ UE.<br>Overlatt. "–" MOVE ALL  $" -"$ TO 0-0030-COPOS.<br>TOVE ALL "-" DO0030  $Move$  ALL  $"$ - $"$ <br>  $TO$   $O-0.030-REFCI.T$ TO 0-0030-REFCLI.<br>10VE "....." DO0030 MOVE " $\ldots$   $\ldots$  "<br>TO  $0-0.30$ -DATE. TO  $O-O030-DATE$ .

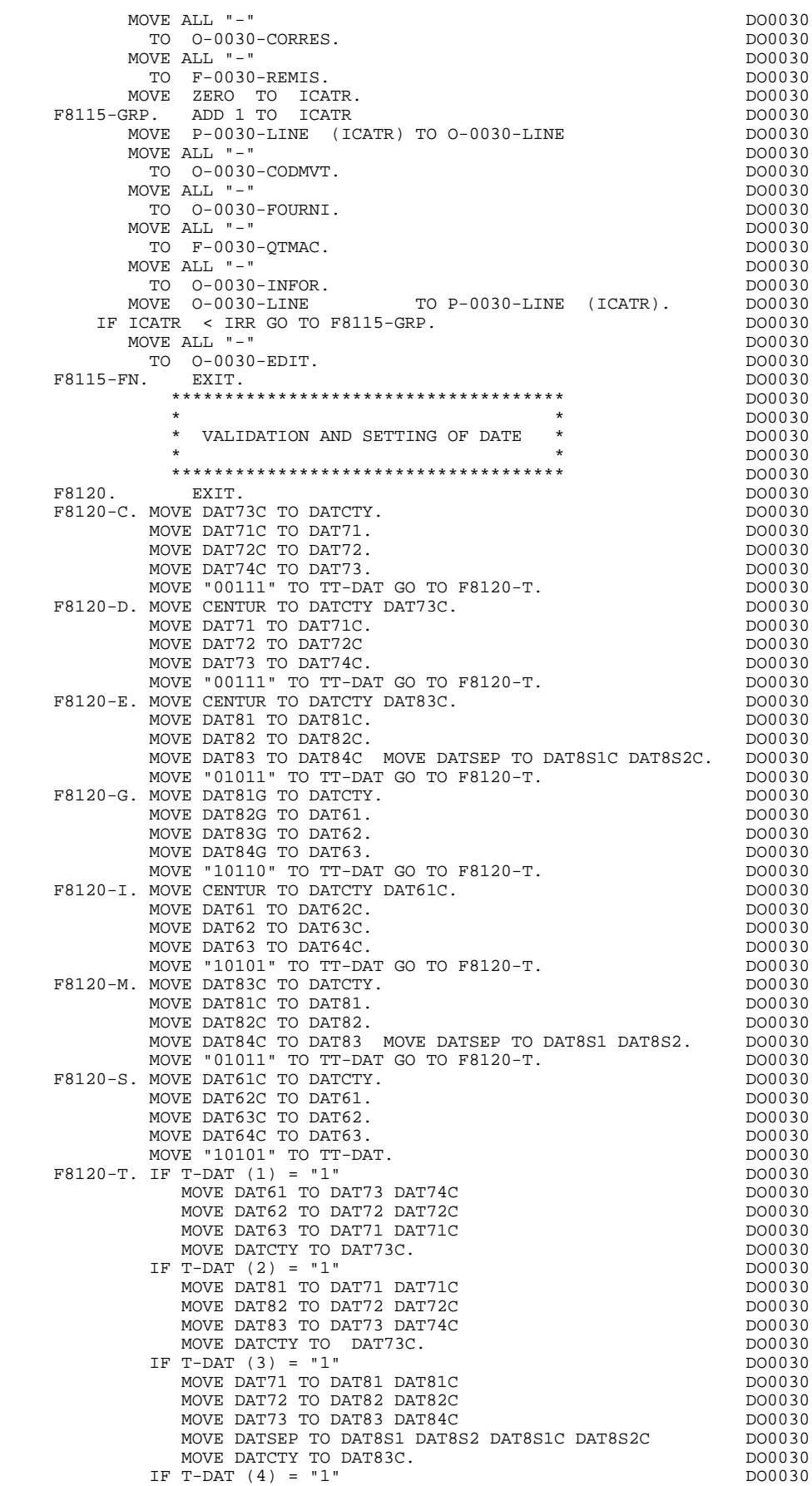

 **F81 : PERFORMED VALIDATION FUNCTIONS 18**

MOVE DAT71 TO DAT63 DAT64C<br>MOVE DAT72 TO DAT62 DAT63C<br>DO0030 MOVE DAT72 TO DAT62 DAT63C<br>MOVE DAT73 TO DAT61 DAT62C DO0030 MOVE DAT73 TO DAT61 DAT62C<br>
MOVE DATCTY TO DAT61C MOVE DATCTY TO DAT61C.<br>  $T-DAT$  (5) = "1" DO0030 IF  $T-DAT$  (5) = "1" DO0030<br>MOVE DATE1 TO DATR2G  $D00030$ MOVE DAT61 TO DAT82G<br>MOVE DAT62 TO DAT83G DO0030 DO0030 MOVE DAT62 TO DAT83G<br>MOVE DAT63 TO DAT84G DO0030 DO0030 MOVE DAT63 TO DAT84G DO0030 MOVE DATSET TO DAT8S1G DAT8S2G DO0030 MOVE DATCTY TO DAT81G. The contract of the model of the model of the model of the model of the model of the model of the model of the model of the model of the model of the model of the model of the model of the model of t F8120-Z. EXIT. DO0030 F8120-ER. MOVE "1" TO DEL-ER. DO0030 IF DAT6 NOT NUMERIC<br>IF DAT6 NOT NUMERIC GO TO F8120-KO. DO0030<br>IF DATCTY NOT NUMERIC GO TO F8120-KO. DO0030 IF DATCTY NOT NUMERIC GO TO F8120-KO. DO0030 IF DAT62 > "12" OR DAT62 = "00" OR DO0030 DAT63 > "31" OR DAT63 = "00" GO TO F8120-KO. DO0030 IF DAT63 > "30" AND DO0030  $(DAT62 = "04" OR DATA = "06" OR$  DAT62 = "09" OR DAT62 = "11") GO TO F8120-KO. DO0030 IF DAT62 NOT = "02" GO TO F8120-FN. DO0030 IF DAT63 > "29" GO TO F8120-KO. DO0030 IF DAT61 > "2" GO TO F8120-KO. DO0030<br>
IF DAT61 > "29" GO TO F8120-KO. DO0030<br>
DIVIDE DATCTY9 BY 4 GIVING LEAP-REM DO0030 DIVIDE DATCTY9 BY 4 GIVING LEAP-REM DO0030 COMPUTE LEAP-REM = DATCTY9 - 4 \* LEAP-REM DO0030 ELSE DIVIDE DAT619 BY 4 GIVING LEAP-REM DO0030<br>COMPITE LEAP-REM = DAT619 - 4 \* LEAP-REM COMPUTE LEAP-REM = DAT619 - 4 \* LEAP-REM.  $DO0030$ <br>IF DAT63 < "29" OR LEAP-REM = ZERO GO TO F8120-FN.  $DO0030$  IF DAT63 < "29" OR LEAP-REM = ZERO GO TO F8120-FN. DO0030 F8120-KO. MOVE "5" TO DEL-ER.<br>F8120-FN. EXTT. F8120-FN. EXIT. 1988. EXIT. \*\*\*\*\*\*\*\*\*\*\*\*\*\*\*\*\*\*\*\*\*\*\*\*\*\*\*\*\*\*\*\*\*\*\*\*\* DO0030  $\star$  becomes the set of  $\star$  becomes the set of  $\star$  both  $\sim$  DO0030 \* HELP SUB-FUNCTION \*  $^{*}$  DO0030  $\star$  boother  $\star$  boother  $\star$  boother  $\star$  boother  $\star$  \*\*\*\*\*\*\*\*\*\*\*\*\*\*\*\*\*\*\*\*\*\*\*\*\*\*\*\*\*\*\*\*\*\*\*\*\* DO0030 F8130. DO0030 MOVE I-0030-MATE TO O-0030-MATE. DO0030 MOVE I-0030-RELEA TO O-0030-RELEA. DO0030 MOVE I-0030-RUE TO 0-0030-RUE. DO0030 MOVE I-0030-COPOS TO 0-0030-COPOS. DO0030 MOVE I-0030-REFCLI TO 0-0030-REFCLI. DO0030 MOVE I-0030-DATE TO O-0030-DATE. DO0030 MOVE I-0030-CORRES TO 0-0030-CORRES. DO0030 MOVE E-0030-REMIS TO F-0030-REMIS. DO0030 MOVE ZERO TO ICATR.<br>
MOVE ZERO TO ICATR.<br>
F8130-GRP. ADD 1 TO ICATR F8130-GRP. ADD 1 TO ICATR DOOD ALL THE RESERVE AND DOOD ASSESSED. MOVE J-0030-LINE (ICATR) TO I-0030-LINE DO0030 MOVE P-0030-LINE (ICATR) TO O-0030-LINE DO0030 MOVE I-0030-CODMVT TO 0-0030-CODMVT. DO0030 MOVE I-0030-FOURNI TO 0-0030-FOURNI. DO0030 MOVE E-0030-QTMAC TO F-0030-QTMAC. DO0030 MOVE I-0030-INFOR TO O-0030-INFOR. DO0030 MOVE O-0030-LINE TO P-0030-LINE (ICATR). DO0030 IF ICATR < IRR GO TO F8130-GRP. DO0030 MOVE I-0030-EDIT TO 0-0030-EDIT. DO0030 F8130-FN. EXIT. DO0030 F81-FN. EXIT. DO0030 +-----------------------------------+ P000 LEVEL 10 I ZIP CODE VALIDATION I POOO POOP POOP POOP +-----------------------------------+ P000 F93CP. P000 MOVE 1 TO IWP20R. PHOOP AND THE PLOOP OF THE PLOOP OF THE PLOOP OF THE PLOOP OF THE PLOOP OF THE PLOOP OF THE PLOOP OF THE PLOOP OF THE PLOOP OF THE PLOOP OF THE PLOOP OF THE PLOOP OF THE PLOOP OF THE PLOOP OF THE PLOOP OF F93CP-100. IF TWP20R NOT > TWP20L P100 AND  $WP20$ -COPOS (IWP20R) P100  $NOT = WP30-COPOS$  P100 ADD 1 TO IWP20R GO TO F93CP-100. P100 IF IWP20R > IWP20L P200 MOVE  $"5"$  TO DEL-ER P200 GO TO F93CP-FN. P220 F93CP-FN. EXIT. DO0030  **VisualAge Pacbase - Reference Manual TANDEM ON-LINE SYSTEMS DEVELOPMENT "HELP" FUNCTION** 7

**7. "HELP" FUNCTION**

# *7.1. INTRODUCTION*

### INTRODUCTION

The user has the possibility to dynamically access the HELP documentation of a screen or of a data element on the screen through the activation of a program commonly known as the "HELP Function".

The purpose of the HELP function is to display the messages contained in the Error Message file.

For information on the character used to call the HELP documentation of a given screen or data element, refer to Subchapter, "DIALOGUE OR SCREEN DEFINITION" in the ON-LINE SYSTEMS DEVELOPMENT Reference Manual.

### USING THE "HELP" PROGRAM

To use the specifications of the "HELP" function in a dialogue, two additional screens have to be defined: a SERVER and a REQUESTER.

These screens belong to the dialogue. Thus, the first two characters of their codes must be the same as those of the corresponding dialogue, the last four being 'HELP' for the SERVER. For Dialogue 'XX', the HELP SERVER would be coded: 'XXHELP'.

These screens must be defined but not described (i.e., only the Definition screens must be created). They have the same variants as standard REQUESTER and SERVERS, and the standard rules apply to their external names.

The user must generate and compile these programs (the generated COBOL programs have the same structure as an on-line screen SERVER and REQUESTER).
The HELP program ensures the display of the documentation as follows:

- For the Screen documentation:
- . Screen-related documentation (texts and comments),
- . Segment access error messages.
- For the Data Element documentation:
- . Standard error messages generated by the System,
- . Explicit manual error messages,
- . Description lines associated with the Data Element (CH: E......D),
- . Screen general documentation lines associated with the Data Element (CH: O......G).

(For further details, refer to Subchapter "ERROR MESSAGES: CODING", Chapter "ERROR MESSAGES - HELP FUNCTION" in the ON-LINE SYSTEMS DEVELOPMENT Reference Manual).

NOTE: If the Error Message file is generated with the 'C1' option, only the error messages are generated. If it is generated with the 'C2' option, in addition to the error messages, comments and documentation associated with the Screen are also generated.

## **"HELP" FUNCTION 7 INTRODUCTION 1**

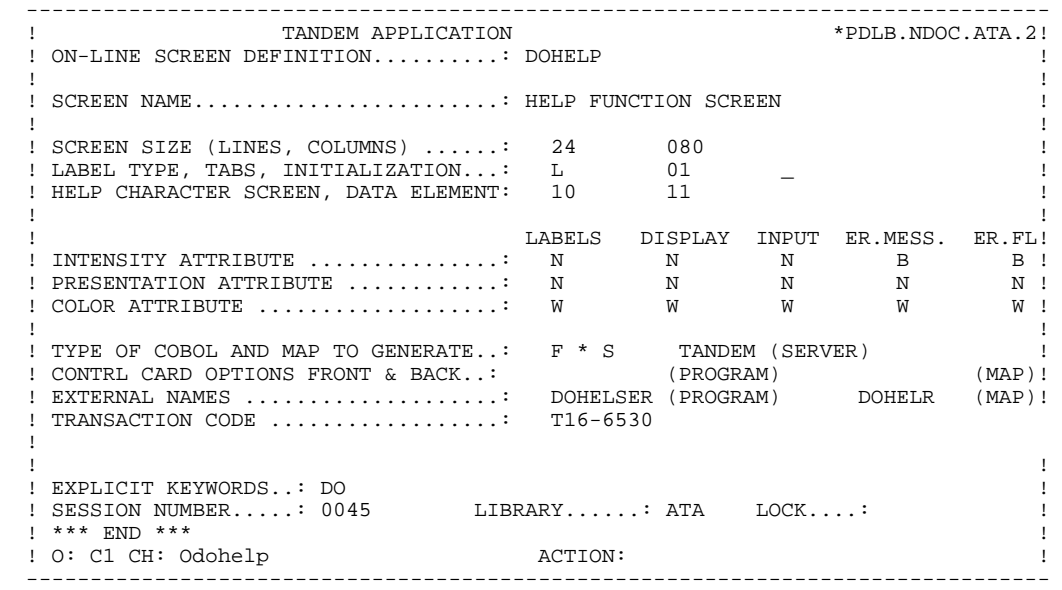

## **"HELP" FUNCTION 7 INTRODUCTION 1**

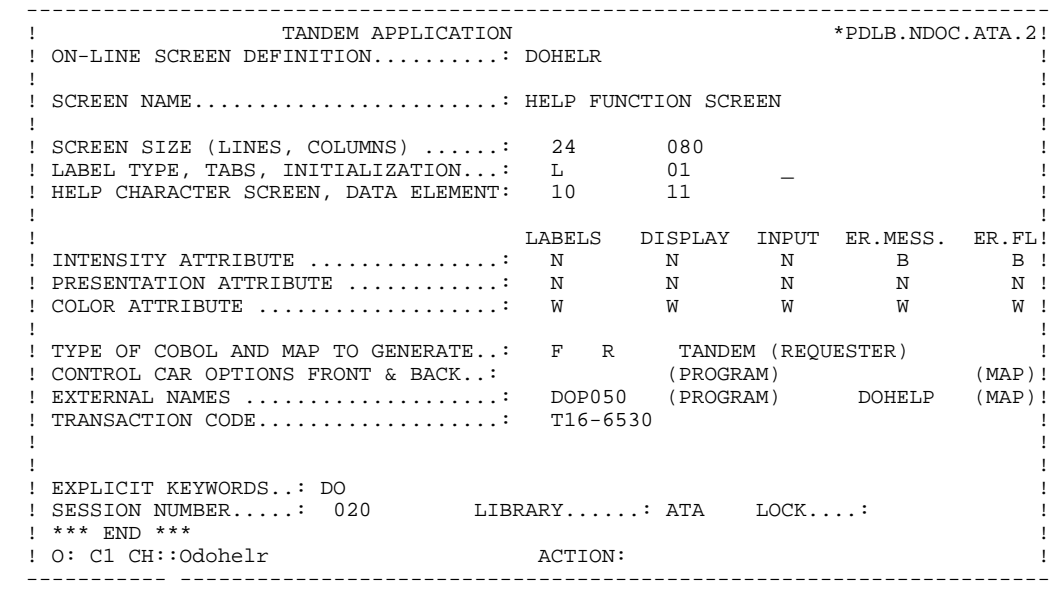

# *7.2. "HELP" REQUESTER*

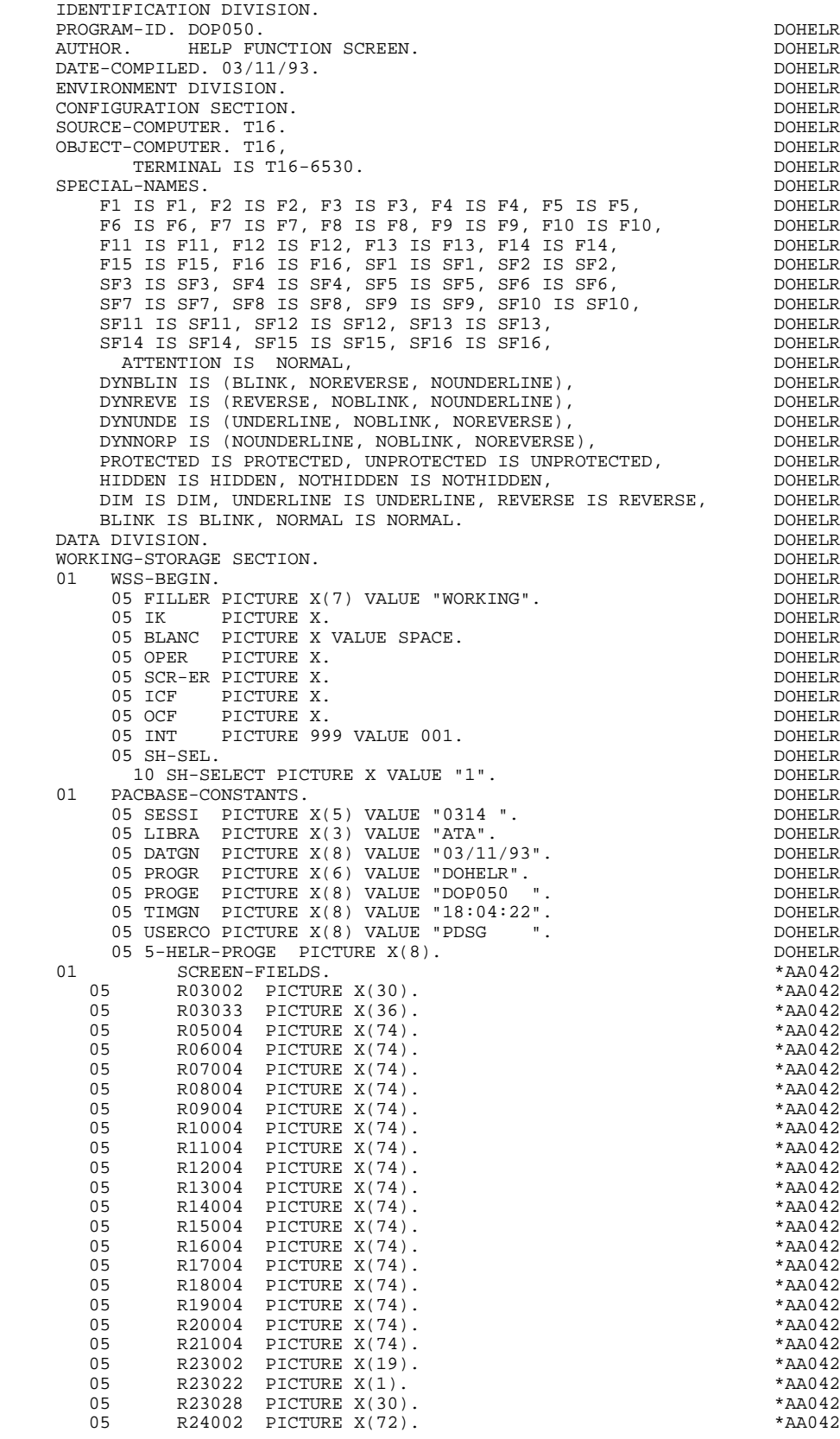

**PAGE** 149<br>
7<br>
2

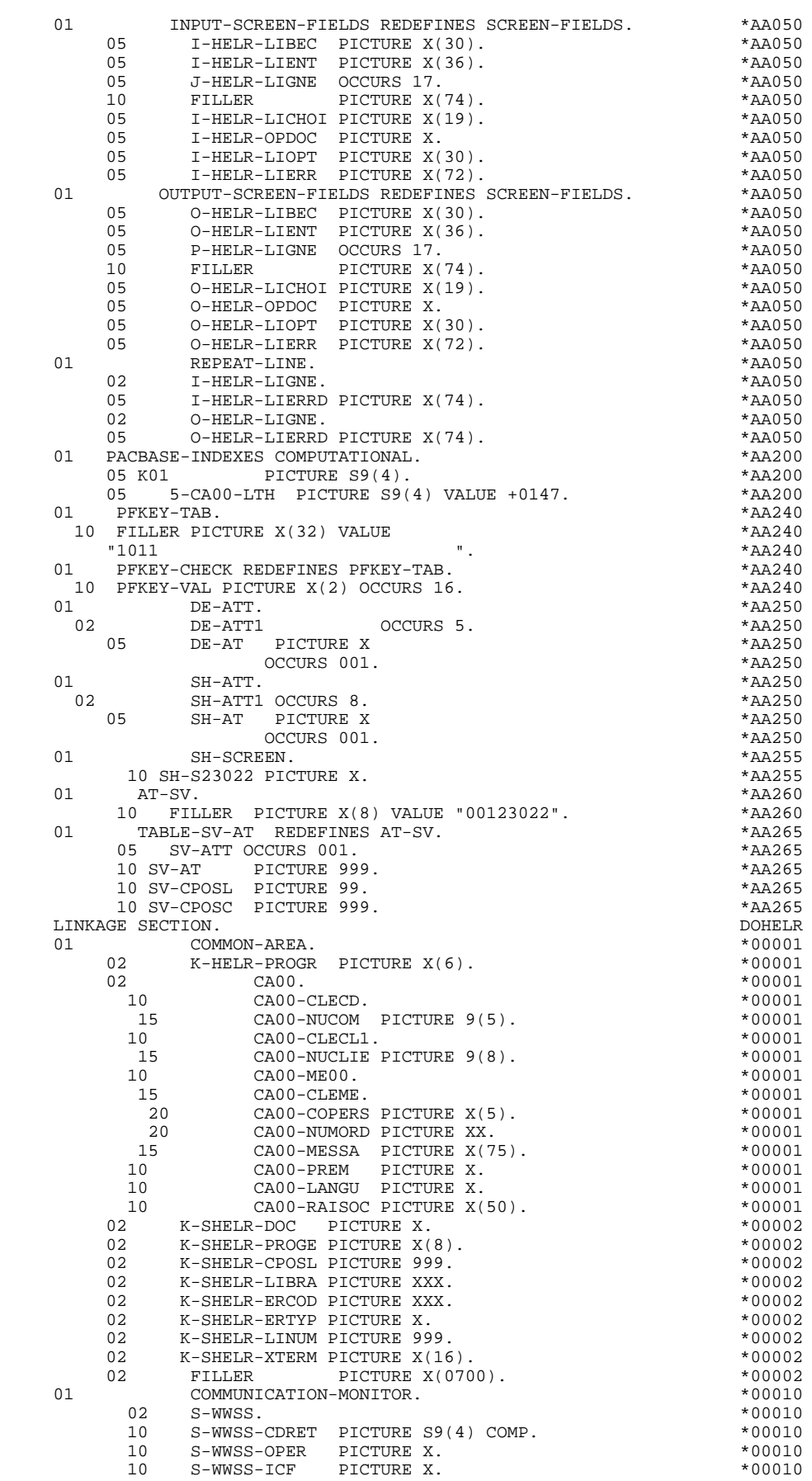

**PAGE** 150

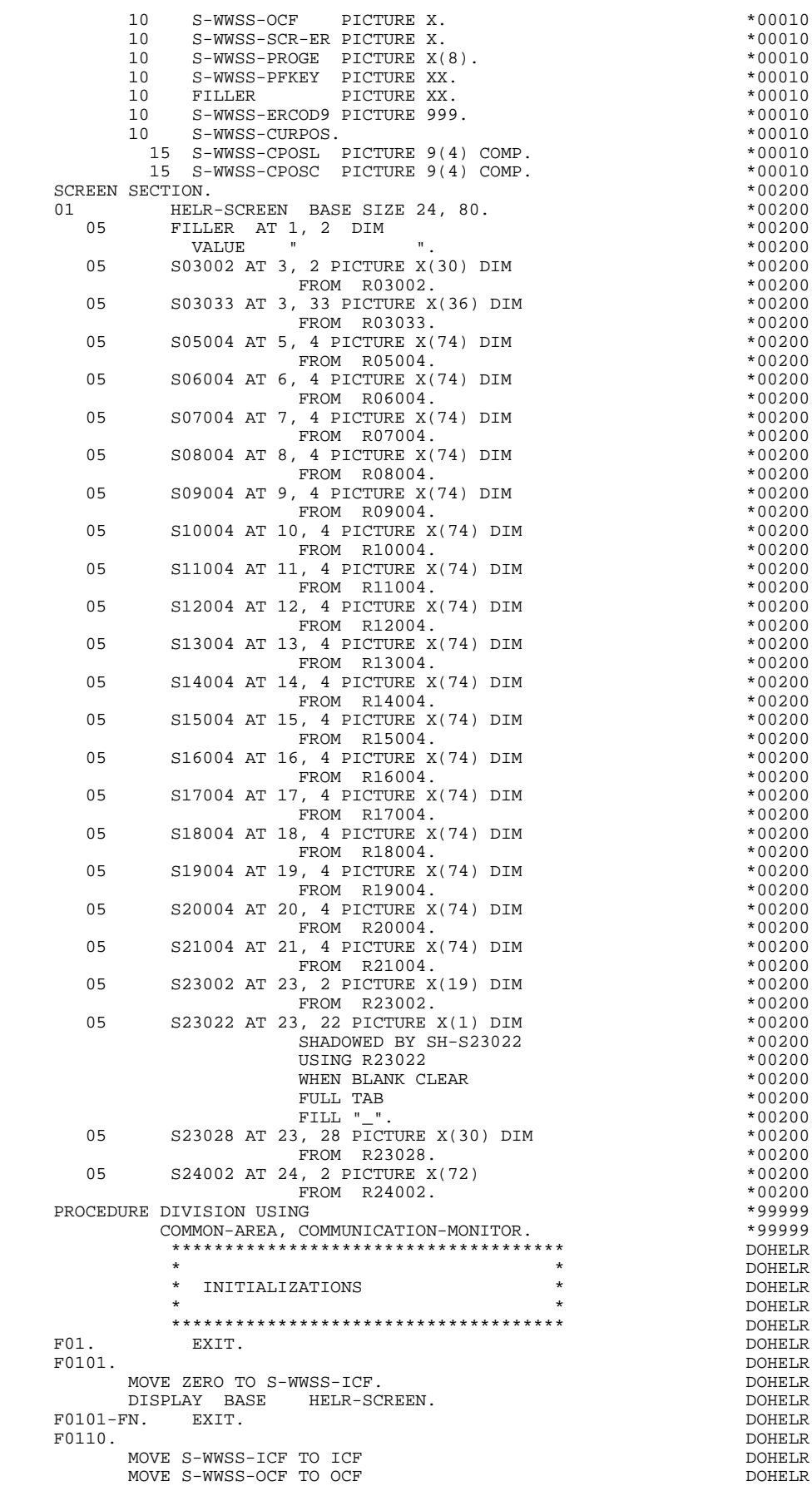

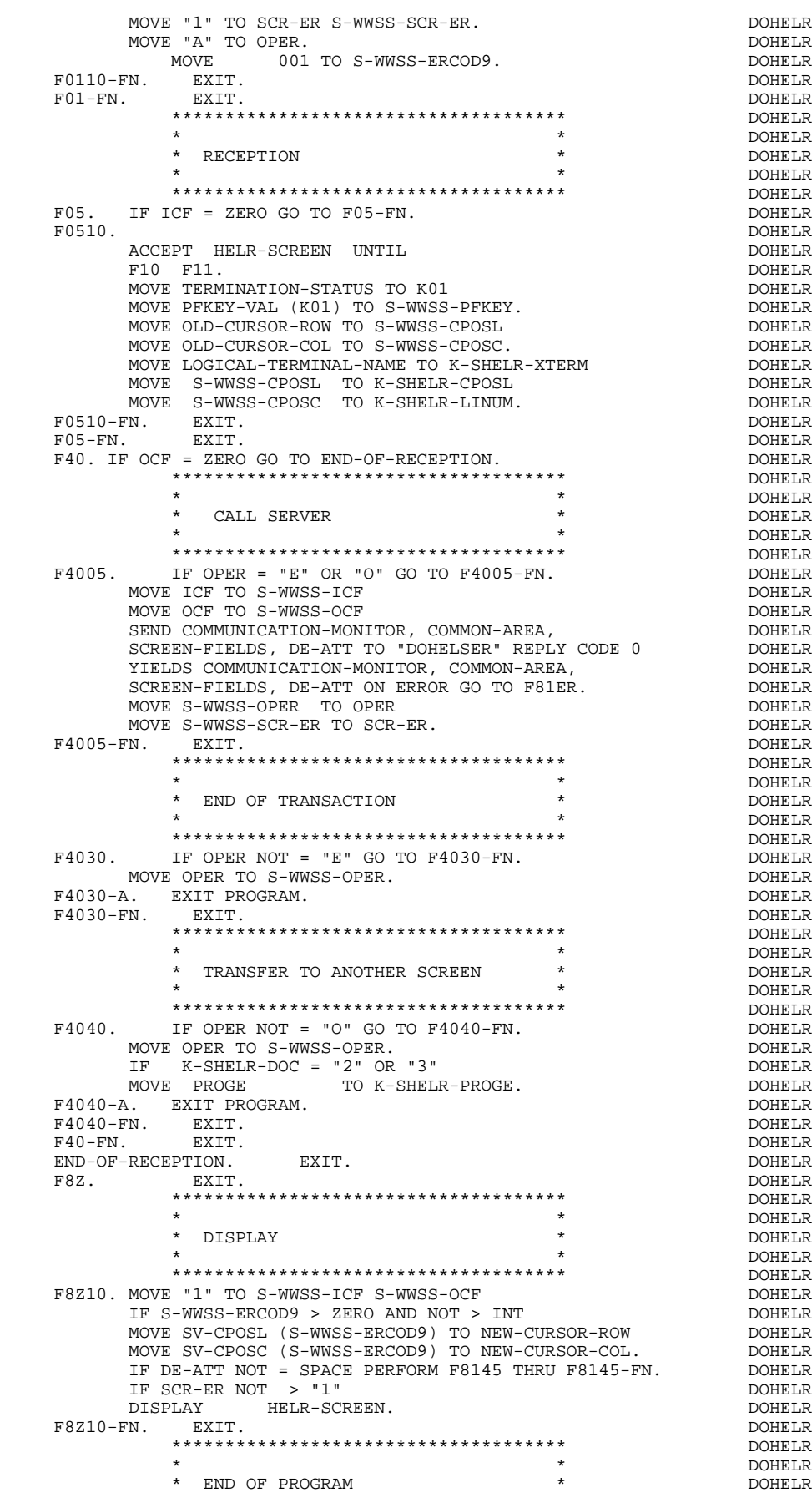

\* \* \* DOHELR \*\*\*\*\*\*\*\*\*\*\*\*\*\*\*\*\*\*\*\*\*\*\*\*\*\*\*\*\*\*\*\*\*\*\*\*\* DOHELR F8Z20. DOHELR GO TO F0110.<br>
SAN SEXIT.<br>
BOHELR DOHELR DOHELR F8Z20-FN. EXIT.<br>F8Z-FN. EXIT. F8Z-FN. EXIT. EXIT. F81. EXIT. DOHELR \*\*\*\*\*\*\*\*\*\*\*\*\*\*\*\*\*\*\*\*\*\*\*\*\*\*\*\*\*\*\*\*\*\*\*\*\* DOHELR \* \* DOHELR \* ABNORMAL END PROCEDURE \* DOHELR  $\star$   $\qquad$   $\qquad$  \*\*\*\*\*\*\*\*\*\*\*\*\*\*\*\*\*\*\*\*\*\*\*\*\*\*\*\*\*\*\*\*\*\*\*\*\* DOHELR F81ER. DOHELR MOVE TERMINATION-STATUS TO S-WWSS-CDRET DOHELR MOVE "X" TO S-WWSS-OPER. DOHELR F81ER-A. EXIT PROGRAM. DOHELR F81ER-FN. EXIT. THE SERVICE SERVICE SERVICE SERVICE SERVICE SERVICE SERVICE SERVICE SERVICE SERVICE SERVICE SE F8145. DOHELR MOVE LOW-VALUE TO SH-ATT.<br>MOVE 1 TO K01. MOVE 1 TO K01. DOHELR<br>FR145-a pohele F8145-A. DOHELR IF K01 > INT GO TO F8145-B.<br>IF DE-AT (1, K01) = "N" MOVE SH-SEL TO SH-AT (1, K01), DOHELR IF DE-AT  $(1, K01) = "N"$  MOVE SH-SEL TO SH-AT  $(1, K01)$ . IF DE-AT (1, K01) = "B" MOVE SH-SEL TO SH-AT (2, K01). DOHELR IF DE-AT  $(1, K01)$  = "D" MOVE SH-SEL TO SH-AT  $(3, K01)$ . DOHELR<br>IF DE-AT  $(2, K01)$  = "N" MOVE SH-SEL TO SH-AT  $(4, K01)$ . DOHELR IF DE-AT  $(2, K01)$  = "N" MOVE SH-SEL TO SH-AT  $(4, K01)$ . DOHELR<br>IF DE-AT  $(2, K01)$  = "B" MOVE SH-SEL TO SH-AT  $(5, K01)$ . DOHELR IF DE-AT  $(2, K01)$  = "B" MOVE SH-SEL TO SH-AT  $(5, K01)$ . DOHELR<br>IF DE-AT  $(2, K01)$  = "R" MOVE SH-SEL TO SH-AT  $(6, K01)$ . DOHELR IF DE-AT (2, K01) = "R" MOVE SH-SEL TO SH-AT (6, K01). DOHELR IF DE-AT (2, K01) = "U" MOVE SH-SEL TO SH-AT (7, K01). DOHELR IF DE-AT  $(5, K01) = "F"$  MOVE SH-SEL TO SH-AT  $(8, K01)$ . DOHELR<br>ADD 1 TO K01 GO TO F8145-A. ADD 1 TO K01 GO TO F8145-A.<br>Research to the state of the state of the state of the political political politics. F8145-B. DOHELR IF SH-ATT1 (1) NOT = LOW-VALUE DOHELR MOVE SH-ATT1 (1) TO SH-SCREEN **EXAMPLE SHARE ASSESSED ASSESSED** TURN TEMP DIM IN HELR-SCREEN SHADOWED. DOHELR IF SH-ATT1 (2) NOT = LOW-VALUE DOHELR MOVE SH-ATT1 (2) TO SH-SCREEN DOHELR TURN TEMP NORMAL IN HELR-SCREEN SHADOWED. DOHELR IF SH-ATT1 (3) NOT = LOW-VALUE DOHELR MOVE SH-ATT1 (3) TO SH-SCREEN DOMELR TURN TEMP HIDDEN IN HELR-SCREEN SHADOWED. DOHELR IF SH-ATT1 (4) NOT = LOW-VALUE DOHELR MOVE SH-ATT1 (4) TO SH-SCREEN DOHELR TURN TEMP DYNNORP IN HELR-SCREEN SHADOWED. DOHELR DOHELR IF SH-ATT1 (5) NOT = LOW-VALUE IF SH-ATT1 (5) NOT = LOW-VALUE<br>MOVE SH-ATT1 (5) TO SH-SCREEN MOVE SH-ATT1 (5) TO SH-SCREEN DOHELR TURN TEMP DYNBLIN IN HELR-SCREEN SHADOWED. DOHELR IF SH-ATT1 (6) NOT = LOW-VALUE DOHELR MOVE SH-ATT1 (6) TO SH-SCREEN DOHELR TURN TEMP DYNREVE IN HELR-SCREEN SHADOWED. DOHELR DOHELR IF SH-ATT1 (7) NOT = LOW-VALUE IF SH-ATT $1$  (7) NOT = LOW-VALUE MOVE SH-ATT1 (7) TO SH-SCREEN DOHELR TURN TEMP DYNUNDE IN HELR-SCREEN SHADOWED. DOHELR IF SH-ATT1 (8) NOT = LOW-VALUE DOHELR MOVE SH-ATT1 (8) TO SH-SCREEN DOHELR TURN TEMP PROTECTED IN HELR-SCREEN SHADOWED. DOHELR F8145-FN. EXIT. DOHELR F81-FN. EXIT. DOHELR

*7.3. "HELP" SERVER*

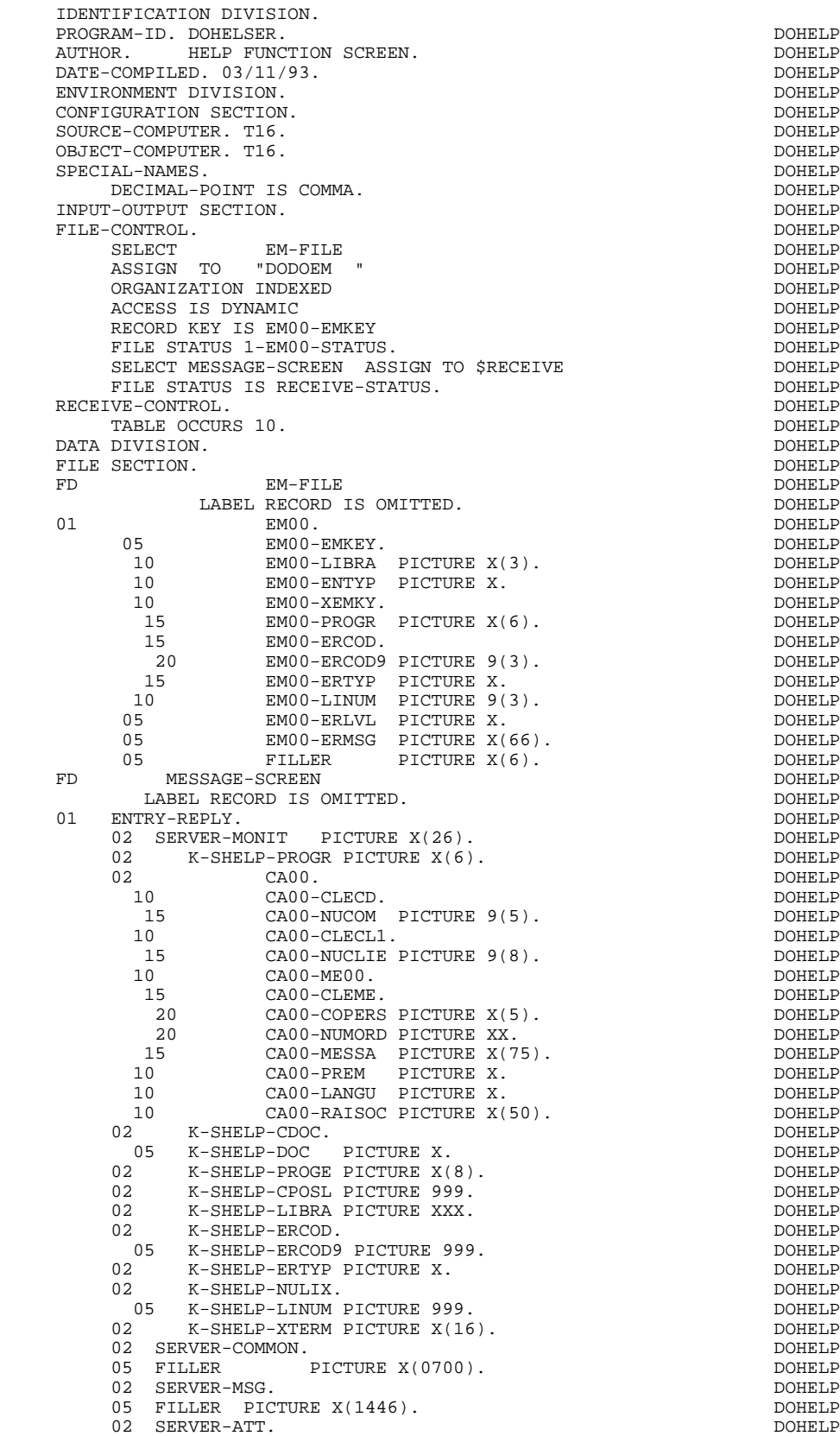

05 FILLER PICTURE X(0005).<br>NG-STORAGE SECTION. DOHELP WORKING-STORAGE SECTION. DOHELP MSS-BEGIN.<br>05 FILLER PICTURE X(7) VALUE "WORKING". 05 FILLER PICTURE X(7) VALUE "WORKING".<br>05 IK PICTURE X. PICTURE X.<br>PICTURE X VALUE SPACE. 05 BLANC PICTURE X VALUE SPACE.<br>05 OPER PICTURE X. 05 OPER PICTURE X. 05 OPERD PICTURE X VALUE SPACE. DOONG DOHELP 05 CATX PICTURE X. 05 CATM PICTURE X. 05 ICATR PICTURE 99. DOHELP 05 SCR-ER PICTURE X. DOHELP 05 FT PICTURE X. 05 ICF PICTURE X. 05 OCF PICTURE X. 05 CAT-ER PICTURE X.<br>05 T-PEKEY PICTURE XX. 05 I-PFKEY PICTURE XX. DOHELP 05 INA PICTURE 999 VALUE 000. 05 INR PICTURE 999 VALUE 000. DOHELP 05 INZ PICTURE 999 VALUE 001. DOHELP 05 IRR PICTURE 99 VALUE 17. DOHELP 05 INT PICTURE 999 VALUE 001. DOHELP 05 IER PICTURE 99 VALUE 01. DOHELP 05 DEL-ER PICTURE X.<br>01 PACBASE-CONSTANTS. PACBASE-CONSTANTS.<br>
ON DATES PACE30 : /02/93 OLSD DATES PACE30 : /02/93<br>PACE80 : 05/03/93 PAC7SG : 930225 DO PACE80 : 05/03/93 PAC7SG : 930225 DOHELP 05 SESSI PICTURE X(5) VALUE "0314 ". DOHELP 05 LIBRA PICTURE X(3) VALUE "ATA". DOHELP 05 DATGN PICTURE X(8) VALUE "03/11/93".<br>05 PROGR PICTURE X(6) VALUE "DOHELP". 05 PROGR PICTURE X(6) VALUE "DOHELP". DO DO PROGR PICTURE X(8) VALUE "DOHELP". DO 05 PROGE PICTURE X(8) VALUE "DOHELSER".<br>05 TIMGN PICTURE X(8) VALUE "18:12:38". 05 TIMGN PICTURE X(8) VALUE "18:12:38".<br>05 TIMGN PICTURE X(8) VALUE "PDSG". 05 USERCO PICTURE X(8) VALUE "PDSG".<br>05 5-HELP-PROGE PICTURE X(8). 5-HELP-PROGE PICTURE X(8). DO 01 DATCE.<br>05 CENTUR PICTURE XX VALUE "19" 05 CENTUR PICTURE XX VALUE "19". 05 DATOR. 10 DATOA PICTURE XX. DOHELP 10 DATOM PICTURE XX. DOHELP 10 DATOJ PICTURE XX. DOHELP 01 DAT6. DOHELP 10 DAT61.<br>15 DAT619 PICTURE 99 15 DAT619 PICTURE 99.<br>10 DAT62. 10 DAT62. DOHELP 15 DAT629 PICTURE 99.<br>10 DAT63 PICTURE XX. 10 DAT63 PICTURE XX.<br>מאת הייתו הייתו הייתו הייתו הייתו הייתו הייתו הייתו הייתו הייתו הייתו הייתו הייתו הייתו הייתו הייתו הייתו היית 01 DAT7. DONELL DETAIL PICTURE XX. 10 DAT71 PICTURE XX. DOHELP 10 DAT72 PICTURE XX. DOHELP 10 DAT73 PICTURE XX. 01 DAT8. DONELL DETERMINE THE SERVICE SERVICE SERVICE SERVICE SERVICE SERVICE SERVICE SERVICE SERVICE SERVICE SERVICE SERVICE SERVICE SERVICE SERVICE SERVICE SERVICE SERVICE SERVICE SERVICE SERVICE SERVICE SERVICE SERVICE 10 DAT81 PICTURE XX.<br>10 DAT8S1 PICTURE X. 10 DAT8S1 PICTURE X.<br>10 DAT82 PICTURE XX. 10 DAT82 PICTURE XX.<br>10 DAT8S2 PICTURE X. 10 DAT8S2 PICTURE X. 10 DAT83 PICTURE XX.<br>01 DATSEP PICTURE X VALUE "/". 01 DATSEP PICTURE X VALUE "/".<br>01 DATSET PICTURE X VALUE "-". DO PICTURE X VALUE "-". 01 DATCTY.<br>05 DATCTY9 PICTURE 99. 05 DATCTY9 PICTURE 99.<br>1 DAT6C. DO 01 DAT6C. DONATO DE CONSERVAT DE CONSERVAT DE CONSERVAT DE CONSERVAT DE CONSERVAT DE CONSERVAT DE CONSERVAT DE CONSERVAT DE CONSERVAT DE CONSERVAT DE CONSERVAT DE CONSERVAT DE CONSERVAT DE CONSERVAT DE CONSERVAT DE CONSERV 10 DAT61C PICTURE XX. DOHELP 10 DAT62C PICTURE XX. DOHELP 10 DAT63C PICTURE XX.<br>10 DAT64C PICTURE XX. PICTURE XX.<br>PICTURE XX. DO  $01$  DAT7C. 10 DAT71C PICTURE XX.<br>10 DAT72C PICTURE XX. 10 DAT72C PICTURE XX. DOHELP 10 DAT73C PICTURE XX. DOHELP 10 DAT74C PICTURE XX.<br>01 DAT8C. DO 01 DAT8C. DOHELP 10 DAT81C PICTURE XX. DOHELP 10 DAT8S1C PICTURE X VALUE "/".<br>10 DAT82C PICTURE XX. 10 DAT82C PICTURE XX. DOHELP 10 DAT8S2C PICTURE X VALUE "/".<br>10 DAT83C PICTURE XX. 10 DAT83C PICTURE XX. DOHELP 10 DAT84C PICTURE XX. DOHELP

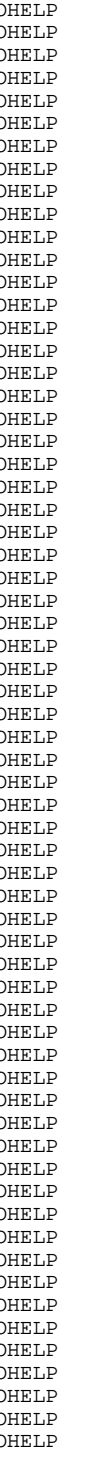

**PAGE** 155

 01 DAT8G. DOHELP 10 DAT81G PICTURE XX.<br>10 DAT82G PICTURE XX. 10 DOHELP PICTURE XX.<br>10 DOHELP PICTURE X VALUE "-" 10 DAT8S1G PICTURE X VALUE "-". DOHELP 10 DAT83G PICTURE XX. DOHELP 10 DAT8S2G PICTURE X VALUE "-".<br>10 DAT84G PICTURE XX. DAT84G PICTURE XX. 01 TIMCO. DOHELP 02 TIMCOG. DOHELP 05 TIMCOH PICTURE XX.<br>05 TIMCOM PICTURE XX. 05 TIMCOM PICTURE XX. 05 TIMCOS PICTURE XX. 02 TIMCOC PICTURE XX.<br>TIMDAY DOHELP 01 TIMDAY. 05 TIMHOU PICTURE XX. 05 TIMS1 PICTURE X VALUE ":".<br>05 TIMMIN PICTURE XX. 05 TIMMIN PICTURE XX.<br>05 TIMMIN PICTURE XX.<br>05 TIMS2 PICTURE X VALUE ":". 05 TIMS2 PICTURE X 05 TIMBEC PICTURE XX.<br>05 TIMBEC PICTURE XX.<br>01 CONFIGURATIONS 01 CONFIGURATIONS. DOHELP 05 EM00-CF PICTURE X. DOHELP DOHELP DONELL DOHELP 01 STATUS-AREA. DOHELP 05 1-EM00-STATUS PICTURE XX. 05 RECEIVE-STATUS PICTURE XX. DOHELP 01 COMMON-AREA. \*AA000 02 FILLER PICTURE X(0700). \*AA002 01 COMMUNICATION-MONITOR. \*AA010 02 S-WWSS. \*AA010 10 S-WWSS-CDRET PICTURE S9(4) COMP. \*AA010 10 S-WWSS-OPER PICTURE X. \*AA010 10 S-WWSS-ICF PICTURE X. \*AA010 10 S-WWSS-OCF PICTURE X. \*AA010 10 S-WWSS-SCR-ER PICTURE X. \*AA010 10 S-WWSS-PROGE PICTURE X(8). \*AA010 10 S-WWSS-PFKEY PICTURE XX. \*AA010 10 FILLER PICTURE XX. \*AA010<br>10 S-WWSS-ERCOD9 PICTURE 999. \*AA010 S-WWSS-ERCOD9 PICTURE 999.<br>S-WWSS-CURPOS. 10 S-WWSS-CURPOS. \*AA010 15 S-WWSS-CPOSL PICTURE 9(4) COMP. \*AA010 15 S-WWSS-CPOSC PICTURE 9(4) COMP. \*AA010 01 K-HELP-CLE. \*AA010 03 K-RHELP-LIGNE OCCURS 1. \*AA010 10 K-REM00-EMKEY PICTURE X(17). \* \*AA010 01 INPUT-SCREEN-FIELDS. \*AA050 02 I-HELP.  $*AA050$ 05 I-HELP-LIBEC PICTURE X(30). \* \*AA050 05 1-HELP-LIENT PICTURE X(36). \* \*AA050 05 J-HELP-LIGNE OCCURS 17. \* \* \* \* \* \* \* \* AA050<br>10 FILLER PICTURE X(74). \* \* \* \* AA050 10 FILLER PICTURE X(74). \*AA050 05 I-HELP-LICHOI PICTURE X(19).<br>05 I-HELP-OPDOC PICTURE X. 05 I-HELP-OPDOC PICTURE X.<br>05 I-HELP-LIOPT PICTURE X(30). \* \*AA050 \* \* AA050 05 I-HELP-LIOPT PICTURE X(30). \*AA050 05 I-HELP-ERMS.<br>10 I-001 OCCURS 1. 10 1-001 OCCURS 1. \* \* \* \* \* AA050<br>15 1-HELP-ERMSG PICTURE X(72). 15 I-HELP-ERMSG PICTURE X(72). \*AA050 01 OUTPUT-SCREEN-FIELDS. \*AA050 02 O-HELP. \*AA050 05 O-HELP-LIBEC PICTURE X(30). \* \*AA050 05 O-HELP-LIENT PICTURE X(36). \* \*AA050 05 P-HELP-LIGNE OCCURS 17. \*AA050 10 FILLER PICTURE X(74). \*AA050 05 O-HELP-LICHOI PICTURE X(19). \*AA050 05 O-HELP-OPDOC PICTURE X. 05 O-HELP-LIOPT PICTURE X(30). \*AA050 05 O-HELP-ERMS.<br>10 0-002 OCCURS 1 \*AA050 \*AA050 10 O-002 OCCURS 1. \*AA050 15 O-HELP-ERMSG PICTURE X(72). \*AA050 REPEAT-LINE.<br>02 T-HELP-LIGNE 02 I-HELP-LIGNE.<br>05 T-HELP-ERMSGD PTCTURE X(74).  $T$ -HELP-ERMSCD PICTURE X(74) 02 0-HELP-LIGNE.<br>05 0-HELP-ERMSGD PICTURE X(74). 05 O-HELP-ERMSGD PICTURE X(74). \*AA050 VALIDATION-TABLE-FIELDS. 02 DE-ERR. \*AA150 05 DE-ER PICTURE X \*AA150 OCCURS 001.<br>
DE-E REDEFINES DE-ERR.<br>
12 DE-E REDEFINES DE-ERR. 02 DE-E REDEFINES DE-ERR.<br>03 ER-HELP-ENDRE. \*AA150  $ER-HELP-ENDRE.$ 

**PAGE** 156

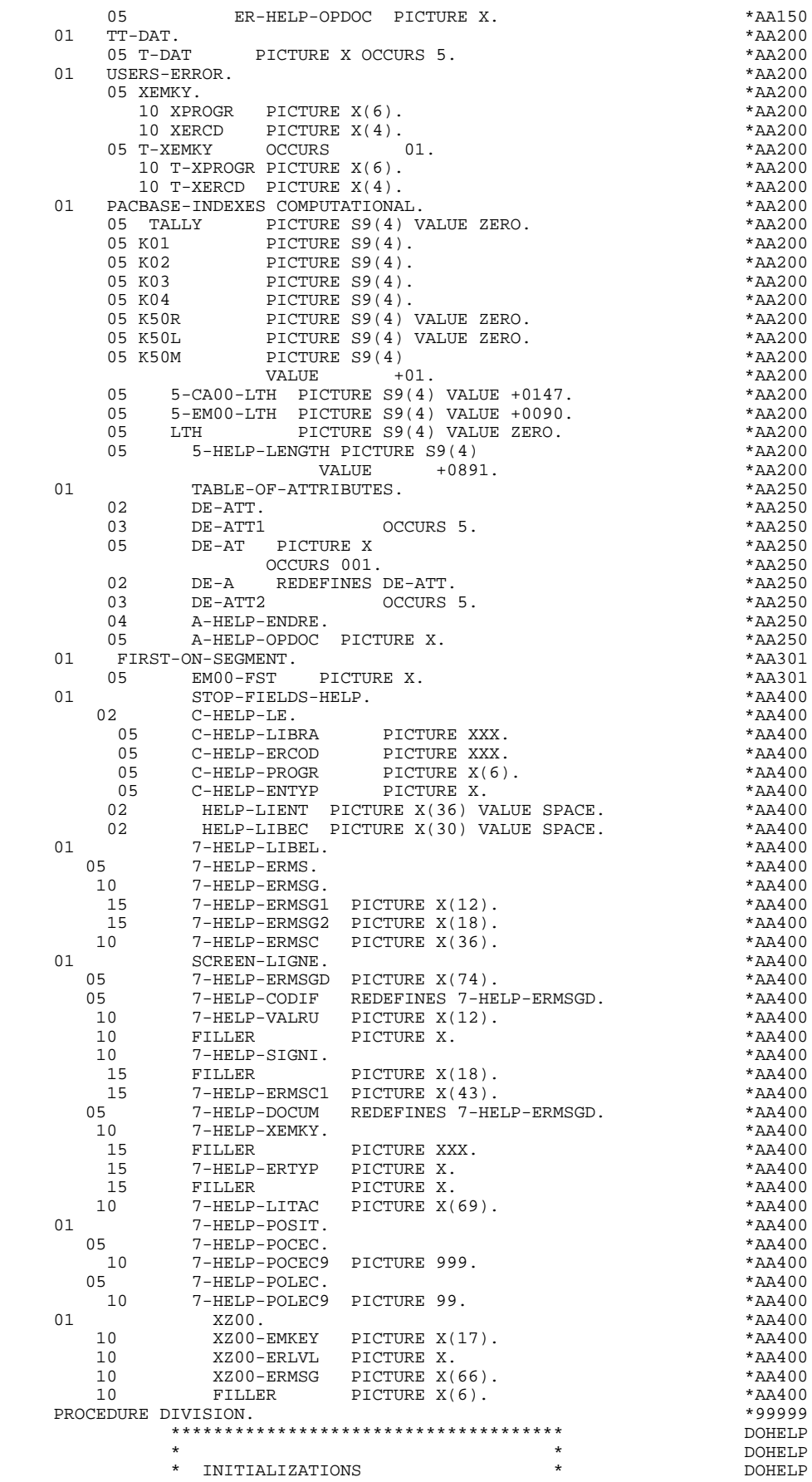

**PAGE** 157

\* \* \* DOHELP \*\*\*\*\*\*\*\*\*\*\*\*\*\*\*\*\*\*\*\*\*\*\*\*\*\*\*\*\*\*\*\*\*\*\*\*\* DOHELP F01. EXIT. EXIT. F0101. DOHELP OPEN INPUT EM-FILE SHARED. DOHELP OPEN I-O MESSAGE-SCREEN. DOHELP F0101-FN. EXIT. DOHELP F0110. DOHELP MOVE ZERO TO CATX FT K50L.<br>MOVE "1" TO ICE OCE SCR-ER. MOVE "1" TO ICF OCF SCR-ER.<br>MOVE ZERO TO VALIDATION-TABLE-FIELDS. MOVE ZERO TO VALIDATION-TABLE-FIELDS. MOVE SPACE TO CATM OPER OPERD CAT-ER. DOHELP MOVE SPACE TO TABLE-OF-ATTRIBUTES.<br>MOVE ZERO TO CONFIGURATIONS MOVE ZERO TO CONFIGURATIONS. MOVE SPACE TO XEMKY. READ MESSAGE-SCREEN AT END DOHELP PERFORM F81FI STOP RUN.<br>MOVE SERVER-COMMON TO COMMON-AREA MOVE SERVER-COMMON TO COMMON-AREA<br>MOVE SERVER-MONIT TO COMMUNICATION-MONITOR DOHELP MOVE SERVER-MONIT TO COMMUNICATION-MONITOR<br>MOVE ZERO TO S-WWSS-CDRET MOVE ZERO TO S-WWSS-CDRET<br>MOVE S-WWSS-TCE TO TCE DOMETD DOHELP MOVE S-WWSS-ICF TO ICF DOMELP MOVE S-WWSS-OCF TO OCF TO OCHELP MOVE S-WWSS-PFKEY TO I-PFKEY. DOHELP MOVE SPACE TO O-HELP. DOHELP IF ICF = ZERO AND OCF = ZERO DOHELP PERFORM F8115 THRU F8115-FN.<br>MOVE "X" TO DE-AT (4, 001). MOVE "X" TO DE-AT (4, 001). DOHELP F0110-FN. EXIT.<br>F0120. DOHELP F0120. DOHELP MOVE "1" TO OCF. DOHELP IF K-SHELP-CDOC = "D" OR K-SHELP-CDOC = "R" DOHELP MOVE "1" TO ICF GO TO F0120-FN. THE CONSTANT ON BOOHELP MOVE "1" TO ICF GO TO F0120-FN. <br>
MOVE "A" TO OPER DOHELP<br>
MOVE SPACE TO K-SHELP-ERTYP COMERCE MOVE SPACE TO K-SHELP-ERTYP MOVE SPACE TO K-SHELP-ERCOD<br>
IF K-SHELP-CDOC = "2"<br>
DOHELP IF K-SHELP-CDOC = "2"<br>
MOVE ZERO TO K-SHELP-LINIM MOVE ZERO TO K-SHELP-LINUM MOVE "D" TO K-SHELP-CDOC GO TO F3999-ITER-FT. DOHELP MOVE "R" TO K-SHELP-CDOC. DOHELP MOVE K-SHELP-CPOSL TO 7-HELP-POLEC9 DOHELP MOVE K-SHELP-LINUM TO 7-HELP-POCEC9 DOHELP MOVE ZERO TO K-SHELP-LINUM. DOHELP MOVE SPACE TO EM00-EMKEY TO TO SAMILLE MOVE K-SHELP-LIBRA TO EM00-LIBRA DOHELP MOVE "I" TO EM00-ENTYP DOHELP MOVE K-SHELP-PROGR TO EM00-PROGR DOHELP MOVE 7-HELP-POLEC9 TO EM00-ERCOD **EXAMPLE ASSESSED** PERFORM F80-EM00-P THRU F80-FN.<br>
IF IK = "0"<br>
DOHELP IF IK = "0" DOHELP<br>IF EM00-LIBRA NOT = K-SHELP-LIBRA 1990 POHELP IF EM00-LIBRA NOT = K-SHELP-LIBRA<br>
OR EM00-ENTYP NOT = "I" OR EM00-ENTYP NOT = "I" OR EM00-PROGR NOT = K-SHELP-PROGR<br>
NOR "1" TO IK. DOHELP MOVE "1" TO IK. DOHELP IF IK = "1" MOVE "D" TO K-SHELP-CDOC DOHELP MOVE SPACE TO EM00-EMKEY GO TO F3999-ITER-FT.<br>IF 7-HELP-POLEC < EM00-ERCOD IF 7-HELP-POLEC < EM00-ERCOD DOHELP OR (7-HELP-POLEC = EM00-ERCOD DOHELP AND 7-HELP-POCEC9 NOT > EM00-LINUM) DOHELP DOHELP DOHELP MOVE EM00-ERMSG TO K-SHELP-ERCOD GO TO F3999–ITER-FT.  $F0120-A$ . DOHELP F0120-A. DOHELP IF IK = "1" MOVE SPACE TO EM00<br>MOVE "D" TO K-SHELP-CDOC GO TO F3999-ITER-FT. DOHELP MOVE "D" TO K-SHELP-CDOC GO TO F3999-ITER-FT. DOHELP MOVE EM00 TO XZ00<br>
PERFORM F80-EM00-RN THRU F80-FN.<br>
DOHELP PERFORM F80-EM00-RN THRU F80-FN.<br>IF IK = "0"<br>DOHELP IF IK = "0" DOHELP IF EM00-LIBRA NOT = K-SHELP-LIBRA DOHELP OR EM00-ENTYP NOT = "I" DOHELP OR EM00-PROGR NOT = K-SHELP-PROGR DOHELP MOVE "1" TO IK. THE RESERVE OF THE RESERVE OF THE RESERVE OF THE RESERVE OF THE RESERVE OF THE RESERVE OF THE RESERVE OF THE RESERVE OF THE RESERVE OF THE RESERVE OF THE RESERVE OF THE RESERVE OF THE RESERVE OF THE RESERVE IF IK = "1" ----<br>OR 7-HELP-POLEC < EM00-ERCOD DOHELP DOHELP OR 7-HELP-POLEC < EM00-ERCOD DOHELP OR 7-HELP-POCEC9 < EM00-LINUM MOVE XZ00-ERMSG TO K-SHELP-ERCOD DOHELP MOVE SPACE TO EM00 GO TO F3999-ITER-FT. DOHELP IF 7-HELP-POLEC = EM00-ERCOD DOHELP AND 7-HELP-POCEC9 = EM00-LINUM<br>
MOVE EM00-ERMSG TO K-SHELP-ERCOD MOVE EM00-ERMSG TO K-SHELP-ERCOD

MOVE SPACE TO EM00<br>B. GO TO F0120-A. GO TO F3999-ITER-FT. DOHELP F0120-B. GO TO F0120-A.<br>F0120-FN. EXIT.<br>F01-FN. EXIT. F0120-FN. EXIT.<br>F01-FN. EXIT. F01-FN. EXIT. DOHELP \*\*\*\*\*\*\*\*\*\*\*\*\*\*\*\*\*\*\*\*\*\*\*\*\*\*\*\*\*\*\*\*\*\*\*\*\* DOHELP  $\star$  both<br>ELP  $\star$  both<br>ELP  $\star$  \* RECEPTION \* DOHELP  $\star$   $\qquad$   $\qquad$  \*\*\*\*\*\*\*\*\*\*\*\*\*\*\*\*\*\*\*\*\*\*\*\*\*\*\*\*\*\*\*\*\*\*\*\*\* DOHELP F05. IF ICF = ZERO GO TO END-OF-RECEPTION.  $F0510$ . DOHELP F0510. DOHELP MOVE SERVER-MSG TO INPUT-SCREEN-FIELDS. DOHELP MOVE "A" TO OPER MOVE SPACE TO OPERD. DOHELP  $F0510-FN.$  \*\*\*\*\*\*\*\*\*\*\*\*\*\*\*\*\*\*\*\*\*\*\*\*\*\*\*\*\*\*\*\*\*\*\*\*\* DOHELP  $\star$  both<br>ELP  $\star$  both<br>ELP  $\star$  \* VALIDATION OF OPERATION CODE \* DOHELP  $\star$   $\qquad$   $\qquad$  \*\*\*\*\*\*\*\*\*\*\*\*\*\*\*\*\*\*\*\*\*\*\*\*\*\*\*\*\*\*\*\*\*\*\*\*\* DOHELP F0520. DOHELP IF I-HELP-OPDOC = "E" OR "F" DOHELP MOVE K-SHELP-PROGE TO 5-HELP-PROGE DOHELP MOVE "O" TO OPER OPERD GO TO F0520-900. DOHELP IF I-HELP-OPDOC = "T" OR "D" DOHELP MOVE SPACE TO K-SHELP-ERCOD K-SHELP-ERTYP<br>MOVE ZERO TO K-SHELP-LINIM MOVE ZERO TO K-SHELP-LINUM DOHELP MOVE "A" TO OPER GO TO F0520-900.<br>
IF I-HELP-OPDOC = "S" IF I-HELP-OPDOC = "S" DOHELP MOVE "A" TO OPER GO TO F0520-900. DOHELP MOVE "5" TO ER-HELP-OPDOC MOVE "4" TO SCR-ER DOHELP<br>GO TO F3999-ITER-FT. GO TO F3999-ITER-FT.<br>000.  $F0520-900$ .<br>
IF OPER NOT = "A" AND OPER NOT = "O"<br>
DOHELP IF OPER NOT = "A" AND OPER NOT = "O" DOHELP GO TO F3999-ITER-FT. F0520-FN. EXIT.<br>F05-FN. EXIT. F05-FN. EXIT. DOHELP \*\*\*\*\*\*\*\*\*\*\*\*\*\*\*\*\*\*\*\*\*\*\*\*\*\*\*\*\*\*\*\*\*\*\*\*\* DOHELP  $\star$  both<br>ELP  $\star$  both<br>ELP  $\star$  \* CATEGORY PROCESSING LOOP \* DOHELP  $\star$   $\qquad$   $\qquad$  \*\*\*\*\*\*\*\*\*\*\*\*\*\*\*\*\*\*\*\*\*\*\*\*\*\*\*\*\*\*\*\*\*\*\*\*\* DOHELP F10. EXIT. EXIT. -----<br>F1010. MOVE SPACE TO CATM. <br>TE CAT-ER = "E" MOVE "4" TO SCR-ER GO TO F3999-TTER-ET DOHELP IF CAT-ER = "E" MOVE "4" TO SCR-ER GO TO F3999-ITER-FT. DOHELP MOVE SPACE TO CAT-ER.<br>IF CATX = "0" MOVE "Z" TO CATX GO TO F1010-FN. DOHELP IF CATX = "0" MOVE "Z" TO CATX GO TO F1010-FN.<br>A. GO TO F3999-ITER-FT. F1010-A. GO TO F3999-ITER-FT. DOHELP F1010-FN. EXIT. DOHELP F10-FN. EXIT. EXIT. \*\*\*\*\*\*\*\*\*\*\*\*\*\*\*\*\*\*\*\*\*\*\*\*\*\*\*\*\*\*\*\*\*\*\*\*\* DOHELP  $\star$   $\qquad$   $\qquad$  \* DATA ELEMENT VALIDATION \* DOHELP  $\star$  both<br>ELP  $\star$  both<br>ELP  $\star$  \*\*\*\*\*\*\*\*\*\*\*\*\*\*\*\*\*\*\*\*\*\*\*\*\*\*\*\*\*\*\*\*\*\*\*\*\* DOHELP F20. EXIT. EXIT. F20Z. IF CATX NOT = "Z" GO TO F20Z-FN.<br>F20A7. DOHELP F20A7. DOHELP IF I-HELP-OPDOC NOT = SPACE DOHELP MOVE "1" TO ER-HELP-OPDOC. F20A7-FN. EXIT. DOHELP F20Z-FN. EXIT. EXIT. F20-FN. EXIT. DOHELP F3999-ITER-FI. GO TO F10.<br>F3999-ITER-FT. EXIT.<br>F3999-FN. EXIT.<br>F40. The Computer of the Computer of the DOHELP F3999-ITER-FT. EXIT. DOHELP F3999-FN. EXIT. THE SERVICE SERVICE SERVICE SERVICE SERVICE SERVICE SERVICE SERVICE SERVICE SERVICE SERVICE SE F40. IF SCR-ER > "1" MOVE "A" TO OPER GO TO F40-FN. DOHELP F40-A. IF OPERD NOT = SPACE MOVE OPERD TO OPER. DOHELP F4005. IF OPER NOT = "O" GO TO F4005-FN. DOHELP F4005. IF OPER NOT = "O" GO TO F4005-FN.<br>IF K-SHELP-CDOC = "D" GO TO F4005-FN. DOHELP MOVE "2" TO K-SHELP-CDOC. DOHELP IF K-SHELP-CDOC = "R"<br>
MOVE "3" TO K-SHELP-CDOC. MOVE "3" TO K-SHELP-CDOC.<br>MOVE ZERO TO K-SHELP-LINIM MOVE ZERO TO K-SHELP-LINUM. IF K-SHELP-ERCOD = SPACE<br>
OR K-SHELP-ERCOD NOT NIMERIC OR K-SHELP-ERCOD NOT NUMERIC<br>MOVE "001" TO K-SHELP-ERCOD. MOVE "001" TO K-SHELP-ERCOD.<br>MOVE "001" TO K-SHELP-ERCOD.<br>TF K-SHELP-ERCOD > "001" DOHELP IF K-SHELP-ERCOD > "001" DOHELP SUBTRACT 1 FROM K-SHELP-ERCOD9.

 F4005-FN. EXIT. DOHELP F4010. IF OPER NOT = "A" GO TO F4010-FN. DOHELP MOVE SPACE TO EM00-EMKEY TO SOURLP MOVE SPACE TO EMOO-EMKEY TO HERE DOHELP<br>MOVE K-SHELP-LIBRA TO EMOO-LIBRA DOHELP<br>MOVE "H" TO EMOO-ENTYP DOHELP TO EM00-ENTYP DOHELP<br>TO EM00-PROGR MOVE K-SHELP-PROGR TO EM00-PROGR<br>MOVE K-SHELP-ERCOD TO EM00-ERCOD MOVE K-SHELP-ERCOD TO EM00-ERCOD MOVE K-SHELP-ERTYP TO EM00-ERTYP DOHELP DOHELP DOHELP NOVE K-SHELP-ERTYP TO EM00-ERTYP DOHELP DOHELP MOVE K-SHELP-LINUM TO EM00-LINUM DOHELP MOVE EMOO-EMKEY TO K-REMOO-EMKEY (1). DOHELP<br>FOUR EXIT. DOHELP  $F4010-FN.$  EXIT. \*\*\*\*\*\*\*\*\*\*\*\*\*\*\*\*\*\*\*\*\*\*\*\*\*\*\*\*\*\*\*\*\*\*\*\*\* DOHELP  $\star$  both<br>ELP  $\star$  both<br>ELP  $\star$  \* END OF TRANSACTION \* DOHELP  $\star$   $\qquad$   $\qquad$  \*\*\*\*\*\*\*\*\*\*\*\*\*\*\*\*\*\*\*\*\*\*\*\*\*\*\*\*\*\*\*\*\*\*\*\*\* DOHELP F4030. IF OPER NOT = "E" GO TO F4030-FN. DOHELP<br>DOHELP TO S-WWSS-OPER MOVE OPER TO S-WWSS-OPER MOVE COMMON-AREA TO SERVER-COMMON<br>MOVE COMMINICATION-MONITOR TO SERVER-MONIT MOVE COMMUNICATION-MONITOR TO SERVER-MONIT<br>MOVE DE-ATT TO SERVER-ATT MOVE DE-ATT TO SERVER-ATT NOTE DOHELP DOHELP WRITE ENTRY-REPLY. WRITE ENTRY-REPLY. DOHELP CONTROLLY A SERVICE OF THE SERVICE OF THE SERVICE OF THE SERVICE OF THE SERVICE OF THE SERVICE OF THE SERVICE OF THE SERVICE OF THE SERVICE OF THE SERVICE OF THE SERVICE OF THE SERVICE OF THE SERV GO TO F0110. DOHELP F4030-FN. EXIT. THE SERIES OF REAL PROPERTY SERIES OF REAL PROPERTY SERIES OF REAL PROPERTY SERIES OF REAL PROPERTY. \*\*\*\*\*\*\*\*\*\*\*\*\*\*\*\*\*\*\*\*\*\*\*\*\*\*\*\*\*\*\*\*\*\*\*\*\* DOHELP  $\star$   $\qquad$   $\qquad$  \* TRANSFER TO ANOTHER SCREEN \* DOHELP  $\star$  both<br>ELP  $\star$  both<br>ELP  $\star$  \*\*\*\*\*\*\*\*\*\*\*\*\*\*\*\*\*\*\*\*\*\*\*\*\*\*\*\*\*\*\*\*\*\*\*\*\* DOHELP F4040. IF OPER NOT = "O" GO TO F4040-FN. DOHELP<br>MOVE OPER TO S-WWSS-OPER MOVE OPER TO S-WWSS-OPER<br>
MOVE OPER TO S-WWSS-OPER<br>
MOVE 5-HELP-PROGE TO S-WWSS-PROGE MOVE 5-HELP-PROGE TO S-WWSS-PROGE DOWNER TO SAMIN'S MOVE ON THE DOHELP MOVE COMMON-AREA TO SERVER-COMMON<br>MOVE COMMUNICATION-MONITOR TO SERVER-MONIT MOVE COMMUNICATION-MONITOR TO SERVER-MONIT MOVE DE-ATT TO SERVER-ATT DESCRIPTION ON BOHELP WRITE ENTRY-REPLY.<br>GO TO F0110.<br>DOHELP GO TO F0110. F4040-FN. EXIT.<br>F40-FN. EXIT. COMELE F40-FN. EXIT. EXIT. END-OF-RECEPTION. EXIT. DOHELP \*\*\*\*\*\*\*\*\*\*\*\*\*\*\*\*\*\*\*\*\*\*\*\*\*\*\*\*\*\*\*\*\*\*\*\*\* DOHELP  $\star$  both<br>ELP  $\star$  both<br>ELP  $\star$  \* DISPLAY PREPARATION \* DOHELP  $\star$   $\qquad$   $\qquad$  \*\*\*\*\*\*\*\*\*\*\*\*\*\*\*\*\*\*\*\*\*\*\*\*\*\*\*\*\*\*\*\*\*\*\*\*\* DOHELP F50. IF OCF = "0" GO TO END-OF-DISPLAY.  $F5010$ . DOHELP F5010. DOHELP MOVE ZERO TO CATX.<br>
MOVE ZERO TO CONFIGURATIONS. MOVE ZERO TO CONFIGURATIONS.<br>MOVE ALL "1" TO FIRST-ON-SEGMENT. MOVE ALL "1" TO FIRST-ON-SEGMENT. IF SCR-ER > "1" GO TO F6999-ITER-FT. DOHELP MOVE SPACE TO O-HELP.<br>
PERFORM F8115 THRU F8115-FN. PERFORM F8115 THRU F8115-FN.<br>FN. EXIT. F5010-FN. EXIT. THE SERIES OF STRAIN SERIES OF STRAINING SERIES OF STRAINING SERIES OF STRAINING SERIES OF STRAINING SERIES OF STRAINING SERIES OF STRAINING SERIES OF STRAINING SERIES OF STRAINING SERIES OF STRAINING SERIE F5020. IF K-SHELP-ERTYP NOT = SPACE DOHELP NEXT SENTENCE ELSE GO TO F5020-FN. DOHELP MOVE SPACE TO EM00-ERTYP.<br>
IF K-SHELP-ERCOD < "001" IF K-SHELP-ERCOD < "001" DOHELP MOVE SPACE TO EM00-ERCOD. THE SERVICE OF SPACE OF SPACE TO EM00-ERCOD. MOVE ZERO TO EM00-LINUM PERFORM F80-EM00-P THRU F80-FN.<br>
TE IK = "1" GO TO F5020-FN.<br>
DOHELP IF IK = "1" GO TO F5020-FN. DOHELP IF EM00-ERCOD NOT = SPACE DOHELP MOVE EM00-ERMSG TO 7-HELP-ERMS MOVE 7-HELP-ERMSC TO HELP-LIENT<br>MOVE "DOCUMENTATION OF DATA ELEMENT " MOVE "DOCUMENTATION OF DATA ELEMENT " DOHELP DOHELP TO HELP-LIBEC ELSE TO HELP-LIBEC MOVE EMOO-ERMSG TO HELP-LIENT<br>MOVE "DOCUMENTATION OF THE SCREEN " MOVE "DOCUMENTATION OF THE SCREEN " TO HELP-LIBEC. TO THE CONTROL CONTROL CONTROL CONTROL CONTROL CONTROL CONTROL CONTROL CONTROL CONTROL CONTROL CONTROL CONTROL CONTROL CONTROL CONTROL CONTROL CONTROL CONTROL CONTROL CONTROL CONTROL CONTROL CONTROL CONTROL F5020-FN. EXIT.<br>F50-FN. EXIT. F50-FN. EXIT. EXIT. \*\*\*\*\*\*\*\*\*\*\*\*\*\*\*\*\*\*\*\*\*\*\*\*\*\*\*\*\*\*\*\*\*\*\*\*\* DOHELP \* \* \* DOHELP \* CATEGORY PROCESSING LOOP \* \* DOHELP \* DOHELP \* DOHELP  $\star$  both<br>ELP  $\star$  both<br>ELP  $\star$ 

 \*\*\*\*\*\*\*\*\*\*\*\*\*\*\*\*\*\*\*\*\*\*\*\*\*\*\*\*\*\*\*\*\*\*\*\*\* DOHELP F55. EXIT. DOHELP *PAGE* 160

 F5510. DOHELP MOVE SPACE TO CAT-ER. DOMELP IF CATX = "0" MOVE " " TO CATX GO TO F5510-FN. DOHELP IF CATX = " " MOVE "R" TO CATX MOVE ZERO TO ICATR. DOHELP IF CATX NOT = "R" OR ICATR > IRR GO TO F5510-R. DOHELP DOHELP IF ICATR > ZERO DOHELP  $MOVE$  O-HELP-LIGNE P-HELP-LIGNE (ICATR). DOHELP ADD 1 TO ICATR. THE STATE OF STATE AND TO ICATR. THE CATR OF STATE OF STATE OF STATE OF STATE OF DOHELP IF ICATR NOT > IRR<br>
MOVE P-HELP-LIGNE (ICATR) TO<br>
DOHELP DOHELP MOVE P-HELP-LIGNE (ICATR) TO O-HELP-LIGNE. DOHELP GO TO F5510-FN.<br>References the contract of the contract of the contract of the contract of the contract of the contract of the<br>References to the contract of the contract of the contract of the contract of the contract of t  $F5510-R.$  EXIT. F5510-Z. DOHELP IF CATX = "R" MOVE "Z" TO CATX GO TO F5510-FN. DOHELP F5510-900. GO TO F6999-ITER-FT.<br>F5510-FN. EXIT. DOHELP F5510-FN. EXIT.<br>F55-FN. EXIT. F55-FN. EXIT. DOHELP \*\*\*\*\*\*\*\*\*\*\*\*\*\*\*\*\*\*\*\*\*\*\*\*\*\*\*\*\*\*\*\*\*\*\*\*\* DOHELP  $\star$  both<br>ELP  $\star$  both<br>ELP  $\star$  \* SEGMENT ACCESS FOR DISPLAY \* DOHELP \* \* \* DOHELP \*\*\*\*\*\*\*\*\*\*\*\*\*\*\*\*\*\*\*\*\*\*\*\*\*\*\*\*\*\*\*\*\*\*\*\*\* DOHELP F60. EXIT. EXIT. F60R. IF CATX NOT = "R" OR FT = "1" GO TO F60R-FN. DOHELP F60R-FN. DOHELP F60R-FN. EXIT.<br>F6010. IF CATX NOT = "R" OR FT = "1" GO TO F6010-FN. DOHELP  $F6010$ . IF CATX NOT = "R" OR FT = "1" GO TO F6010-FN. DOHELP DOHELP MOVE "0" TO EM00-CF.<br>TE RM00-EST = "1" DOHELP IF  $EM00-FST = "1"$ <br>
DOHELP<br>
MOVE K-REM00-EMKEY (1) TO EM00-EMKEY DOHELP MOVE K-REM00-EMKEY (1) TO EM00-EMKEY DOHELP MOVE EM00-LIBRA TO C-HELP-LIBRA DOHELP MOVE EM00-ENTYP TO C-HELP-ENTYP DOHELP MOVE EM00-PROGR TO C-HELP-PROGR DOHELP MOVE EM00-ERCOD TO C-HELP-ERCOD DOHELP PERFORM F80-EM00-P THRU F80-FN<br>
MOVE ZERO TO EM00-FST FLSE MOVE ZERO TO EM00-FST ELSE PERFORM F80-EM00-RN THRU F80-FN.<br>TE IK = "0"<br>DOHELP IF IK = "0" DOHELP IF EM00-LIBRA NOT = C-HELP-LIBRA DOHELP OR EM00-ENTYP NOT = C-HELP-ENTYP DOHELP OR EM00-PROGR NOT = C-HELP-PROGR DOHELP DOHELP DOHELP MOVE "1" TO IK. DOHELP IF IK = "1" MOVE "G109" TO XERCD MOVE "1" TO FT DOHELP PERFORM F81UT THRU F81UT-FN GO TO F6010-FN. DOHELP<br>MOVE "1" TO EM00-CF. MOVE "1" TO EM00-CF.<br>MOVE EM00-ERCOD TO K-SHELP-ERCOD DONE DOHELP MOVE EM00-ERCOD TO K-SHELP-ERCOD DOHELP MOVE EM00-ERTYP TO K-SHELP-ERTYP DOHELP MOVE EM00-LINUM TO K-SHELP-LINUM.<br>TF EM00-ERCOD NOT = C-HELP-ERCOD IF EM00-ERCOD NOT = C-HELP-ERCOD DOHELP AND EM00-ERCOD > "000" DOHELP MOVE "1" TO FT GO TO F6010-FN. THE CONSTRUCT ON THE GO TO FOOTHERD ONE ONLY THE RESIDENCE OF THE CONSTRUCT ON THE CONSTRUCT OF STATE OF THE CONSTRUCT OF THE CONSTRUCT OF THE CONSTRUCT OF THE CONSTRUCT OF THE CONSTRUCT OF T IF EM00-ERTYP = SPACE DOHELP NEXT SENTENCE ELSE GO TO F6010-FN.<br>TF EM00-ERCOD > ZERO THE EMOO-ERCOD > ZERO<br>
IF EMOO-ERCOD > ZERO<br>
MOVE EMOO-ERMSG TO 7-HELP-ERMS MOVE EM00-ERMSG TO 7-HELP-ERMS MOVE 7-HELP-ERMSC TO HELP-LIENT **Example 10** DOHELP MOVE "DOCUMENTATION OF DATA ELEMENT " DOHELP DOHELP TO HELP LIBEC TO HELP-LIBEC ELSE DOHELP MOVE EM00-ERMSG TO HELP-LIENT <br>MOVE "DOCUMENTATION OF THE SCREEN " MOVE "DOCUMENTATION OF THE SCREEN " DOGLELP DOGLELP TO HELP ... TO HELP ... TO HELP ... INC TO HELP-LIBEC. DOHELP GO TO F6010.<br>N. EXIT. F6010-FN. EXIT.<br>F60-FN. EXIT. THE SERIES OF THE BOHELP F60-FN. EXIT. DOHELP \*\*\*\*\*\*\*\*\*\*\*\*\*\*\*\*\*\*\*\*\*\*\*\*\*\*\*\*\*\*\*\*\*\*\*\*\* DOHELP  $\star$  both<br>ELP  $\star$  both<br>ELP  $\star$  \* DATA ELEMENT TRANSFER \* DOHELP  $\star$   $\qquad$   $\qquad$  \*\*\*\*\*\*\*\*\*\*\*\*\*\*\*\*\*\*\*\*\*\*\*\*\*\*\*\*\*\*\*\*\*\*\*\*\* DOHELP F65. EXIT. EXIT. F6520. IF FT = "1" OR EM00-ERTYP = " " GO TO F6520-FN. DOHELP IF ICATR > IRR GO TO F6520-FN. DOHELP MOVE SPACE TO 7-HELP-ERMSGD. DOONGLOVERS AND LOCKER MOVEL AT A SAMPLE AND MONEL POST OF A SAMPLE AND MONEL POST OF A SAMPLE AND MONEL POST OF A SAMPLE AND MONEL POST OF A SAMPLE AND MONEL POST OF A SAMPLE AND MONEL OF A SA IF EM00-ERTYP = "1" DOHELP MOVE EM00-ERMSG TO 7-HELP-ERMS DOHELP MOVE 7-HELP-ERMSG2 TO 7-HELP-SIGNI DOHELP

**PAGE** 161

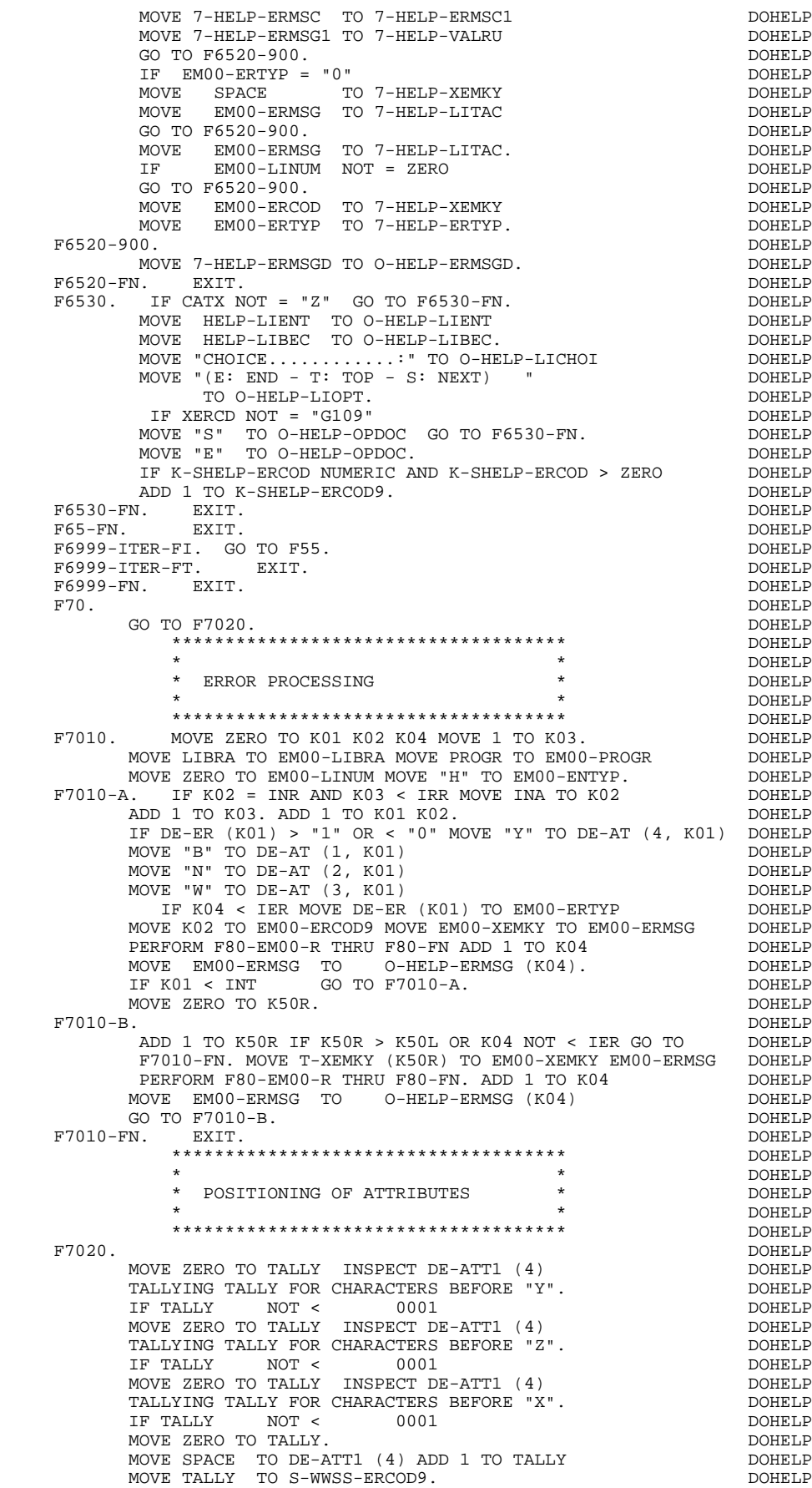

F7020-FN. EXIT.<br>F7030. DOHELP F7030. DOHELP IF ER-HELP-OPDOC = "5" DOHELP MOVE "INVALID CHOICE" TO O-HELP-ERMSG (1). DOHELP IF XERCD = "G109" DOHELP<br>
MOVE "\*\*\* END \*\*\* " TO O-HELP-ERMSG (1). DOHELP<br>
PN. EXIT. DOHELP MOVE "TO O-HELP-ERMSG (1). TO OHELP F7030-FN. EXIT. DOHELP F70-FN. EXIT. DOHELP END-OF-DISPLAY. EXIT.<br>
END-OF-DISPLAY. EXIT.<br>
FRZ. DOHELP F8Z. EXIT. DOHELP \*\*\*\*\*\*\*\*\*\*\*\*\*\*\*\*\*\*\*\*\*\*\*\*\*\*\*\*\*\*\*\*\*\*\*\*\* DOHELP \* \* \* DOHELP \* DISPLAY \* DOHELP  $\star$   $\qquad$   $\qquad$  \*\*\*\*\*\*\*\*\*\*\*\*\*\*\*\*\*\*\*\*\*\*\*\*\*\*\*\*\*\*\*\*\*\*\*\*\* DOHELP F8Z10. DOHELP IF SCR-ER NOT > "1" DOHELP AND DE-AT (4, 001) = "X" DOHELP PERFORM F7020 THRU F7020-FN.<br>MOVE SCR-ER TO S-WWSS-SCR-ER MOVE SCR-ER TO S-WWSS-SCR-ER<br>MOVE OPER TO S-WWSS-OPER MOVE OPER TO S-WWSS-OPER<br>MOVE COMMON-AREA TO SERVER-COMMON DONER DOHELP MOVE COMMON-AREA TO SERVER-COMMON<br>MOVE COMMUNICATION-MONITOR TO SERVER-MONIT MOVE COMMUNICATION-MONITOR TO SERVER-MONIT MOVE DE-ATT TO SERVER-ATT DOHELP MOVE OUTPUT-SCREEN-FIELDS TO SERVER-MSG.<br>WRITE ENTRY-REPLY WRITE ENTRY-REPLY.<br>N. EXIT. DOHELP DONE REPORT ON THE STATE OF THE BOHELP DONE DONE DONE ON THE BOHELP DONE ON THE BOHELP OF THE F8Z10-FN. EXIT. DOHELP \*\*\*\*\*\*\*\*\*\*\*\*\*\*\*\*\*\*\*\*\*\*\*\*\*\*\*\*\*\*\*\*\*\*\*\*\* DOHELP  $\star$   $\qquad$   $\qquad$  \* END OF PROGRAM \* DOHELP  $\star$  both<br>ELP  $\star$  both<br>ELP  $\star$  \*\*\*\*\*\*\*\*\*\*\*\*\*\*\*\*\*\*\*\*\*\*\*\*\*\*\*\*\*\*\*\*\*\*\*\*\* DOHELP F8Z20. DOHELP GO TO F0110. DOHELP F8Z20-FN. EXIT.<br>F8Z-FN. EXIT. F8Z-FN. EXIT. DOHELP \*\*\*\*\*\*\*\*\*\*\*\*\*\*\*\*\*\*\*\*\*\*\*\*\*\*\*\*\*\*\*\*\*\*\*\*\* DOHELP  $\star$  both<br>ELP  $\star$  both<br>ELP  $\star$ \* PHYSICAL SEGMENT ACCESS ROUTINES \*  $\overline{a}$  DOHELP  $\star$   $\qquad$   $\qquad$  \*\*\*\*\*\*\*\*\*\*\*\*\*\*\*\*\*\*\*\*\*\*\*\*\*\*\*\*\*\*\*\*\*\*\*\*\* DOHELP F80. EXIT. EXIT. F80-EM00-R. DOHELP READ EM-FILE INVALID $K$ EY GO TO F80-KO. DOHELP GO TO F80-OK.<br>00-P. DOHELP F80-EM00-P.<br>
START EM-FILE KEYNOT < DOHELP START EM-FILE KEY NOT < DOHELP EM00-EMKEY INVALID KEY GO TO F80-KO. DOHELP<br>DOHELP F80-EM00-RN.<br>READ EM-FILE NEXT AT END GO TO F80-KO. DOHELP DOHELP READ EM-FILE NEXT AT END GO TO F80-KO. DOHELP GO TO F80-KO. GO TO F80-OK. DOHELP F8001-FN. EXIT. DOHELP F80-OK. MOVE "0" TO IK MOVE PROGR TO XPROGR GO TO F80-FN. DOHELP F80-KO. MOVE "1" TO IK MOVE PROGR TO XPROGR. DOWELP F8099-FN. EXIT. DOHELP F8099-FN. EXIT.<br>F80-FN. EXIT.<br>F81. EXIT. EXIT. DOHELP F81. EXIT. EXIT. \*\*\*\*\*\*\*\*\*\*\*\*\*\*\*\*\*\*\*\*\*\*\*\*\*\*\*\*\*\*\*\*\*\*\*\*\* DOHELP  $\star$   $\qquad$   $\qquad$  \* ABNORMAL END PROCEDURE \* \* \* DOHELP \* DOHELP \* \* DOHELP \*  $\star$  both<br>ELP  $\star$  both<br>ELP  $\star$  \*\*\*\*\*\*\*\*\*\*\*\*\*\*\*\*\*\*\*\*\*\*\*\*\*\*\*\*\*\*\*\*\*\*\*\*\* DOHELP F81ER. DOHELP MOVE "X" TO S-WWSS-OPER<br>
MOVE COMMON-AREA TO SERVER-COMMON MOVE COMMON-AREA TO SERVER-COMMON MOVE COMMUNICATION-MONITOR TO SERVER-MONIT<br>WRITE ENTRY-REPLY. WRITE ENTRY-REPLY. GO TO F0110.<br>FRIET STATE STATE STATE STATE STATE STATE STATE STATE STATE STATE STATE STATE STATE STATE STATE STATE STATE ST F81ER-FN. EXIT. F81FI. DOHELP CLOSE EM-FILE. DOHELP F81FI-FN. EXIT. THE SERIES OF SERIES OF STRAINING SERIES OF STRAINING SERIES OF STRAINING SERIES OF STRAINING STRAINING SERIES OF STRAINING SERIES OF STRAINING STRAINING STRAINING STRAINING STRAINING STRAINING STRAINING ST \*\*\*\*\*\*\*\*\*\*\*\*\*\*\*\*\*\*\*\*\*\*\*\*\*\*\*\*\*\*\*\*\*\*\*\*\* DOHELP \* \* \* DOHELP \* MEMORIZATION OF USER'S ERRORS \* DOHELP  $\star$  both<br>ELP  $\star$  both<br>ELP  $\star$  \*\*\*\*\*\*\*\*\*\*\*\*\*\*\*\*\*\*\*\*\*\*\*\*\*\*\*\*\*\*\*\*\*\*\*\*\* DOHELP F81UT. IF K50L < K50M ADD 1 TO K50L DOHELP

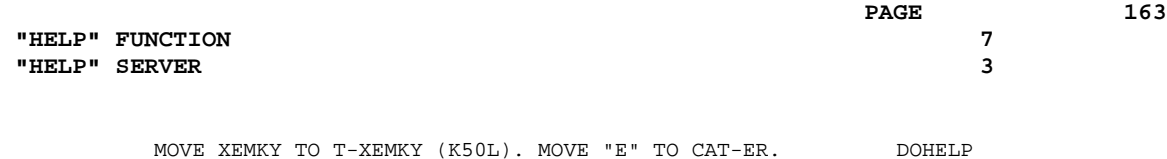

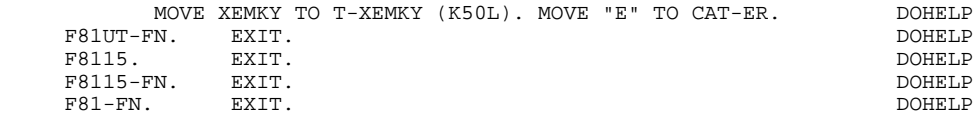

 **VisualAge Pacbase - Reference Manual TANDEM ON-LINE SYSTEMS DEVELOPMENT CHART OF VARIABLES AND CONSTANTS 8**

# **8. CHART OF VARIABLES AND CONSTANTS**

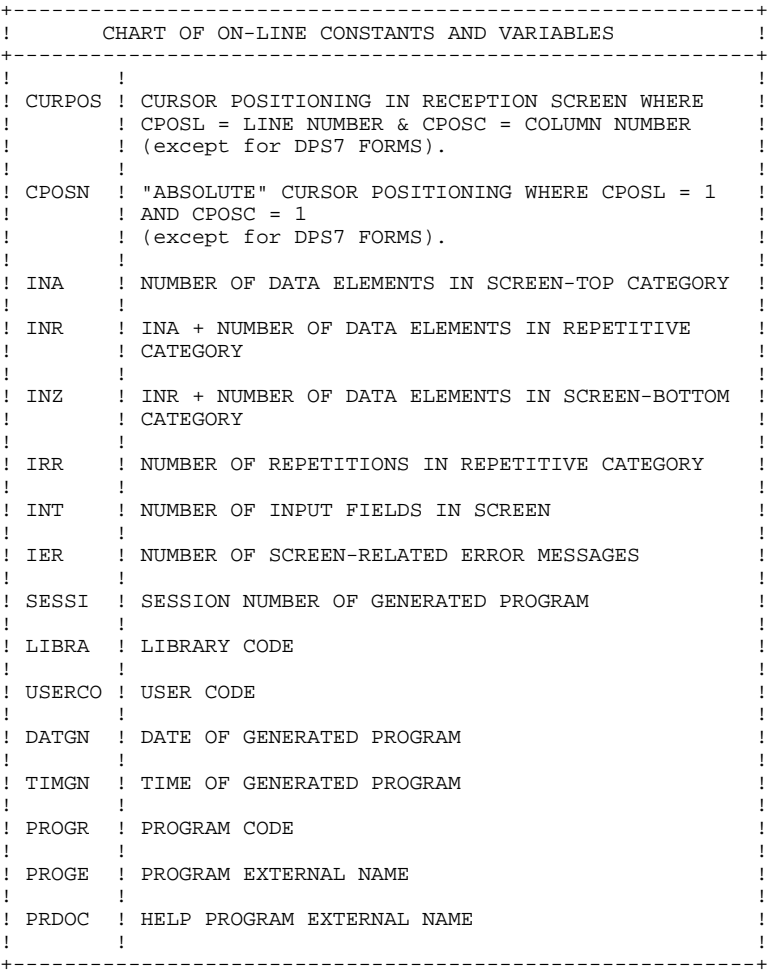

+----------------------------------------------------------+ ! CHART OF ON-LINE CONSTANTS AND VARIABLES (CONT'D) ! +----------------------------------------------------------+ ! ! ! ! DATOR ! YEAR-MONTH-DAY FORMATTED MACHINE DATE  $\mathbf{1}$  is a set of the contract of the contract of the contract of the contract of the contract of the contract of the contract of the contract of the contract of the contract of the contract of the contract of the cont ! DATSEP ! SEPARATOR USED IN DATES ! DEFAULT VALUE: '/ ! I have the set of the set of the set of the set of the set of the set of the set of the set of the set of th ! DAT6 ! DATE FORMATTING: DDMMYY OR YYMMDD ! ! DAT7 ! ALSO OUTPUT FORMATS (DD/MM/YY FOR INSTANCE) IF ! ! DAT8 ! A VARIABLE DATA ELEMENT (V) HAS A DATE FORMAT !  $\mathbf{1}$  is a set of the contract of the contract of the contract of the contract of the contract of the contract of the contract of the contract of the contract of the contract of the contract of the contract of the cont ! DATCTY ! FIELD FOR CENTURY LOAD ! ! ! ! DAT6C ! NON-FORMATTED DATE WITH CENTURY ! ! DAT7C ! !  $\mathbf{1}$  is a set of the contract of the contract of the contract of the contract of the contract of the contract of the contract of the contract of the contract of the contract of the contract of the contract of the cont ! DAT8C ! FORMATTED DATE WITH CENTURY: MM/DD/CCYY ! ! I have the set of the set of the set of the set of the set of the set of the set of the set of the set of th ! DAT8G ! GREGORIAN FORMATTED DATE: CCYY/MM/DD ! ! ! ! ! TIMCO ! TIME  $\mathbf{1}$  is a set of the contract of the contract of the contract of the contract of the contract of the contract of the contract of the contract of the contract of the contract of the contract of the contract of the cont ! TIMDAY ! FORMATTED TIME: HH:MM:SS ! ! ! ! 5-scrn-! THIS FIELD CONTAINS THE NAME OF THE ! ! PROGE ! PROGRAM TO BRANCH TO  $\mathbf{1}$  is a set of the contract of the contract of the contract of the contract of the contract of the contract of the contract of the contract of the contract of the contract of the contract of the contract of the cont +----------------------------------------------------------+

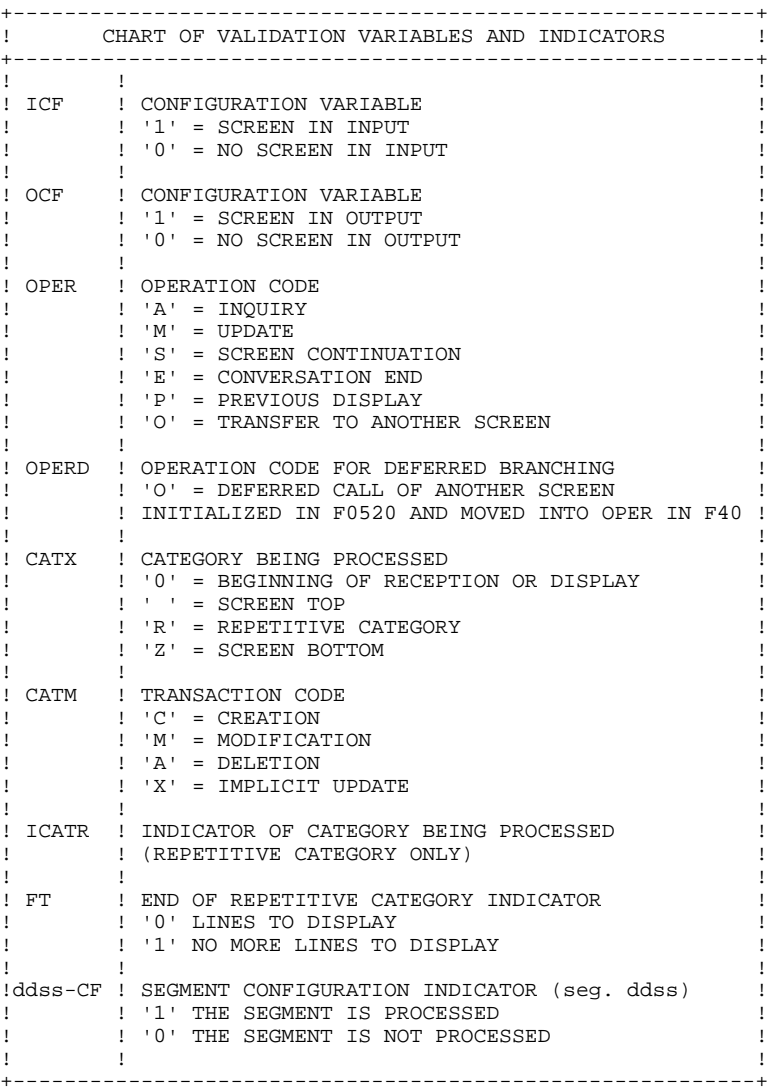

#### **CHART OF VARIABLES AND CONSTANTS 8**

+----------------------------------------------------------+ ! CHART OF VALIDATION VARIABLES AND INDICATORS (CONT'D) ! +----------------------------------------------------------+ ! IK | PHYSICAL FILE ACCESS ERROR INDICATOR | ! ! '0' NO ERROR ! ! ! '1' ERROR !  $\mathbf{1}$  is a set of the contract of the contract of the contract of the contract of the contract of the contract of the contract of the contract of the contract of the contract of the contract of the contract of the cont +----------------------------------------------------------+ +----------------------------------------------------------+ ! ERROR VARIABLES ! +----------------------------------------------------------+ ! ! ! ! SCR-ER ! STORAGE OF SCREEN ERROR ! ! '1' NO ERROR ! ! ! '4' ERROR ! ! ! ! ! CAT-ER ! STORAGE OF ERROR ON CURRENT CATEGORY ! ! ! ' ' NO ERROR ! ! ! 'E' ERROR ! ! I have the set of the set of the set of the set of the set of the set of the set of the set of the set of th !ER-scrn-! MEMORIZATION OF DATA ELEMENT ERROR ! delcod ! '0' DATA ELEMENT ABSENT ! ! ! '1' DATA ELEMENT PRESENT ! ! ! '2' INVALID ABSENCE ! ! ! '4' INVALID CLASS ! ! ! '5' INVALID VALUE ! ! ! !

+----------------------------------------------------------+